# **UNIVERSIDAD PRIVADA DE TACNA FACULTAD DE INGENIERÍA ESCUELA PROFESIONAL DE INGENIERÍA CIVIL**

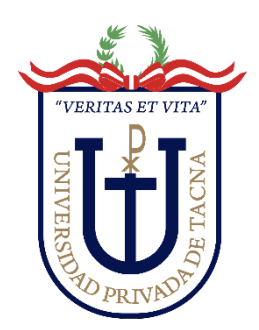

# **TESIS**

**"ANÁLISIS COMPARATIVO ENTRE APLICACIÓN DE RUGOSÍMETRO DE MERLÍN Y APLICATIVO CELULAR PARA EL CÁLCULO DEL ÍNDICE DE RUGOSIDAD INTERNACIONAL EN LA AVENIDA COLLPA TRAMO OVALO CUZCO – AVENIDA EDUCADORES, TACNA – 2023"**

# **PARA OPTAR: TÍTULO PROFESIONAL DE INGENIERO CIVIL**

**PRESENTADO POR:**

# **Bach. KATHERINE MARITZA CHOQUE CARIAPAZA Bach. ANTHONY KEVIN PILCO CHUMBES**

**TACNA – PERÚ 2023**

# <span id="page-1-0"></span>**UNIVERSIDAD PRIVADA DE TACNA FACULTAD DE INGENIERÍA ESCUELA PROFESIONAL DE INGENIERÍA CIVIL**

# **TESIS**

# **"ANÁLISIS COMPARATIVO ENTRE APLICACIÓN DE RUGOSÍMETRO DE MERLÍN Y APLICATIVO CELULAR PARA EL CÁLCULO DEL ÍNDICE DE RUGOSIDAD INTERNACIONAL EN LA AVENIDA COLLPA TRAMO OVALO CUZCO – AVENIDA EDUCADORES, TACNA – 2023"**

**Tesis sustentada y aprobada el 18 de noviembre de 2023; estando el jurado calificador integrado por:**

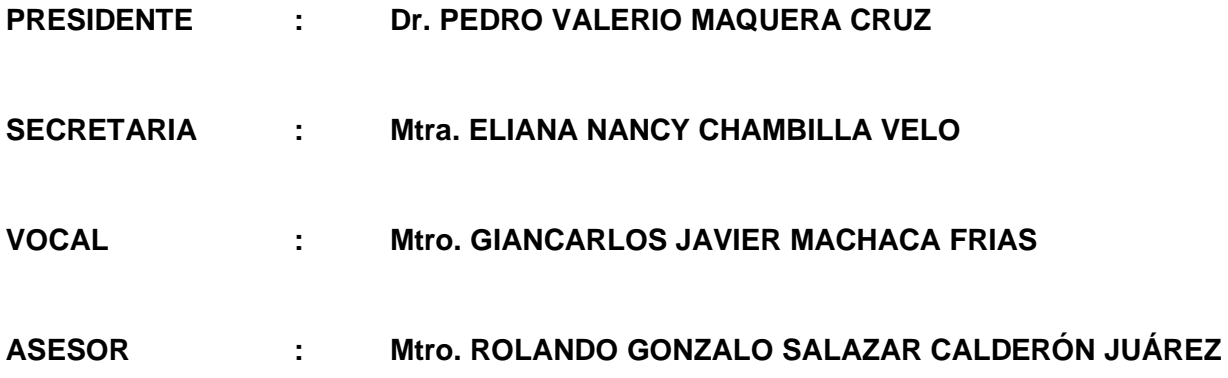

#### **DECLARACIÓN JURADA DE ORIGINALIDAD**

<span id="page-2-0"></span>Nosotros, Katherine Maritza Choque Cariapaza y Anthony Kevin Pilco Chumbes, egresados, de la Escuela Profesional de Ingeniería Civil de la Facultad de Ingeniería de la Universidad Privada de Tacna, identificados con DNI 48828047 y 71372238 respectivamente, así como Rolando Gonzalo Salazar Calderón Juárez con DNI 00794213; declaramos en calidad de autores y asesor que:

- *1.* Somos los autores de la tesis titulado: *Análisis comparativo entre aplicación de rugosímetro de Merlín y aplicativo Celular para el cálculo del Índice de rugosidad internacional en la Avenida Collpa Tramo Ovalo Cuzco – Avenida Educadores, Tacna – 2023*, la cual presentamos para optar el Título Profesional de *Ingeniero Civil.*
- 2. La tesis es completamente original y no ha sido objeto de plagio, total ni parcialmente, habiéndose respetado rigurosamente las normas de citación y referencias para todas las fuentes consultadas.
- 3. Los datos presentados en los resultados son auténticos y no han sido objeto de manipulación, duplicación ni copia.

En virtud de lo expuesto, asumimos frente a *La Universidad* toda responsabilidad que pudiera derivarse de la autoría, originalidad y veracidad del contenido de la tesis, así como por los derechos asociados a la obra.

En consecuencia, nos comprometemos ante a *La Universidad* y terceros a asumir cualquier perjuicio que pueda surgir como resultado del incumplimiento de lo aquí declarado, o que pudiera ser atribuido al contenido de la tesis, incluyendo cualquier obligación económica que debiera ser satisfecha a favor de terceros debido a acciones legales, reclamos o disputas resultantes del incumplimiento de esta declaración.

En caso de descubrirse fraude, piratería, plagio, falsificación o la existencia de una publicación previa de la obra, aceptamos todas las consecuencias y sanciones que puedan derivarse de nuestras acciones, acatando plenamente la normatividad vigente.

In Mart

Tacna, 09 de Octubre del 2023

Katherine Maritza Choque Cariapaza DNI: 48828047

Anthony Kevin Pilco Chumbes DNI: 71372238

Rolando Gonzalo Salazar Calderón Juárez DNI: 00794213

# **DEDICATORIA**

<span id="page-3-0"></span>A Dios y a la Virgen María, que me guiaron por el buen camino, por brindarme salud.

A mi padre Victor Ismael, por siempre desear lo mejor para mí y luchar para que lo tuviera, gracias por cada palmada en la espalda y por cada palabra que fueron mi guía en el transcurso de la carrera, y de mi vida.

A mi querida madre Anida Maritza, quien es mi fuente de fortaleza, mi principal apoyo y la razón que me ha impulsado a seguir adelante. Te agradezco por siempre creer en mí, incluso cuando yo misma no lo hacía.

A mi tía Marishell, más que una tía, es una segunda madre, por todo el sacrificio, cuidado y amor que recibí de ella, a lo largo de mi vida.

A mi hermana Giuliana, por su comprensión y estímulo constante, además su apoyo a lo largo de mis estudios; a mi hermanita Nathalia, quién ha sido mi gran motivación para nunca rendirme en los estudios y poder llegar a ser un ejemplo para ella.

A mis sobrinos Raphael e Isabella por ser un motivo más en mi vida, sin darse cuenta me apoyan con sus risas en mis días de estrés y preocupación.

Katherine Maritza Choque Cariapaza

# **DEDICATORIA**

A mi madre, la más increíble, a Aurelia, a mi abuela, la más sabia, y a mi amigo Xavier, el más leal.

Vuestra amistad y apoyo han sido fundamentales en mi carrera. Guardaré con aprecio en mi corazón las noches de estudio con Xavier, donde compartíamos risas mientras juntos enfrentábamos las asignaturas más desafiantes.

Esta tesis es un tributo a cada uno de ustedes, los más importantes en mi vida, por ser mi motivación y mi inspiración en este camino universitario.

Anthony Kevin Pilco Chumbes

# **AGRADECIMIENTO**

<span id="page-5-0"></span>En este camino de investigación y aprendizaje, queremos expresar nuestro sincero agradecimiento a quienes hicieron posible esta tesis:

A nuestro asesor, el Ing. Rolando Salazar Calderón, por su orientación experta y apoyo constante durante todo el proceso.

A la Universidad Privada de Tacna, por proporcionarnos la plataforma para nuestra formación profesional.

A nuestros profesores, cuyas valiosas enseñanzas y experiencias nos guiaron hacia el logro de nuestros objetivos académicos.

> Katherine Maritza Choque Cariapaza Anthony Kevin Pilco Chumbes

# ÍNDICE GENERAL

<span id="page-6-0"></span>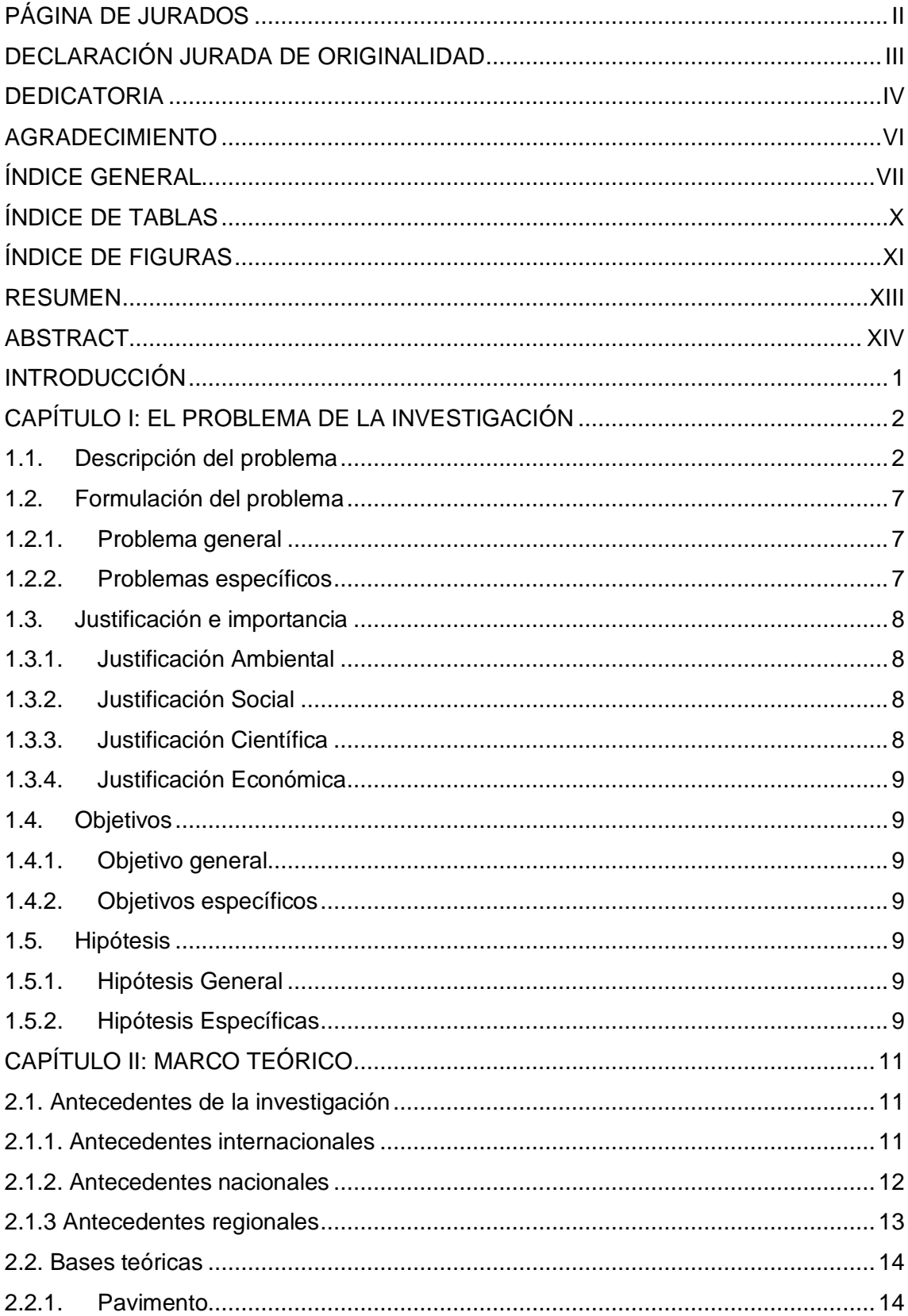

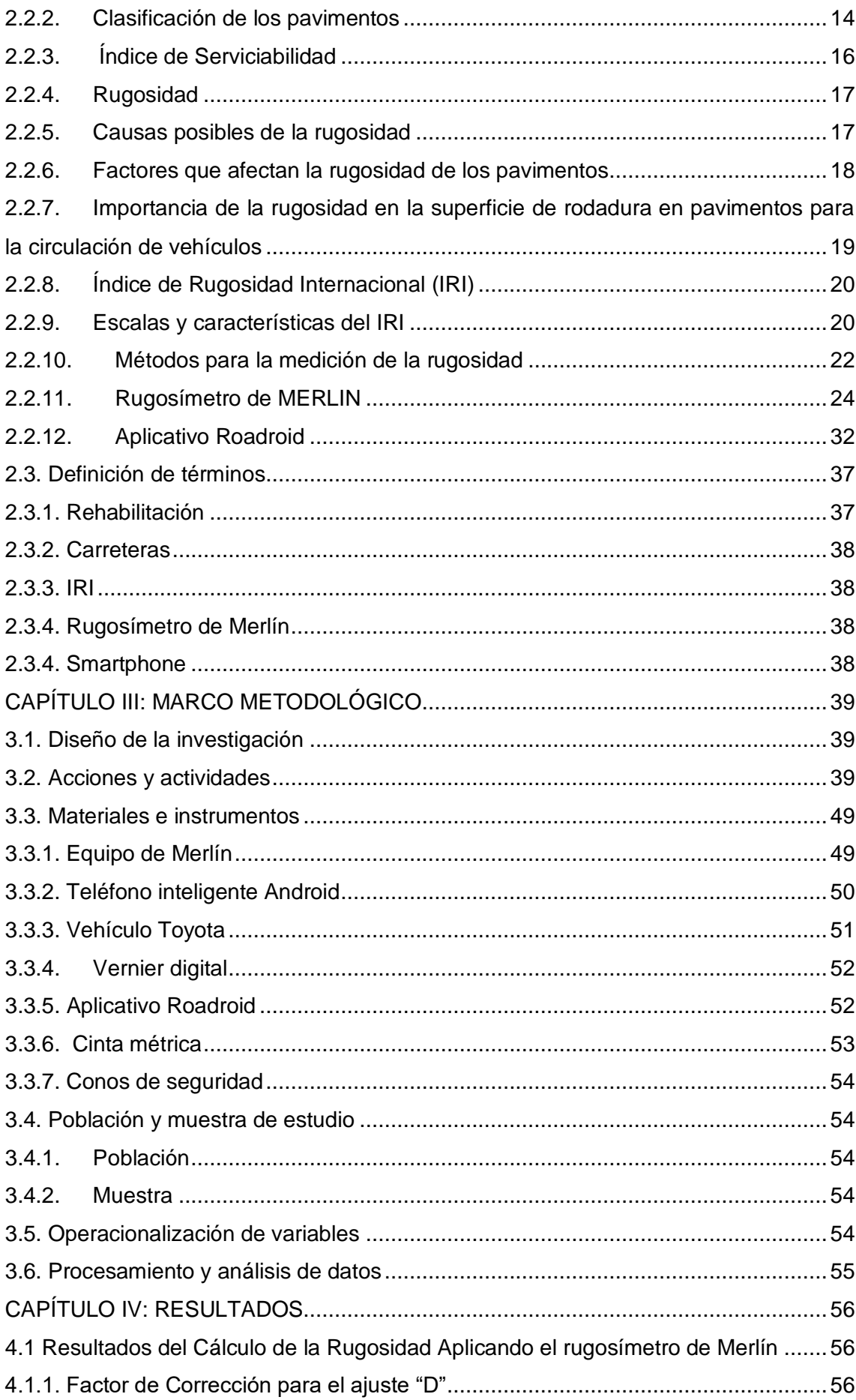

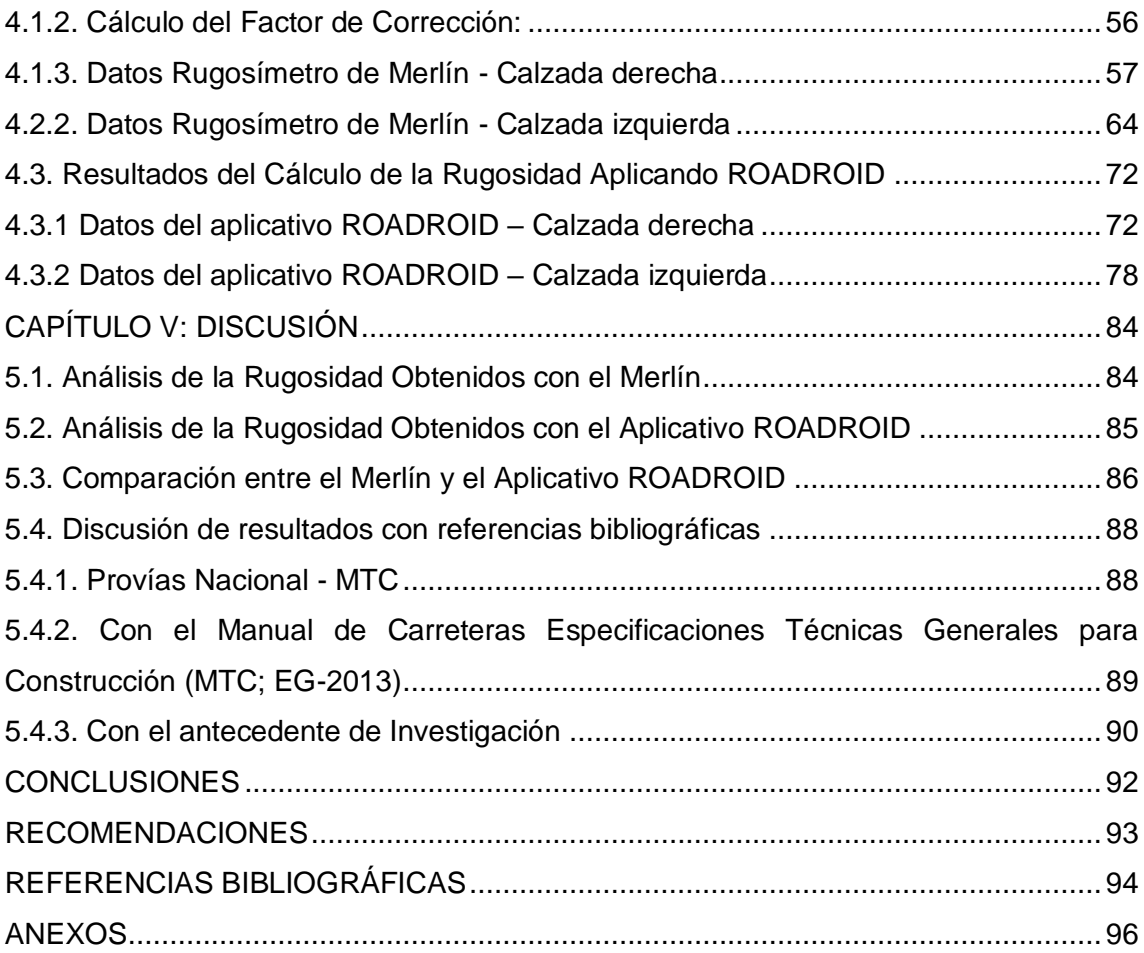

# **ÍNDICE DE TABLAS**

<span id="page-9-0"></span>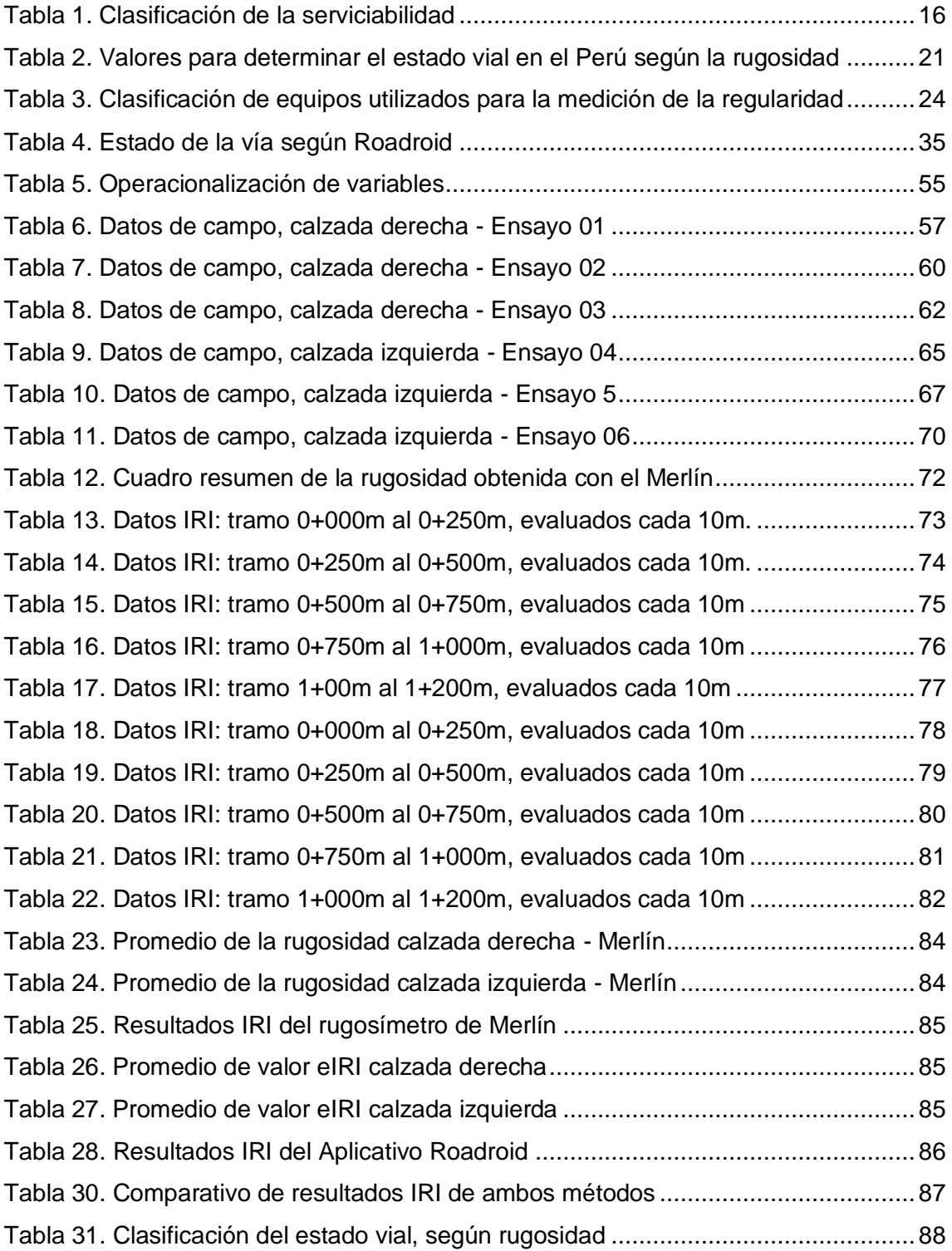

# **ÍNDICE DE FIGURAS**

<span id="page-10-0"></span>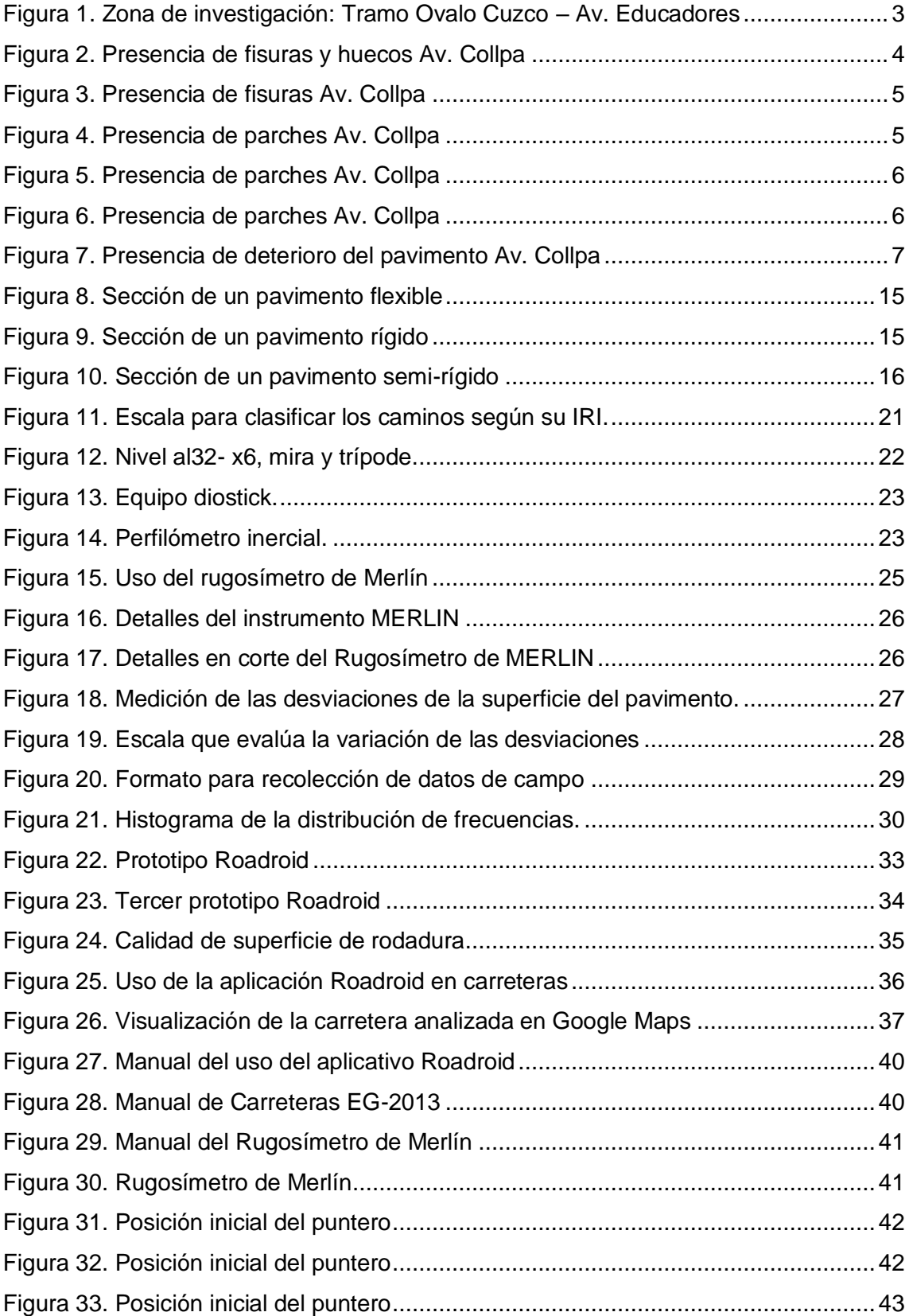

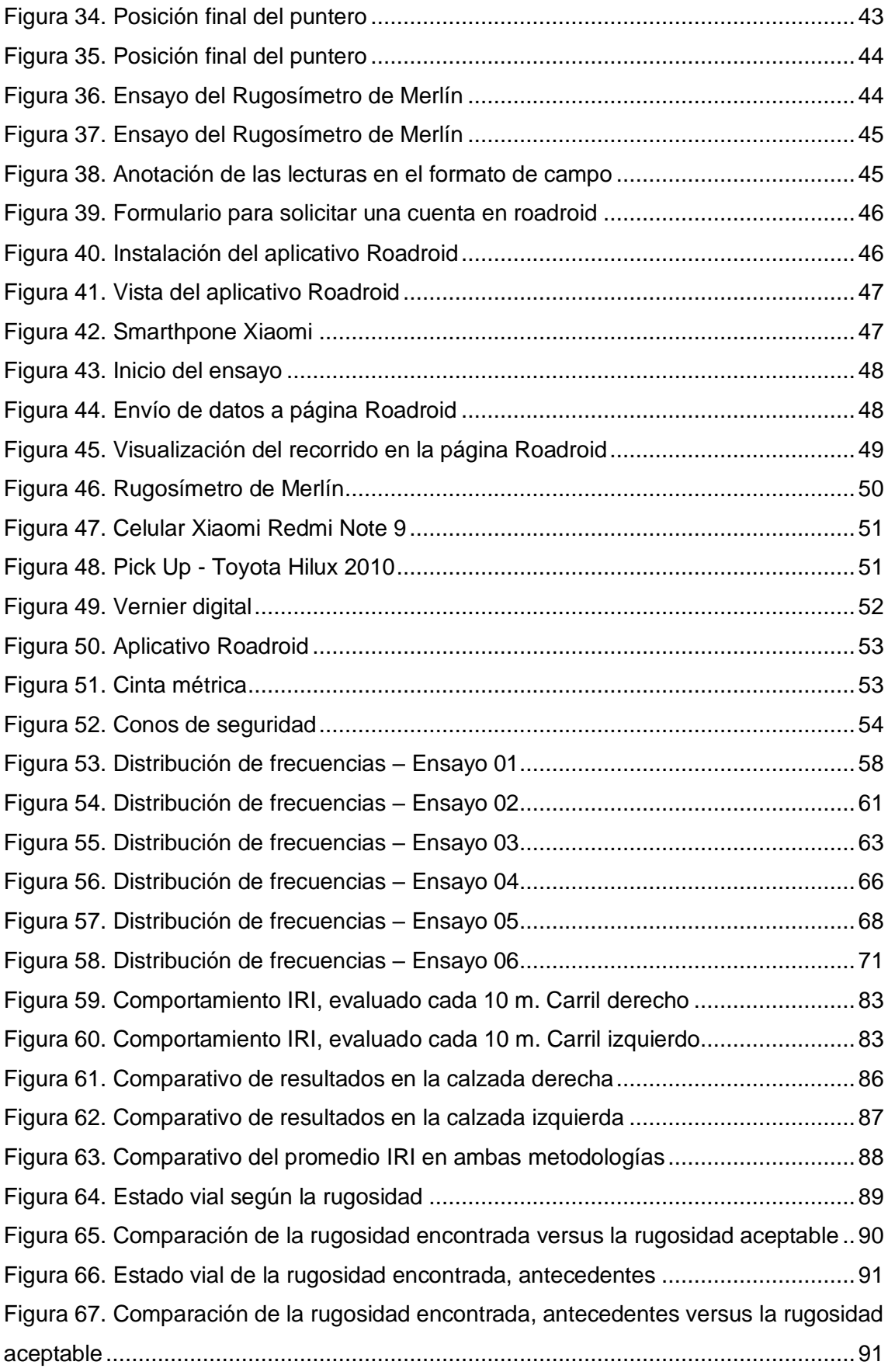

#### **RESUMEN**

<span id="page-12-0"></span>En la presente tesis, se evaluó la rugosidad de la Avenida Collpa en el tramo Ovalo Cuzco - Avenida Educadores, Tacna, durante 2023, mediante la comparación de dos métodos de medición: la aplicación móvil Roadroid y el rugosímetro de Merlín. Utilizando el rugosímetro de Merlín, se obtuvieron valores de Índice de Rugosidad Internacional (IRI) de 5,92 m/km en el carril derecho y 6,80 m/km en el carril izquierdo, con un IRI ponderado de 6,36 m/km, calificando el estado del pavimento como "malo" en todo el tramo. Por otro lado, con la aplicación Roadroid en smartphones de alta gama, se obtuvieron mediciones de IRI de 5,77 m/km en el carril derecho y 6,53 m/km en el carril izquierdo, con un valor promedio de IRI de 6,15 m/km, resultados similares a los obtenidos con el rugosímetro de Merlín. En resumen, estos datos numéricos demuestran que tanto el rugosímetro de Merlín como la aplicación Roadroid proporcionaron mediciones comparables de la rugosidad en la Avenida Collpa, calificando el estado del pavimento y la transitabilidad como "malos". Esto respalda la utilidad de la aplicación móvil en futuros proyectos de mantenimiento y mejora de carreteras.

**Palabras clave:** Transitabilidad; Roadroid; Índice de Rugosidad; Rugosímetro de Merlín.

#### **ABSTRACT**

<span id="page-13-0"></span>In this thesis, the roughness of Avenida Collpa in the Ovalo Cuzco - Avenida Educadores section, Tacna, was evaluated during 2023, by comparing two measurement methods: the Roadroid mobile application and the Merlin roughness meter. Using the Merlin roughness meter, International Roughness Index (IRI) values of 5,92 m/km in the right lane and 6,80 m/km in the left lane were obtained, with a weighted IRI of 6,36 m/km, qualifying the condition of the pavement as "poor" throughout the entire stretch. On the other hand, with the Roadroid application on high-end smartphones, IRI measurements of 5,77 m/km were obtained in the right lane and 6,53 m/km in the left lane, with an average IRI value of 6,15 m/km, results similar to those obtained with the Merlin roughness meter. In summary, this numerical data demonstrates that both the Merlin Roughness Meter and the Roadroid app provided comparable roughness measurements on Collpa Avenue, rating the pavement condition and walkability as "poor" This supports the usefulness of the mobile application in future road maintenance and improvement projects.

**Keywords:** Walkability; Roadroid; Roughness Index; Merlin Roughness Meter.

### **INTRODUCCIÓN**

<span id="page-14-0"></span>En el país la importancia del mantenimiento como en las carreteras y vías de comunicación desempeñan un papel crucial en la economía y la conectividad del país. La falta de mantenimiento adecuado puede llevar a inconvenientes, demoras y falta de comodidad en los viajes. La falta de un plan de mantenimiento estructurado y la ausencia de estándares e indicadores para evaluar el desgaste de las vías son desafíos significativos en la gestión de carreteras en el Perú.

Se menciona que una de las soluciones para abordar estos problemas es el crecimiento de las concesiones viales, asociaciones público-privadas y contratos de mantenimiento de vías, que pueden contribuir a mejorar la calidad de las carreteras.

La rugosidad del pavimento es un factor que influye en la seguridad, la comodidad y la calidad de la superficie de la carretera. Puede afectar la transitabilidad de los vehículos, el consumo de combustible, el desgaste de neumáticos y, en última instancia, la experiencia del usuario en la carretera. Además, la rugosidad es un indicador importante de la calidad general del pavimento y puede utilizarse para evaluar la necesidad de mantenimiento y reparación de la infraestructura vial.

La investigación se centra en la comparación de dos metodologías para medir la rugosidad de las carreteras: el uso de un rugosímetro tradicional llamado MERLIN y una aplicación móvil llamada Roadroid. Ambos métodos proporcionan información sobre el IRI.

La estructura de la investigación, que consta de cinco capítulos que abarcan, en el primer capítulo identificamos el problema de la investigación, la formulación del problema, los objetivos y las hipótesis; en el segundo capítulo, el marco teórico, se presentan los antecedentes y la base teórica; en el tercer capítulo el marco metodológico, donde se detalla el diseño de investigación, población y muestra de estudio; en el cuarto capitulo, la presentación de resultados e interpretación; finalmente en el quinto capitulo la discusión de los resultados, el análisis y comparación; finalizando las conclusiones y recomendaciones.

#### **CAPÍTULO I: EL PROBLEMA DE LA INVESTIGACIÓN**

#### <span id="page-15-1"></span><span id="page-15-0"></span>**1.1. Descripción del problema**

El mayor desafío que afronta la región de Tacna radica en la ausencia de un plan de inversión adecuado para su infraestructura vial, así como la carencia de un seguimiento del estado o de las carreteras bajo su jurisdicción. Esto provoca un deterioro rápido del pavimento asfáltico, generando un problema potencial de gran magnitud.

Las carreteras y calles urbanas, que funcionan como vías de comunicación, desempeñan un papel fundamental en la calidad de vida. Durante el año 2021, el Ministerio de Transportes y Comunicaciones, a través de Provías Nacional, añadió más de 239 kilómetros de carreteras pavimentadas a la Red Vial Nacional. Esto elevó la extensión total a 22,623 kilómetros, representando el 83,7 % de la Red Vial Nacional. Además, se llevaron a cabo labores de mejora y rehabilitación en 900 kilómetros de carreteras importantes en el país. Estos datos indican que, en el Perú, las carreteras existentes están en mal estado, lo que resulta en una infraestructura de transporte deficiente que afecta a millones de peruanos, perjudicando la competitividad del país y el desarrollo local. Además, esto tiene un impacto directo en la comodidad y la seguridad de los conductores de vehículos, así como en la seguridad de los peatones

El uso de métodos para evaluar la rugosidad, como el Índice de Rugosidad Internacional (IRI), es fundamental para priorizar actividades de reparación, restitución y mantenimiento de carreteras. Estos métodos proporcionan datos esenciales para la toma de decisiones informadas. La rugosidad también influye en los costos operativos de los vehículos, ya que puede causar desgaste prematuro de los neumáticos y aumentar el consumo de combustible. Además, las irregularidades en la superficie del pavimento pueden comprometer la integridad de la estructura del pavimento, lo que a su vez aumenta los costos de mantenimiento y rehabilitación.

En el contexto de esta investigación, la utilización de tecnologías modernas, como las aplicaciones para Smartphone como Roadroid, ofrece ventajas en términos de costo y eficiencia en la obtención de datos de rugosidad. Integrar estos datos con otros sistemas de monitoreo de la infraestructura vial, como sensores de carga y sistemas de detección de daños, permite una evaluación más completa del estado de las carreteras.

Es esencial establecer un enfoque sistemático y periódico para la evaluación de la rugosidad y otros parámetros del pavimento. Realizar mediciones regulares y comparar los resultados a lo largo del tiempo ayuda a identificar tendencias y evaluar el impacto de las intervenciones realizadas, lo que contribuye a mejorar de manera continua la calidad de las carreteras y a optimizar la gestión vial.

En la actualidad, las avenidas asfaltadas de la Provincia de Tacna muestran un estado de conservación sumamente precario, evidenciado por la presencia de baches, hundimientos, segregación del pavimento y diversas deficiencias. Algunas de estas vías se encuentran completamente abandonadas, generando demoras en el tráfico vehicular y aumentando significativamente los riesgos de accidentes peatonales.

El incremento constante del tráfico, tanto de vehículos de pasajeros como de vehículos pesados, ha exacerbado el deterioro progresivo de las calles y avenidas de nuestra ciudad. A esta problemática se suma la negligencia de las autoridades en el mantenimiento óptimo de la red vial, esencial para la conectividad de la ciudad y el impulso del desarrollo económico.

Preservar adecuadamente la infraestructura vial de nuestra ciudad es imperativo, ya que esto no solo reducirá los tiempos de desplazamiento y los costos asociados, sino que también dinamizará el comercio y contribuirá a mejorar la calidad de vida de los residentes de Tacna.

Adicionalmente, la falta de atención en la evaluación de la rugosidad de los pavimentos en las principales vías de la provincia ha resultado en un estado inadecuado para el tráfico vehicular, ocasionando daños a los vehículos que transitan por estas calles y avenidas.

<span id="page-16-0"></span>La figura 1 muestra la vista en planta del tramo a ser estudiado representado con color celeste la distancia que abarca el tramo de la Av. Collpa.

#### **Figura 1**

*Zona de investigación: Tramo Ovalo Cuzco – Av. Educadores*

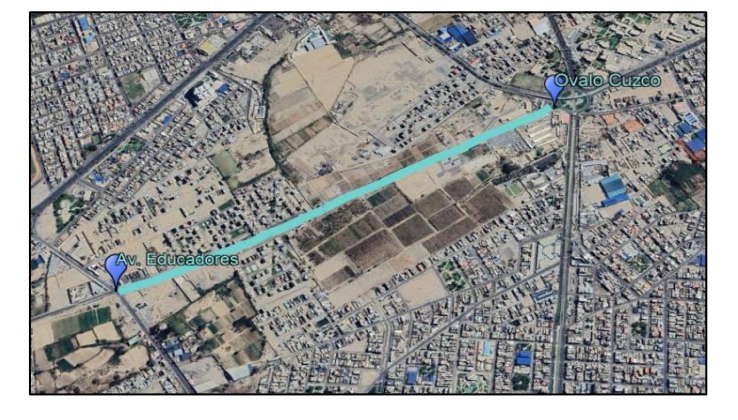

*Nota*. Adaptado de la plataforma Google Earth.

A continuación, les presentamos imágenes capturadas durante nuestra investigación en la Avenida Collpa. Estas fotografías ofrecen una visión tangible de las condiciones del pavimento que evaluamos. Cada imagen es un testimonio visual de las fallas encontradas en la carretera y complementa los datos numéricos que presentaremos en las siguientes secciones. Estas imágenes son esenciales para comprender la rugosidad de la autopista en su contexto real.

Se ofrece una visión general de la zona de estudio y visualiza de manera impactante las condiciones reales del pavimento en la Avenida Collpa.

En la figura 2 se observa las fisuras y huecos que representan aspectos clave de la rugosidad que se evalúa en la investigación, esta imagen ayuda a los lectores a comprender la magnitud de estas irregularidades en el contexto de la carretera evaluada.

#### <span id="page-17-0"></span>**Figura 2**

*Presencia de fisuras y huecos Av. Collpa*

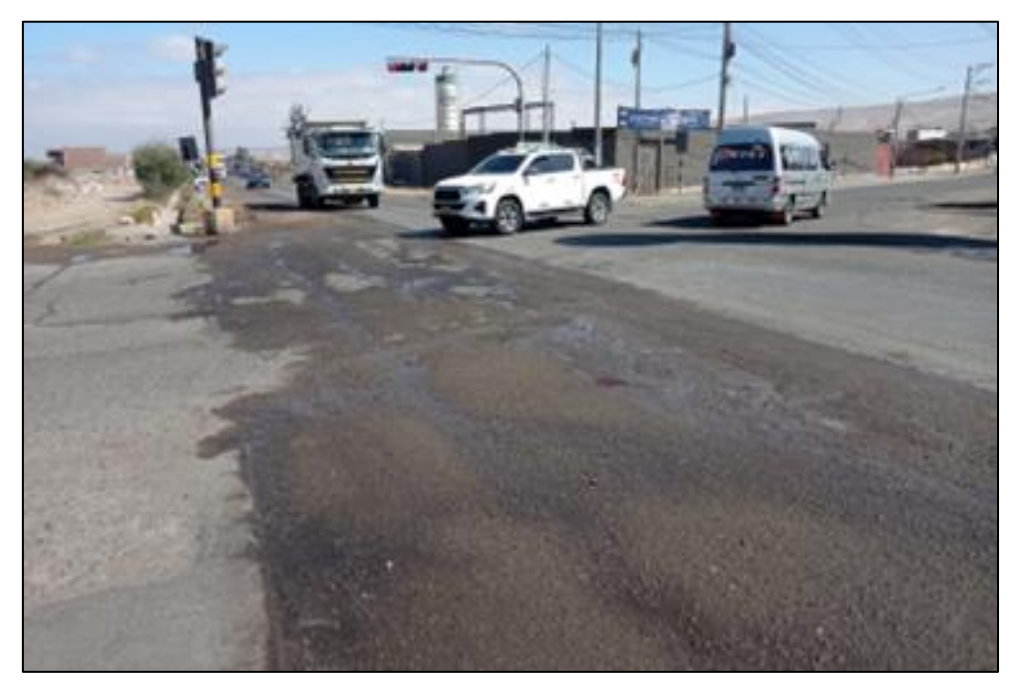

En la figura 3, las fisuras que son elementos distintivos en la evaluación de la rugosidad de la carretera, y esta imagen captura su presencia en el escenario de investigación.

#### **Figura 3**

*Presencia de fisuras Av. Collpa*

<span id="page-18-0"></span>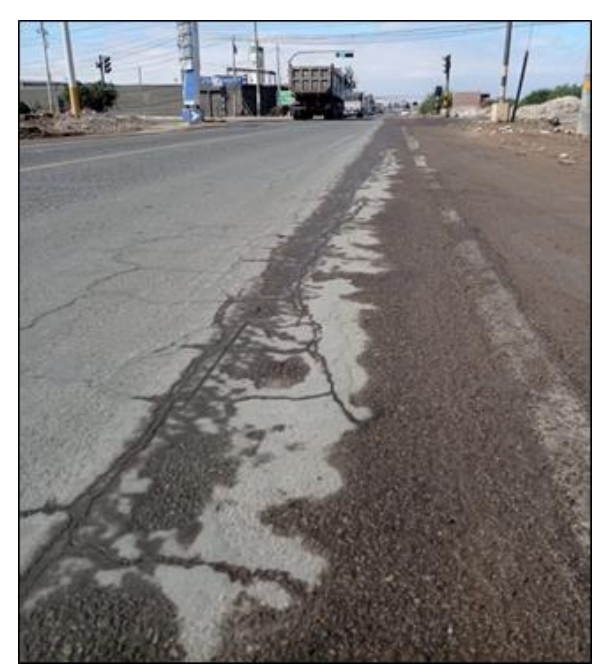

Se observa los parches que representan un aspecto significativo en la evaluación de la rugosidad y la calidad del pavimento en la Avenida Collpa. Esta imagen ofrece una visión de la zona de estudio en la Avenida Collpa, ubicada en el distrito Gregorio Albarracín de Tacna. Como se muestra en la figura 4, se destacan claramente los parches que han sido aplicados en el pavimento de la carretera como parte de trabajos de mantenimiento y reparación.

#### <span id="page-18-1"></span>**Figura 4**

*Presencia de parches Av. Collpa*

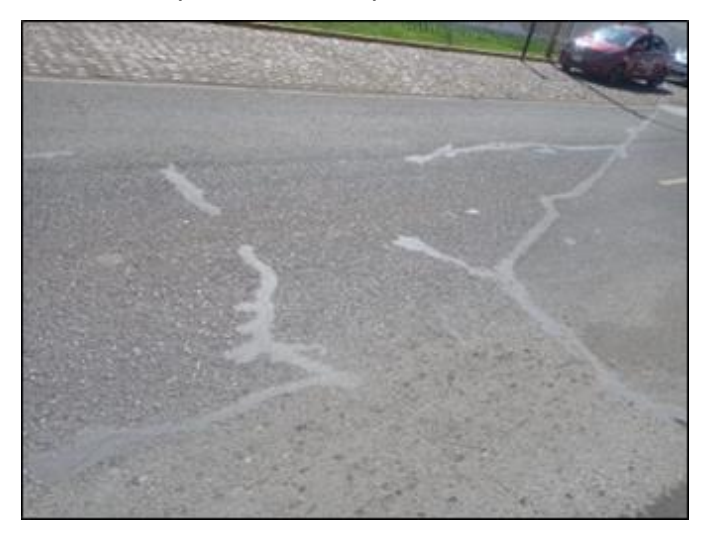

<span id="page-19-0"></span>Como se muestra en la figura 5 se ve la presencia de agrietamientos en el límite lateral de la carpeta asfáltica y en parte del relleno sobresaliente de la tapa de desagüe.

#### **Figura 5**

*Presencia de parches Av. Collpa*

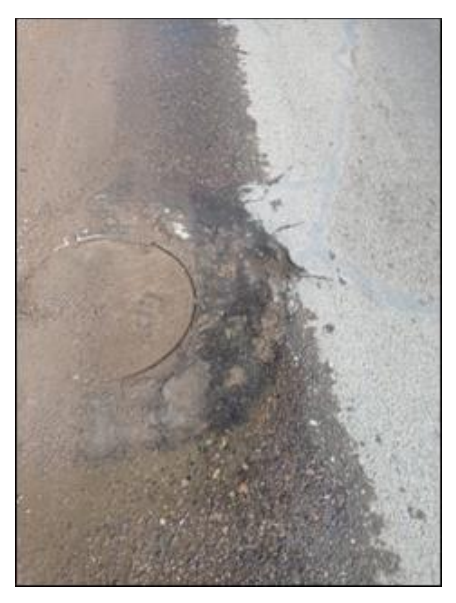

<span id="page-19-1"></span>En la figura 6 revela la disgregación superficial en la Avenida Collpa, la cual se manifiesta como la separación y desprendimiento de pequeñas partículas o fragmentos del pavimento, contribuyendo a la rugosidad de la carretera.

### **Figura 6**

*Presencia de parches Av. Collpa*

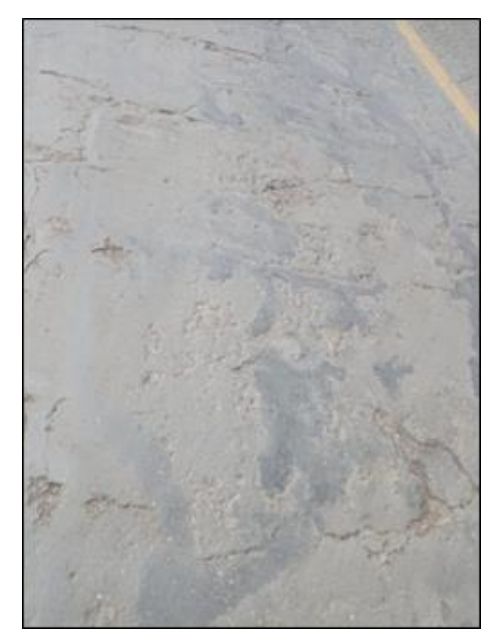

En la figura 7, se muestra el deterioro del pavimento es una preocupación fundamental en la evaluación de la rugosidad y la calidad de la carretera. Este fenómeno se debe a una combinación de factores, incluyendo el tráfico constante, las condiciones climáticas y el envejecimiento del pavimento. La imagen proporciona una representación visual de estos problemas y permite a los lectores comprender cómo influyen en las condiciones de la carretera evaluada.

#### **Figura 7**

<span id="page-20-3"></span>*Presencia de deterioro del pavimento Av. Collpa*

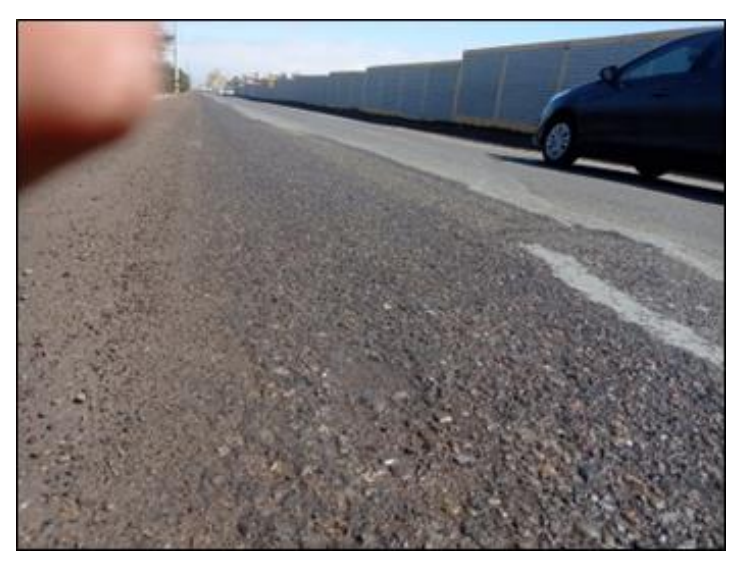

# <span id="page-20-0"></span>**1.2. Formulación del problema**

# <span id="page-20-1"></span>**1.2.1. Problema general**

¿De qué manera se puede identificar la similitud entre el rugosímetro de MERLIN y el aplicativo celular para obtener el valor del índice de rugosidad internacional en la Avenida Collpa tramo Ovalo Cuzco - Avenida Educadores, Tacna – 2023?

# <span id="page-20-2"></span>**1.2.2. Problemas específicos**

- a. ¿Cuál es el valor de rugosidad obtenido con el rugosímetro de Merlín en la Av. Collpa, tramo Ovalo Cuzco – Av. Educadores?
- b. ¿Cuál es el valor de rugosidad obtenido con el aplicativo de teléfonos inteligentes en la Av. Collpa, tramo Ovalo Cuzco – Av. Educadores?
- c. ¿Cuál es el porcentaje de similitud que existe entre los valores obtenidos mediante el Rugosímetro de Merlín y el aplicativo para teléfonos inteligentes en la Av. Collpa, tramo Ovalo Cuzco – Av. Educadores??

#### <span id="page-21-0"></span>**1.3. Justificación e importancia**

La investigación se enfoca en comparar dos métodos de medición de rugosidad en carreteras: la aplicación ROADROID en smartphones y el Rugosímetro de MERLIN. La selección de estos métodos se basa en la probada eficacia de MERLIN y la innovación de ROADROID. Ambos son esenciales para determinar el Índice de Rugosidad Internacional (IRI), un parámetro clave en la evaluación de la calidad del pavimento y el mantenimiento de carreteras. Esta investigación busca identificar una solución moderna y rentable para la medición de rugosidad, contribuyendo a la mejora de la infraestructura vial.

#### <span id="page-21-1"></span>**1.3.1. Justificación Ambiental**

La Investigación se justifica ambientalmente, porque a raíz de los estudios realizados, se ha llegado a la conclusión de que realizar mantenimientos en las vías es altamente recomendable. Esta práctica tiene múltiples beneficios, entre los que se destacan la disminución del desgaste de los vehículos, el ahorro de combustible y la mejora en la fluidez del tránsito. Además, al mantener en buen estado las carreteras, se logra reducir de manera significativa la emisión de gases contaminantes al medio ambiente.

### <span id="page-21-2"></span>**1.3.2. Justificación Social**

La importancia de esta investigación radica en su impacto directo en la calidad de vida de conductores y peatones que transitan por la avenida en estudio. La evaluación de la transitabilidad de la vía busca mejorar el nivel de comodidad y seguridad, contribuyendo a un entorno vial más favorable y reduciendo riesgos, con el objetivo de brindar condiciones óptimas de movilidad para todos los involucrados.

#### <span id="page-21-3"></span>**1.3.3. Justificación Científica**

La justificación científica de utilizar metodologías óptimas en el cálculo de la rugosidad se basa en la obtención de mediciones precisas respaldadas por investigaciones, lo que contribuye a mejorar la seguridad y comodidad de los usuarios en el diseño y mantenimiento de las vías.

#### <span id="page-22-0"></span>**1.3.4. Justificación Económica**

La investigación propuesta busca conocer el estado de la vía mediante el cálculo de la rugosidad, con el fin de definir propuestas de mantenimiento que permitan ahorrar recursos de financiamiento.

#### <span id="page-22-1"></span>**1.4. Objetivos**

#### <span id="page-22-2"></span>**1.4.1. Objetivo general**

Realizar un análisis comparativo entre el rugosímetro de Merlín y aplicativo celular para el cálculo del índice de rugosidad internacional en la Avenida Collpa tramo Ovalo Cuzco - Avenida Educadores, Tacna – 2023.

#### <span id="page-22-3"></span>**1.4.2. Objetivos específicos**

- a. Calcular el valor de la rugosidad obtenido mediante el Rugosímetro de Merlín en la avenida Collpa tramo óvalo Cuzco - Avenida Educadores, Tacna.
- b. Calcular el valor de la rugosidad obtenido mediante el aplicativo para teléfonos inteligentes ROADROID en la avenida Collpa tramo óvalo Cuzco - Avenida Educadores, Tacna.
- c. Calcular el porcentaje de similitud que existe entre los valores obtenidos mediante el aplicativo para teléfonos inteligentes ROADROID y el rugosímetro de MERLIN en la avenida Collpa tramo óvalo Cuzco - Avenida Educadores, Tacna.

#### <span id="page-22-4"></span>**1.5. Hipótesis**

#### <span id="page-22-5"></span>**1.5.1. Hipótesis General**

Realizando un análisis comparativo entre el rugosímetro de Merlín y aplicativo celular se encuentra gran similitud en el cálculo del índice de rugosidad internacional en la Avenida Collpa tramo Ovalo Cuzco - Avenida Educadores, Tacna – 2023

# <span id="page-22-6"></span>**1.5.2. Hipótesis Específicas**

a. El cálculo del valor obtenido de la rugosidad mediante el rugosímetro de MERLIN en la avenida Collpa tramo óvalo Cuzco - Avenida Educadores, Tacna, es válido.

- b. El cálculo del valor obtenido de la rugosidad mediante el aplicativo celular ROADROID en la carretera, es válido.
- c. Los valores obtenidos mediante el aplicativo celular ROADROID y el rugosímetro de MERLIN en la avenida Collpa tramo óvalo Cuzco - Avenida Educadores, Tacna, tienen un alto porcentaje de similitud.

# **CAPÍTULO II: MARCO TEÓRICO**

#### <span id="page-24-1"></span><span id="page-24-0"></span>**2.1. Antecedentes de la investigación**

### <span id="page-24-2"></span>**2.1.1. Antecedentes internacionales**

Según Uddin (2015), en la tesis titulada "Pavement performance measures using Android based smartphone application", realizada por Mohammed Junaid Uddin, La tesis de investigación se centra en el análisis de la calidad del pavimento en una zona urbana específica. Se utilizaron diversas técnicas y herramientas para medir la rugosidad del pavimento y evaluar su condición. Los resultados obtenidos revelaron que el pavimento presenta niveles de rugosidad superiores a los estándares recomendados, lo que indica un estado deficiente. Además, se identificó que la principal causa de la rugosidad excesiva es la falta de mantenimiento adecuado de la vía. Esto incluye la ausencia de trabajos de reparación y mantenimiento preventivo a lo largo del tiempo. Como conclusión, se destaca la importancia de implementar estrategias de mantenimiento y rehabilitación para mejorar la calidad y seguridad del pavimento en la zona estudiada.

El estudio de Mohammed Junaid Uddin sobre la calidad del pavimento en una zona urbana, utilizando una aplicación móvil para medir la rugosidad del pavimento, es relevante para mi investigación. Sus hallazgos resaltan la necesidad de un mantenimiento adecuado y la importancia de mejorar la calidad y seguridad del pavimento en áreas urbanas similares. Esto respalda la relevancia de mi investigación y su contribución a la mejora de la infraestructura vial.

Según Reyes (2020) en la tesis "Determinación del índice de rugosidad internacional en la av. La Prensa, usando aparatos inteligentes y el rugosímetro de Merlín" desarrollado por Reyes Pionce Bryan Alberto en el año 2020. Tesis desarrollada para obtener el título profesional de profesional de Ingeniería Civil por la Universidad estatal del sur de Manabí. La investigación se enfoca en analizar la similitud de los resultados de medición de la Regularidad Superficial del Pavimento, específicamente el Índice de Rugosidad Internacional (IRI), en la Avenida La Prensa del Cantón Jipijapa. Para ello, se utilizarán dos aplicaciones móviles y el software de análisis Vial ProVAL, en comparación con el Rugosímetro de MERLIN. El objetivo de la investigación es comparar los resultados obtenidos por cada una de estas herramientas de medición, evaluando su grado de similitud. Esto permitirá determinar la confiabilidad y precisión de las aplicaciones móviles y del software ProVAL en relación con el Rugosímetro de

MERLIN. En esta tesis se ha concluido que el Rugosímetro de Merlín es sin duda la opción más viable para la obtención del índice de Rugosidad Internacional.

#### <span id="page-25-0"></span>**2.1.2. Antecedentes nacionales**

Según Ramirez (2017), la tesis "Calculo del IRI mediante acelerómetro de smartphone en el tramo Huarmey – Casma de la carretera panamericana norte ", desarrollado por Brian Steve Ramírez Castro en el año 2017. Tesis desarrollada para optar el título profesional de profesional de Ingeniería Civil por la Pontifica Universidad católica del Perú, la presente tesis tiene como objetivo principal comparar los resultados del Índice de Rugosidad Internacional (IRI) obtenidos a través de un perfilómetro láser y el software Roadroid. La concesionaria encargada de la Red Vial 4 utiliza anualmente el perfilómetro láser para evaluar el estado de la vía nacional y tomar medidas preventivas que garanticen un buen nivel de servicio. El propósito de esta investigación es determinar la concordancia entre los resultados del IRI obtenidos mediante el perfilómetro láser y el software Roadroid. Se busca evaluar la eficacia y precisión del software Roadroid como una alternativa viable y práctica para medir la rugosidad del pavimento en comparación con los métodos tradicionales. Los hallazgos de esta investigación proporcionarán información valiosa para la toma de decisiones y la implementación de acciones de mantenimiento en la Red Vial 4.

Según Lloclla & Sanchez (2019), en la tesis "Análisis comparativo del índice de rugosidad internacional del pavimento de la Av. La Cultura de la ciudad de cusco mediante el aplicativo para smartphone Roadroid, Rugosímetro electrónico Bump Integrator B1-100ª y Rugosímetro Merlín", desarrollado por Anderson Jhussety Lloclla Huaychao y Kevin Kenyo Sánchez Hurtado, tesis desarrollada para optar el Tirulo profesional de Ingeniería civil por la Universidad Andina del Cusco, en esta investigación se llevó a cabo una comparación del Índice de Rugosidad Internacional (IRI) en el pavimento de la Avenida La Cultura en la ciudad del Cusco, específicamente en el tramo que va desde la Plaza Limacpampa hasta el paradero control. Se utilizaron tres equipos para medir el IRI: el Rugosímetro de Merlín, el Rugosímetro electrónico Bump Integrator B1-100a y la aplicación para Smartphone Roadroid. Además, se calculó el Ratio de Serviciabilidad Presente (PSR) en función del IRI para evaluar el estado de la vía. La metodología de la investigación se basó en un enfoque cuantitativo, nivel descriptivo, método hipotético deductivo y diseño no experimental. Se compararon los resultados obtenidos por los tres equipos en la Avenida La Cultura, tanto en el carril de subida como en el de bajada. Luego, se procesaron los datos y se realizaron análisis posteriores. La

investigación también reveló que la variación en los resultados del IRI entre el aplicativo Roadroid, el Rugosímetro de Merlín y el Rugosímetro electrónico Bump Integrator B1- 100a en los carriles críticos de la Avenida La Cultura tenía un promedio de porcentaje de variación del 18.92%. En resumen, esta investigación comparativa analizó el IRI del pavimento en la Avenida La Cultura utilizando diferentes equipos de medición. Se determinó que el carril de bajada presentaba un mayor deterioro que el de subida y se evidenció que los valores del IRI estaban por encima de los límites establecidos por la normativa. Además, se observó una variación significativa en los resultados del IRI entre los equipos utilizados.

#### <span id="page-26-0"></span>**2.1.3 Antecedentes regionales**

Según Gonzalo & Beingolea (2021), en la tesis "Aplicación del smartphone y el rugosímetro de merlín para la medición de la rugosidad del pavimento flexible en la av. Internacional, Tacna-2021" El objetivo de esta investigación fue comparar la rugosidad del pavimento en la avenida Internacional utilizando el Rugosímetro de MERLIN y la aplicación para Smartphone ABAKAL IRI. Se realizaron mediciones en distintos tramos de la vía y se encontró que ambos métodos arrojaron resultados similares. Esto demuestra que la aplicación móvil puede ser una alternativa confiable y conveniente para evaluar la rugosidad del pavimento, brindando resultados comparables a los obtenidos con el Rugosímetro de MERLIN. (Gonzalo & Beingolea, 2021)

Según Medina & Farro (2018), en la tesis titulada "Evaluación superficial y de rugosidad del pavimento en la Av. Circunvalación Oeste, tramo: Óvalo Transportes - Óvalo Cuzco, distrito de Tacna, provincia de Tacna, Tacna - 2017", realizada por Richard Ángel Medina Chahuares y Diego Alonso Farro Velarde en el 2018, desarrollada para optar el título profesional de Ingeniero Civil por la Universidad Privada de Tacna, Según la investigación realizada, se aplicó la metodología del PCI y el método de la rugosidad de MERLIN para medir la regularidad y evaluar la superficie del pavimento. Tras procesar los datos y obtener los resultados, se concluyó que tanto el Rugosímetro de MERLIN como la evaluación superficial mediante PCI indicaron un estado "Malo" en ambos carriles, siendo el carril derecho el más crítico. Se determinó que las fallas superficiales en la zona de estudio presentaban un nivel de severidad alto, y la principal causa de deterioro era el insuficiente mantenimiento de las vías. Se observó que el mantenimiento se limitaba a realizar parches en las zonas visiblemente dañadas. Dado que la vía es una de las más transitadas de la ciudad y conecta extremo a extremo, es necesario realizar un mantenimiento adecuado para garantizar su buen estado.

# <span id="page-27-0"></span>**2.2. Bases teóricas**

#### <span id="page-27-1"></span>**2.2.1. Pavimento**

Un pavimento consiste en una serie de capas superpuestas, colocadas horizontalmente, que se diseñan y construyen técnicamente utilizando materiales apropiados y compactados correctamente. Estas capas conforman una estructura estratificada que se apoya sobre la subrasante de una vía, la cual se obtiene a través del movimiento de tierras durante el proceso de construcción. La función de estas capas es resistir de manera adecuada los esfuerzos generados por las cargas repetidas del tránsito durante el período para el cual se diseñó la estructura del pavimento (Montejo, 2008).

Un pavimento eficiente debe cumplir con los siguientes requisitos:

- − Resistencia a las cargas impuestas por el tránsito.
- − Resistencia a los agentes de intemperismo.
- − Textura superficial adaptada a las velocidades de circulación, influyendo en la seguridad vial.
- − Regularidad superficial para brindar comodidad a los usuarios según las deformaciones y la velocidad de circulación.
- − Durabilidad y economía.
- − Buen drenaje para condiciones adecuadas.
- − Color adecuado para evitar reflejos y deslumbramientos, y garantizar la seguridad vial. (Montejo, 2008)

# <span id="page-27-2"></span>**2.2.2. Clasificación de los pavimentos**

# **a. Pavimentos flexibles**

En este tipo de pavimentos, generalmente se utiliza una carpeta bituminosa que se apoya sobre dos capas no rígidas: la base y la sub-base. Sin embargo, dependiendo de las necesidades particulares de cada obra, es posible prescindir de alguna de estas capas (Montejo, 2008).

#### <span id="page-28-0"></span>**Figura 8**

*Sección de un pavimento flexible* 

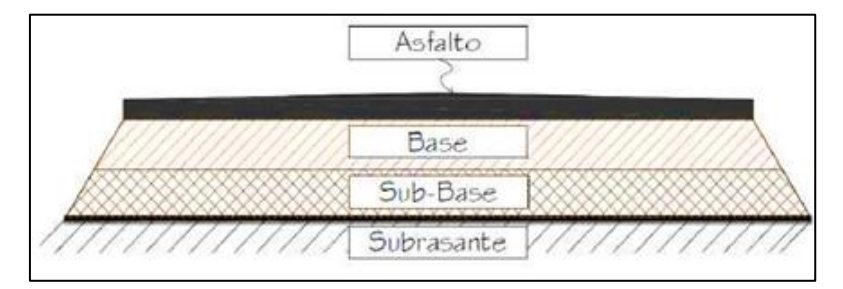

*Nota.* (Armijos, 2009).

#### **b. Pavimentos rígidos**

Los pavimentos rígidos están compuestos principalmente por una losa de concreto hidráulico que se apoya sobre la subrasante o una capa de sub-base. Debido a la alta rigidez y coeficiente de elasticidad del concreto, los esfuerzos se distribuyen ampliamente. Además, el concreto puede resistir esfuerzos de tensión, lo que asegura un buen comportamiento del pavimento, incluso si la subrasante presenta debilidades (Montejo, 2008).

#### <span id="page-28-1"></span>**Figura 9**

*Sección de un pavimento rígido*

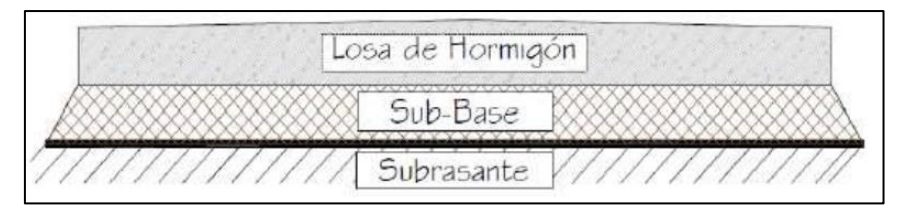

*Nota. (Armijos, 2009).*

#### **c. Pavimentos semi-rígidos**

En los pavimentos semi-rígidos, se emplea una estructura similar a la de los pavimentos flexibles, pero se introduce un aditivo en una de las capas para incrementar su rigidez. Este aditivo puede ser asfalto, cal, cemento, emulsión u otros productos químicos, lo que mejora la capacidad de soporte del suelo y otorga mayor resistencia al pavimento semi-rígido (Montejo, 2008).

#### <span id="page-29-2"></span>**Figura 10**

*Sección de un pavimento semi-rígido*

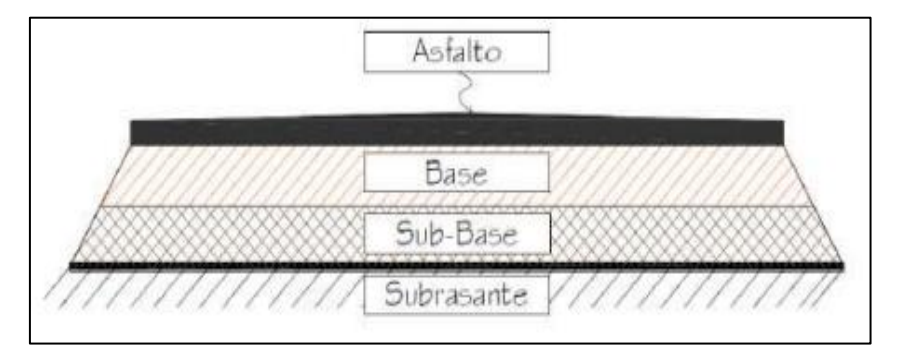

*Nota.*: (Armijos, 2009).

#### <span id="page-29-0"></span>**2.2.3. Índice de Serviciabilidad**

El índice de serviciabilidad de un pavimento es un valor que se utiliza para evaluar las condiciones de deterioro o comodidad de la superficie de rodadura. Actualmente, se emplea el IRI (Índice Internacional de Rugosidad) para medir este deterioro. Para correlacionar el índice de serviciabilidad y el IRI, se utilizan ecuaciones. Según Coronado Iturbide (2002), se utiliza la ecuación de Williams Paterson, que se basa en el valor del IRI, para evaluar la serviciabilidad (PSI) del pavimento. El resultado de esta evaluación determina el estado funcional o nivel de servicio actual de la capa de rodadura del pavimento. El PSI se evalúa en una escala del 0 al 5, donde el máximo valor corresponde a una calidad muy buena (Coronado, 2002).

#### <span id="page-29-1"></span>**Tabla 1**

*Clasificación de la serviciabilidad*

| Indice de<br>serviciabilidad (psi) | Calificación |
|------------------------------------|--------------|
| $5 - 4$                            | Muy buena    |
| $4 - 3$                            | Buena        |
| $3 - 2$                            | Regular      |
| $2 - 1$                            | Mala         |
| $1 - 0$                            | Muy mala     |

*Nota*. *(Guía AASHTO, 1993).*

#### <span id="page-30-0"></span>**2.2.4. Rugosidad**

La norma E-867 de la Sociedad Americana de Ensayos y Materiales (ASTM) describe la rugosidad como la diferencia entre la superficie del pavimento y una superficie plana de referencia, lo cual impacta en la dinámica de los vehículos, la calidad de los desplazamientos, las cargas dinámicas y el drenaje. También se puede conceptualizar la rugosidad como la alteración de la superficie de la carretera que genera aceleraciones verticales no deseadas, contribuyendo a la incomodidad durante el viaje. (Perera & Kohn, 2002).

El Banco Mundial presentó el Índice de Rugosidad Internacional (IRI), el cual se emplea de manera extensa para evaluar la rugosidad superficial de las carreteras. El IRI abarca un intervalo que va desde 0 (indicando un pavimento ideal sin imperfecciones) hasta 12 (una vía completamente impracticable). Este parámetro se determina mediante la suma de los desplazamientos verticales absolutos a lo largo de un tramo, divididos por la longitud correspondiente. (Perera & Kohn, 2002).

#### <span id="page-30-1"></span>**2.2.5. Causas posibles de la rugosidad**

Las irregularidades en la capa de rodamiento de los pavimentos, tanto en pavimentos nuevos como existentes, pueden surgir debido a la falta de políticas de mantenimiento adecuadas o a errores durante el proceso de construcción de la vía. Es esencial implementar medidas de control y seguir los procedimientos constructivos apropiados para evitar deformaciones en el pavimento. La adopción de políticas de mantenimiento efectivas ayuda a prevenir y corregir las irregularidades, asegurando la calidad y durabilidad del pavimento a largo plazo (Perera & Kohn, 2002).

Durante la fase de construcción de una carretera, existen 10 posibles causas que pueden dar origen a la rugosidad en el pavimento:

- − Cambios en la textura de la base o capa asfáltica preexistente en el área de construcción de la nueva capa superficial.
- − Ausencia de una inspección inmediata de la superficie asfáltica con una regla después de la compactación inicial, lo que impide la realización de ajustes necesarios de manera oportuna.
- − Interrupciones frecuentes y reinicios de la pavimentadora, demandando la necesidad de inspeccionar la superficie con una regla tanto antes como después del proceso de compactación.
- − Juntas de construcción de mala calidad que deben ser verificadas y corregidas cuando el material se encuentra en un estado caliente.
- − Rastrillado excesivo del material colocado, que puede evitarse ajustando adecuadamente la regla de la pavimentadora.
- − Rastrillado excesivo del material colocado, que puede evitarse ajustando adecuadamente la regla de la pavimentadora.
- − Operaciones inadecuadas de los camiones, como frenos bruscos o impactos contra la pavimentadora.
- − Variaciones en la temperatura del material sin uniformidad, lo que afecta la compactación y espesor de las capas.
- − Modificaciones periódicas en los controles de la regla de la pavimentadora (Perera & Kohn, 2002).

# <span id="page-31-0"></span>**2.2.6. Factores que afectan la rugosidad de los pavimentos**

Se ha comprobado que existen numerosos factores que influyen en la rugosidad superficial del pavimento, siendo los más destacados los siguientes:

- − Edad del pavimento: a medida que envejece, es más probable que presente irregularidades.
- − Niveles de tráfico vehicular: un tráfico intenso puede acelerar el desgaste y generar mayor rugosidad.
- − Espesores del pavimento: pavimentos más delgados pueden ser más propensos a la deformación y rugosidad.
- − Número estructural: la capacidad estructural del pavimento afecta su resistencia y durabilidad.
- − Propiedades del concreto asfáltico utilizado: el contenido de asfalto, vacíos con aire y gravedad específica pueden influir en la calidad y la rugosidad del pavimento.
- − Factores ambientales como la temperatura, las lluvias y el índice de congelación pueden influir en la estabilidad del pavimento.
- − Características de la base granular, como el nivel de humedad y el porcentaje de material fino, pueden tener impacto en la compactación y la rugosidad del pavimento.
- − Propiedades de la subrasante: el índice de plasticidad, el contenido de humedad y la presencia de limo y arcilla pueden afectar la estabilidad y la rugosidad del pavimento.

− Extensión y severidad de fallas en el pavimento: grietas y deformaciones pueden contribuir a la rugosidad del pavimento (Perera & Kohn, 2002).

# <span id="page-32-0"></span>2.2.7. **Importancia** de la rugosidad en la superficie de rodadura en **pavimentos para la circulación de vehículos**

La rugosidad de a superficie constituye un elemento crucial en el tráfico vehicular, ya que ejerce influencia en diversos aspectos que se describen a continuación:

#### **a. Seguridad y comodidad**

La rugosidad adecuada de la superficie asegura seguridad y comodidad para los usuarios (Perera & Kohn, 2002).

#### **b. Costos de operación vehicular**

La calidad de la superficie de rodadura afecta los costos de operación de los vehículos, ya que las irregularidades superficiales pueden disminuir la velocidad de circulación, lo cual puede resultar en un mayor desgaste de las llantas y componentes mecánicos, así como un incremento en el consumo de combustible (Perera & Kohn, 2002).

### **c. Efectos dinámicos**

Las irregularidades de las vías generan efectos dinámicos que no solo afectan a los vehículos, sino que también provocan cambios en los esfuerzos y deformaciones en la estructura del pavimento. Estos efectos pueden resultar en un aumento de los costos asociados a las labores de conservación y mantenimiento de la vía (Perera & Kohn, 2002).

#### **d. Acciones de conservación de las vías**

La rugosidad del pavimento es un indicador clave de la calidad de su construcción. Un pavimento con una superficie regular y uniforme tendrá una mayor durabilidad en comparación con aquel que presente irregularidades significativas. Sin embargo, es importante tener en cuenta que el progreso de las irregularidades está influenciado por una serie de factores, como el

tráfico vehicular, las condiciones climáticas, la calidad de los materiales utilizados y el mantenimiento adecuado. (Perera & Kohn, 2002)

Es fundamental monitorear la regularidad superficial del pavimento a lo largo de su vida útil para identificar cualquier deterioro o deformación que pueda surgir. Esto permite tomar medidas de conservación apropiadas, como el mantenimiento preventivo y correctivo, la rehabilitación o incluso la reconstrucción, en el momento adecuado. La evaluación periódica de la rugosidad del pavimento ayuda a tomar decisiones informadas sobre las necesidades de mantenimiento y mejora, con el objetivo de prolongar su vida útil, garantizar la seguridad vial y minimizar los costos de operación de los vehículos (Perera & Kohn, 2002).

#### <span id="page-33-0"></span>**2.2.8. Índice de Rugosidad Internacional (IRI)**

La escala de Rugosidad Internacional (IRI) es un índice que evalúa la uniformidad de la superficie de una carretera y fue propuesta por el Banco Mundial como una medida estándar de la rugosidad. El IRI se presenta en unidades de metros por kilómetro (m/km) y su propósito es evaluar cómo el perfil longitudinal de la carretera afecta la calidad del desplazamiento (M.Sayers & Karamidas, 1988).

En términos prácticos, El IRI se describe como la suma de los desplazamientos verticales absolutos experimentados por la suspensión de un neumático de un vehículo (un cuarto del automóvil) al desplazarse sobre la superficie de la carretera a una velocidad de referencia de 80 km/h. Este indicador refleja la aspereza del pavimento y posibilita la evaluación del confort del viaje para los usuarios de la vía (M.Sayers & Karamidas, 1988).

El IRI se utiliza ampliamente en la evaluación de pavimentos y en la toma de decisiones relacionadas con el mantenimiento y rehabilitación de carreteras. Proporciona una medida objetiva de la rugosidad y permite comparar la calidad de la rodadura entre diferentes tramos de carretera o redes viales. Además, el IRI se utiliza como indicador para establecer estándares de calidad y planificar inversiones en infraestructura vial (Caro & Peña, 2012).

#### <span id="page-33-1"></span>**2.2.9. Escalas y características del IRI**

El IRI se mide en unidades de mm/m, m/km o in/mi, y su rango va de 0 a 20 m/km o 0 a 126 in/mi. Un valor de 0 m/km representa un camino perfectamente uniforme, mientras que un valor de 20 m/km indica una rugosidad casi intransitable. En algunos países, se utiliza el Índice de Rugosidad Internacional para determinar cuándo se debe realizar la intervención de conservación periódica en una vía (Badilla, 2009).

En la figura 11 se evidencia que, en el caso de carreteras asfaltadas, la escala varía de 0 a 12 m/km, donde 0 indica una superficie notablemente uniforme, mientras que un valor de 12 m/km indica una superficie impracticable. En lo que respecta a las vías sin pavimentar, el rango de escala se extiende hasta un valor de 20 m/km (referido en la figura 11).

#### <span id="page-34-1"></span>**Figura 11**

Escala para clasificar los caminos según su IRI.

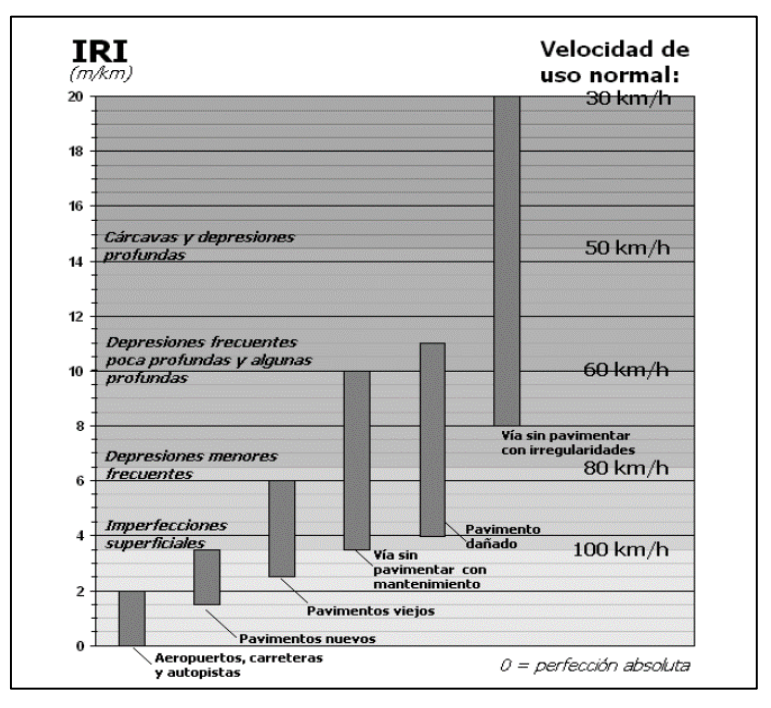

*Nota.* (Badilla, 2009).

<span id="page-34-0"></span>En el caso de Perú, se han establecido los parámetros indicados en la tabla 2.

#### **Tabla 2**

Valores para determinar el estado vial en el Perú según la rugosidad

| Estado       | <b>Pavimentadas</b> | No pavimentadas |
|--------------|---------------------|-----------------|
|              | Rugosidad           | Rugosidad       |
| <b>Bueno</b> | $0 < IR \le 2.8$    | $0 < IR \leq 6$ |
| Regular      | $2.8 < IR \leq 4.0$ | $6 < IR \leq 8$ |
| Malo         | $4.0 < IR \le 5.0$  | $8 < IR \le 10$ |
| Muy malo     | 5 < IR              | $10 \leq IRI$   |

*Nota.* (MTC, 2014).

#### <span id="page-35-0"></span>**2.2.10. Métodos para la medición de la rugosidad**

Se han llevado a cabo investigaciones que han identificado varias herramientas para la medición de la rugosidad de los pavimentos. Es crucial destacar que estos instrumentos deben estar debidamente calibrados y en un estado óptimo. Además, las evaluaciones visuales también pueden resultar útiles para determinar la condición actual del pavimento. (MTC, sección suelos y pavimento, 2014).

- − La utilización del nivel y mira topográfica resulta poco funcional y costosa en proyectos extensos, como se indica en la figura 12.
- − El dipstick, aunque una opción, carece de practicidad y también conlleva costos elevados en proyectos de gran envergadura, según se señala en la figura 13.
- − Los perfilógrafos no son eficaces para evaluar la condición a nivel de red.
- − Los equipos tipo respuesta (RTRRMS) son delicados y sus resultados no son fácilmente transportables ni estables en el tiempo, ya que dependen de la dinámica del vehículo.
- <span id="page-35-1"></span>− Por otro lado, el perfilómetro inercial destaca por su alta precisión y resultados transportables y estables en el tiempo. Su principal aplicación es la evaluación de extensas redes viales, como se menciona en la figura 14.

#### **Figura 12**

*Nivel al32- x6, mira y trípode.*

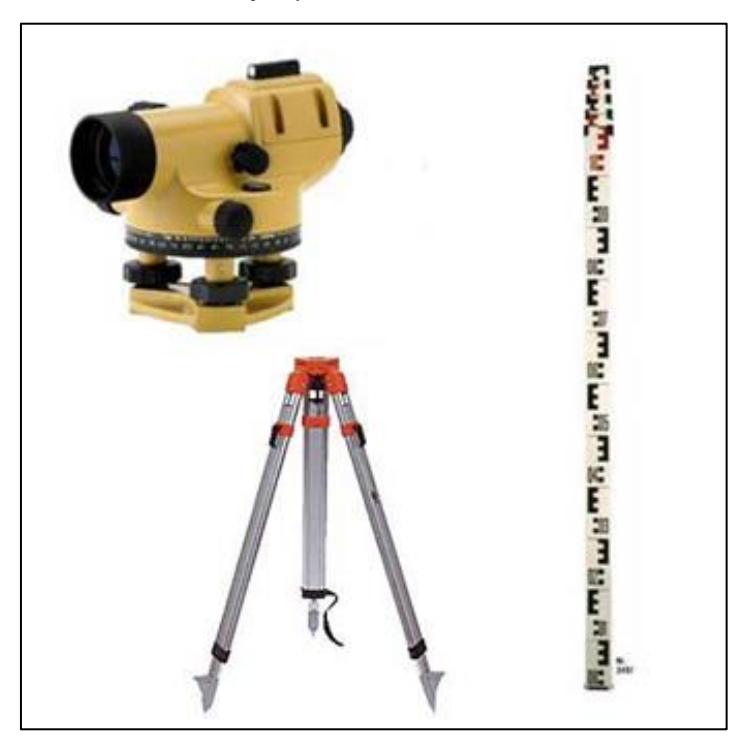

*Nota.* Imagen extraída de Google.
*Equipo diostick.*

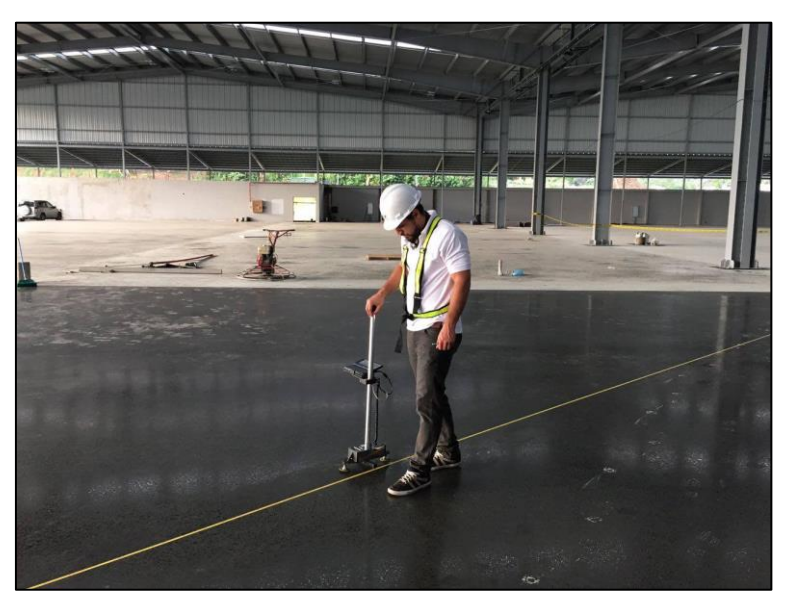

*Nota.* Imagen extraída de Google.

## **Figura 14**

*Perfilómetro inercial.*

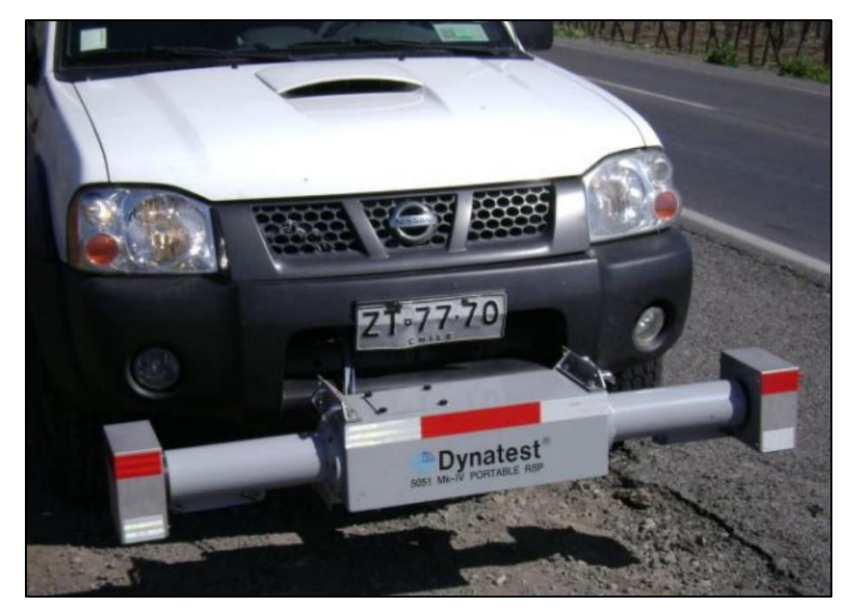

*Nota.* Imagen extraída de Google.

Cada equipo tiene su uso específico y es importante considerar sus características al seleccionar el adecuado para evaluar la rugosidad del pavimento en un proyecto determinado como se clasifica en la tabla 3.

#### **Tabla 3**

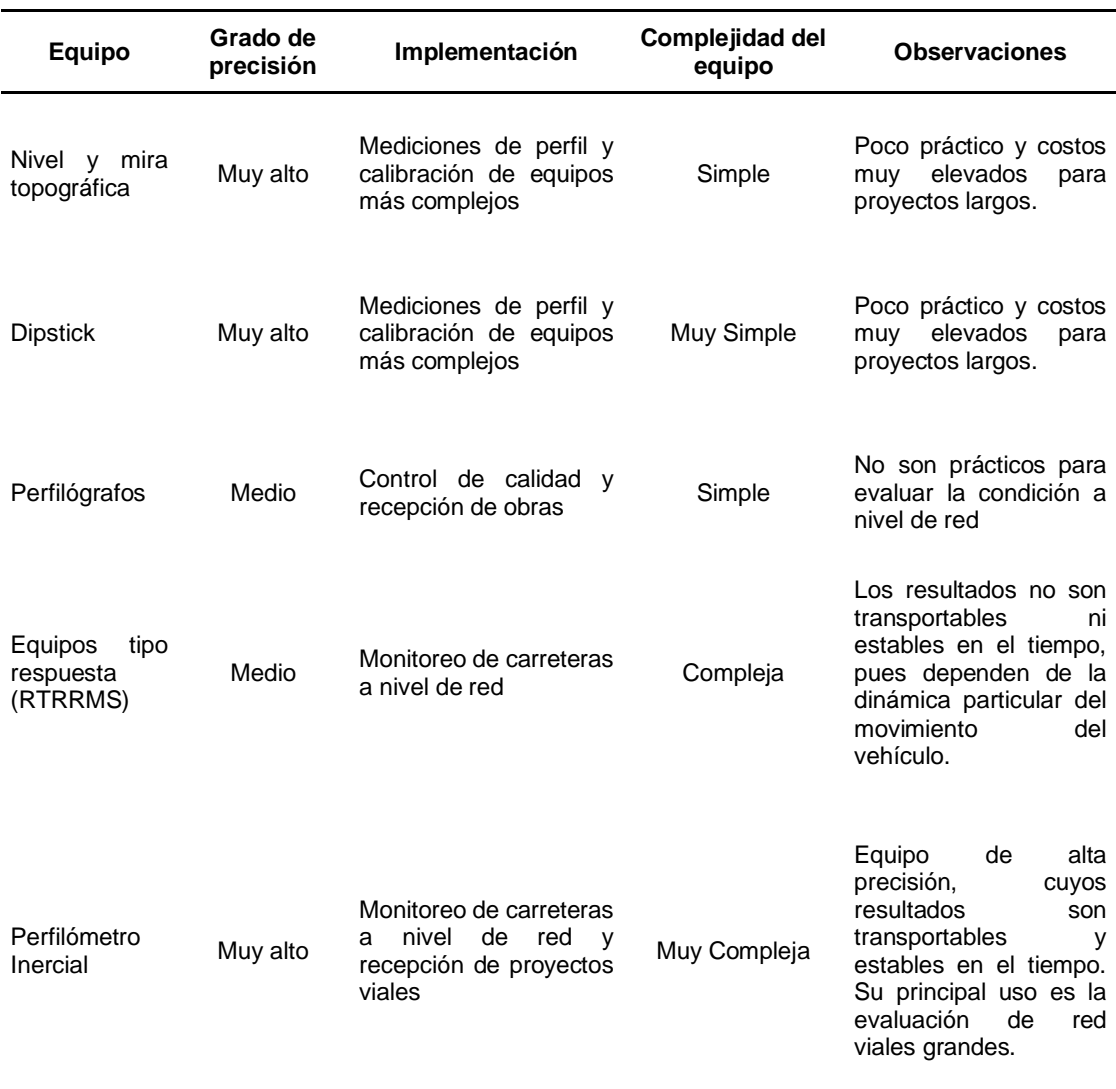

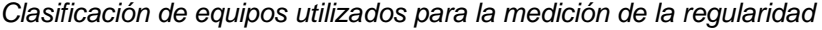

*Nota.* (Badilla, Elizondo, & Barrantes, Determinación de un procedimiento de ensayo para el cálculo del IRI, 2008).

#### **2.2.11. Rugosímetro de MERLIN**

Es un dispositivo de amplio uso, fácil manejo y costo accesible, especialmente diseñado para su implementación en países en desarrollo. Desde su introducción en Perú en 1993, ha ganado popularidad y aceptación en la industria de la construcción y consultoría, contando con más de 15 unidades en manos de diferentes empresas. Su versatilidad y simplicidad lo convierten en una herramienta valiosa para evaluar y medir diversas características en proyectos de infraestructura (Águila, 1999).

*Uso del rugosímetro de Merlín*

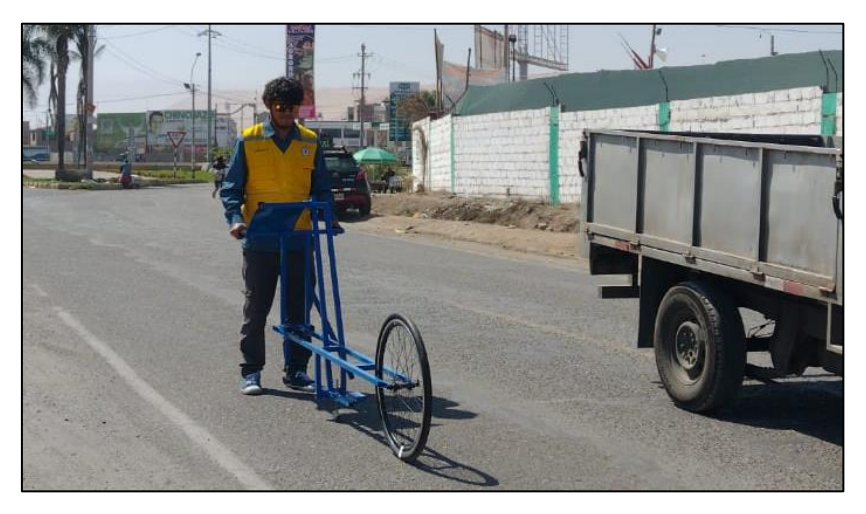

El MERLIN es ampliamente reconocido como un método de medición altamente preciso y confiable. Su diseño, basado en un perfilómetro estático, le otorga una gran exactitud en los resultados obtenidos. En particular, se ha demostrado que existe una correlación casi perfecta entre los valores medidos por el MERLIN y la escala del IRI, con un coeficiente de determinación prácticamente igual a la unidad (R2=0.98). Esta precisión solo es superada por el método topográfico tradicional que utiliza mira y nivel. Debido a su alta exactitud, fabricantes de otros equipos de medición de rugosidad, como Bump Integrator y Mays Meter, recomiendan el uso del MERLIN para la calibración de sus propios rugosímetros (Águila, 1999).

El MERLIN utiliza un método de medición que se basa en el desplazamiento vertical entre la superficie del camino y el punto medio de una línea imaginaria de longitud constante. Este desplazamiento se conoce como "desviación con respecto a la cuerda promedio" (Águila, 1999).

El equipo consta de dos pies separados por una distancia de 1.8 metros, que se apoyan en la superficie del camino a lo largo de la huella de las ruedas, un patín de prueba móvil se coloca a media-vía sobre la superficie del camino entre los dos pies, *(referido en la figura 16).*

El MERLIN registra la distancia vertical "y" entre la superficie del camino y el punto medio de la línea imaginaria que conecta la base de los dos pies (Águila, 1999).

*Detalles del instrumento MERLIN*

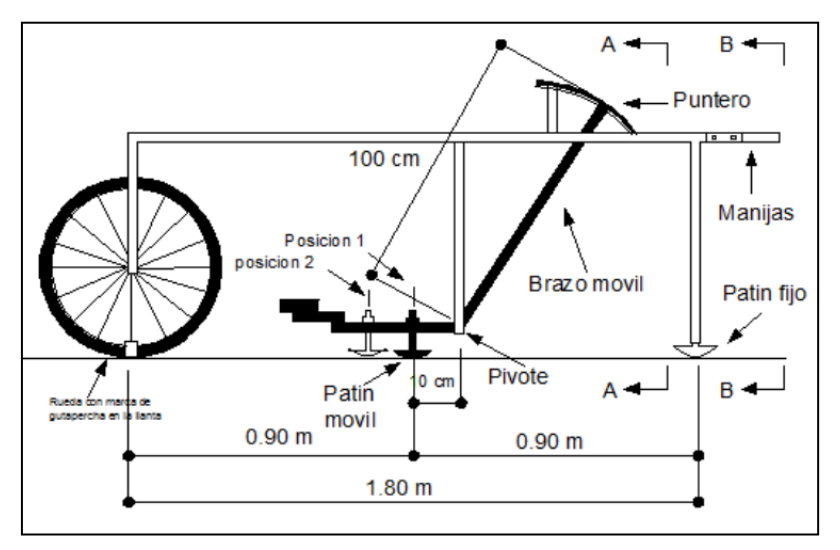

*Nota.* (Águila, 1999).

#### **Figura 17**

*Detalles en corte del Rugosímetro de MERLIN*

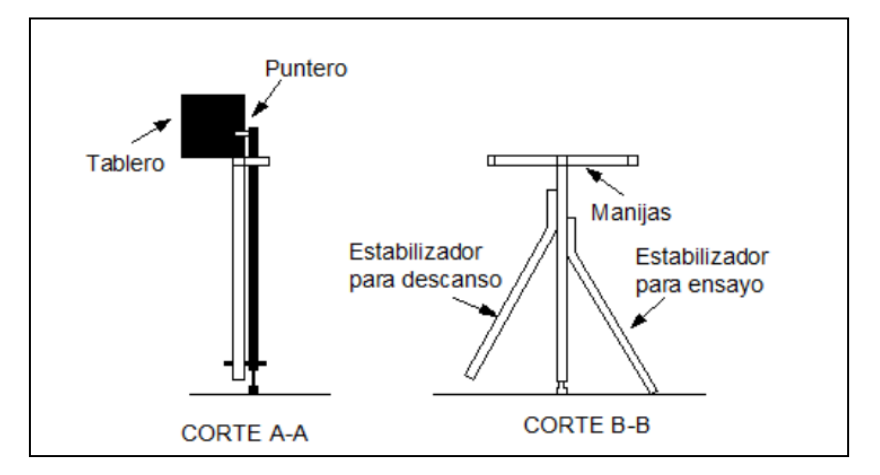

*Nota.* (Águila, 1999).

Los resultados se anotan en un formato incorporado en la máquina, realizando mediciones repetidas a lo largo de la huella de la rueda. Después de completar las observaciones, se retira el formato, el cual habrá generado un histograma. El "ancho" del histograma (D), expresado en milímetros, indica la rugosidad en la escala del MERLIN (Águila, 1999).

*Evaluación de las discrepancias en la superficie del pavimento con respecto a la línea promedio AB.*

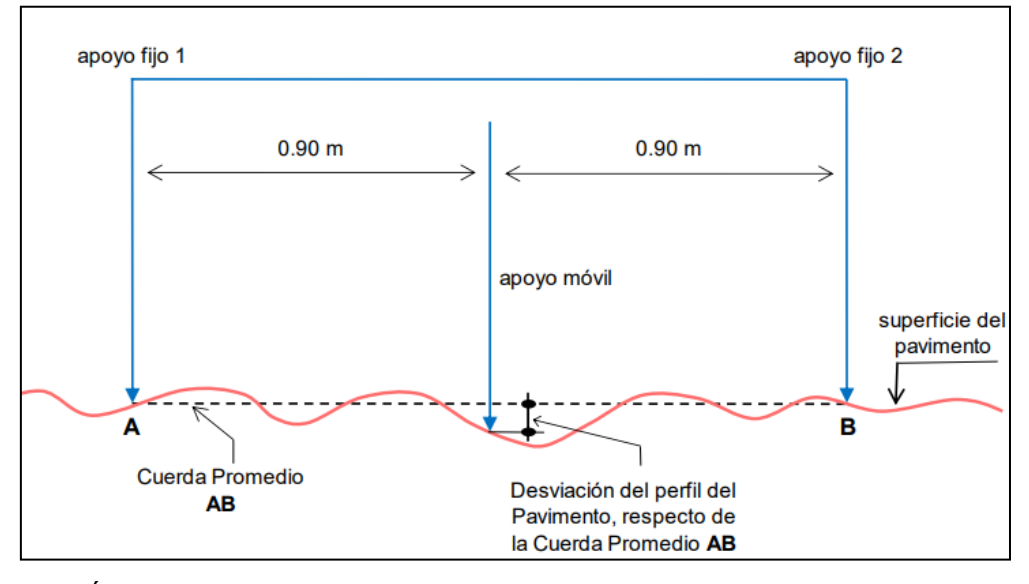

*Nota*. (Águila, 1999).

En la zona central del componente horizontal, se localiza una barra vertical que se extiende hacia abajo sin llegar al suelo. En el extremo inferior de esta barra, hay un brazo móvil que puede pivotar. Este brazo móvil está equipado con un patín ajustable y fijado en su extremo inferior, diseñado para adaptarse a las irregularidades del terreno al mantener contacto directo con el suelo. La parte superior del brazo concluye en un puntero o indicador que se desplaza a lo largo del borde de una tabla. La posición del puntero varía de acuerdo con la ubicación del patín móvil al entrar en contacto con el pavimento (Águila, 1999).

La relación entre la longitud del brazo del segmento inferior del patín móvil al pivote y la longitud del pivote al puntero es de 1 a 10. Esto implica que una elevación vertical de 1 mm en el patín móvil produce un movimiento de 1 cm en el puntero (Águila, 1999).

Para registrar las variaciones del puntero, se emplea una escala gráfica que se encuentra fijada en el borde del tablero. *(referido en la figura 19).*

Esta escala tiene 50 divisiones de 5 mm de espesor cada una, permitiendo medir y registrar de manera precisa los movimientos del puntero (Águila, 1999).

 $\frac{60}{48}$ <br> $\frac{48}{47}$ **RUGOSIMETRO MERLIN** 1 DIVISION =  $5 \text{ mm}$  $\frac{46}{45}$ 44 **JEPRESIONES**  $\frac{11039837}{3837362343321222222}$ 26<br>26<br>23<br>23<br>24  $\frac{18}{17}$ **ILEVACIONES**  $\frac{11}{10}$ 

*Escala que evalúa la variación de las desviaciones en la superficie del pavimento con relación a la cuerda promedio.*

*Nota. Fuente: (Águila, 1999).*

#### **a. Modo de uso**

Para calcular la rugosidad utilizando el MERLIN, se deben realizar 200 observaciones de las irregularidades presentes en el pavimento. El patín móvil del MERLIN detecta estas irregularidades, y la posición del puntero sobre la escala graduada del tablero indica la magnitud de la irregularidad (Águila, 1999).

Las observaciones se llevan a cabo estacionando el equipo a intervalos regulares, generalmente cada 2 metros, utilizando la circunferencia de la rueda del MERLIN como referencia para estas mediciones. En otras palabras, se realiza una medición cada vez que la rueda completa una vuelta (Águila, 1999).

Durante cada observación, el instrumento debe descansar sobre el camino apoyado en tres puntos fijos e invariables: la rueda, el apoyo fijo trasero y el estabilizador para ensayo. La posición del puntero

corresponderá a un número entre 1 y 50, que se registra en un formato de campo. El formato consta de una cuadrícula de 20 filas y 10 columnas. *(referido en la figura 20).*

Donde se ingresan los datos de arriba hacia abajo y de izquierda a derecha. (Águila, 1999)

Esta metodología de recopilación de datos garantiza la obtención de un conjunto completo y estructurado de observaciones para determinar el valor de rugosidad del pavimento (Águila, 1999).

#### **Figura 20**

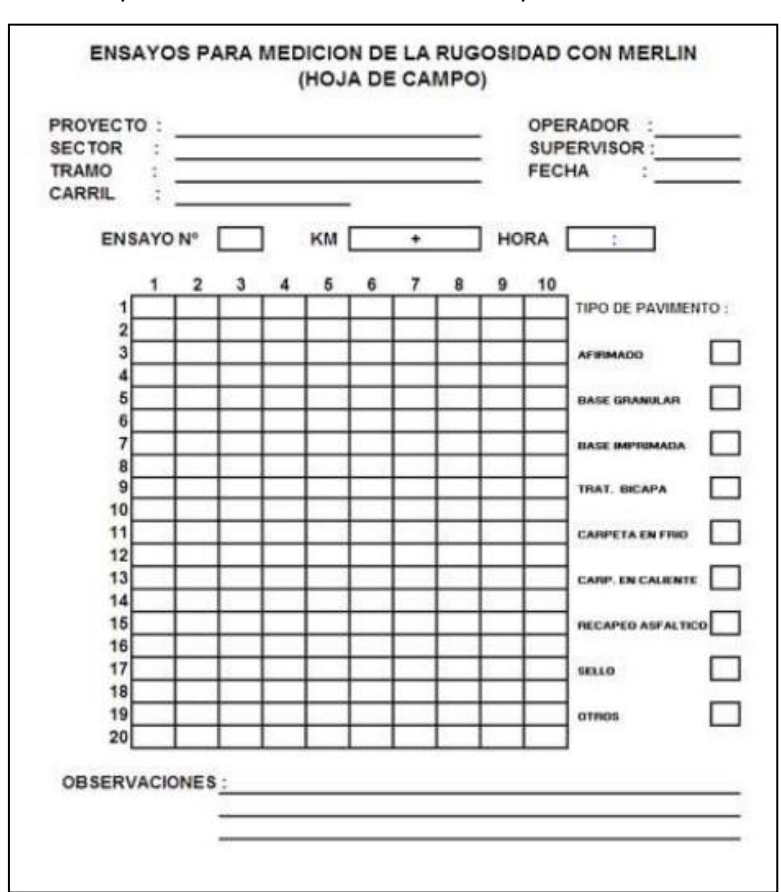

*Formato para recolección de datos de campo*

#### **b. Cálculo de la rugosidad con el rugosímetro de MERLIN**

El análisis de la dispersión de los datos obtenidos con el MERLIN también puede incluir el cálculo del índice de rugosidad internacional (IRI), que es una medida ampliamente utilizada para cuantificar la rugosidad de los pavimentos. El IRI se calcula a partir de las lecturas obtenidas con el MERLIN y proporciona un valor numérico que indica la calidad del pavimento

*Nota.* (Águila, 1999).

en términos de comodidad y seguridad para los usuarios de la vía (Águila, 1999).

El IRI se basa en la desviación del perfil del pavimento con respecto a una línea de referencia suave. Cuanto mayor sea el valor del IRI, mayor será la rugosidad y, por lo tanto, se considerará que el pavimento es más incómodo para los usuarios. Por el contrario, un valor de IRI bajo indica un pavimento más suave y cómodo de transitar (Águila, 1999).

El IRI se expresa en unidades de pulgadas por milla lineal (in/mi) o en metros por kilómetro (m/km). Es un parámetro ampliamente utilizado en la evaluación y gestión de pavimentos, ya que permite comparar y clasificar la calidad de los pavimentos en diferentes tramos de carreteras (Águila, 1999).

El análisis de la dispersión de los datos obtenidos con el MERLIN implica calcular la distribución de frecuencias de las lecturas o posiciones del puntero. Esta distribución puede representarse, con propósitos didácticos, en forma de histograma *(referido en la figura 20).*

Luego, se determina el rango de los valores agrupados en intervalos de frecuencia (D), excluyendo el 10% de los datos correspondientes a posiciones del puntero que sean poco representativas o erráticas. En la práctica, se eliminan el 5% (10 datos) del extremo inferior del histograma y el 5% (10 datos) del extremo superior (Del Aguila, 1999).

#### **Figura 21**

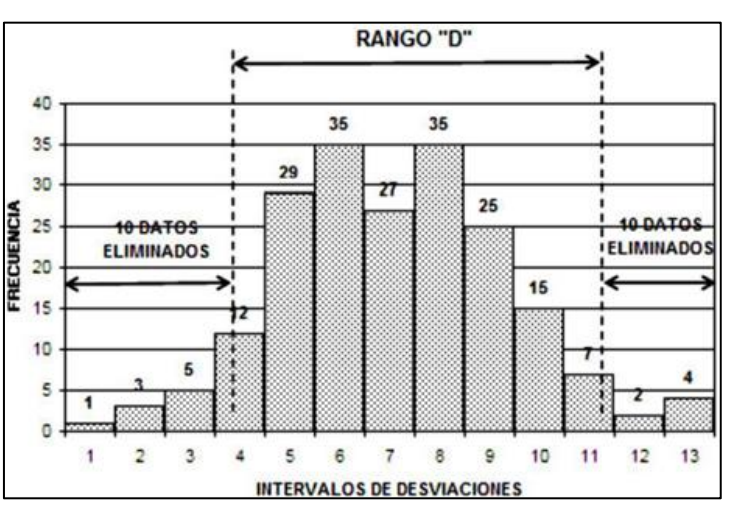

*Histograma de la distribución de frecuencias*

*Nota*. (Águila, 1999).

Una vez realizado el descarte de datos en el histograma, se procede a calcular el "ancho del histograma" en unidades de la escala. En el ejemplo mencionado, se eliminaron los intervalos 1, 2 y 3 completos, y se eliminó un dato del intervalo 4, lo que resulta en una unidad fraccionada igual a 11/12 = 0,92 en el extremo inferior del histograma. De manera similar, en el extremo superior del histograma, se obtiene una unidad fraccionada igual a  $3/7 = 0.43$ .

El Rango se calcula sumando la unidad fraccionada del extremo inferior, los intervalos completos y la unidad fraccionada del extremo superior. En este caso, el Rango sería igual a  $0.92 + 6 + 0.43 = 7.35$ unidades.

Para expresar el Rango en milímetros, se multiplica el número de unidades calculado por el valor que tiene cada unidad en milímetros. En este caso, considerando que cada unidad tiene un valor de 5 mm, el Rango sería igual a 7,35 x 5 mm = 36,75 mm. Por lo tanto, el Rango D determinado para el histograma sería de 36,75 mm.

#### - **Factor de corrección**

La ecuación 1, permite calcular el factor de corrección a partir de los datos obtenidos cuando se realiza el ensayo.

$$
F. C = \frac{EP * 10}{[(LI - LF) * 5]}
$$
 (1)

Donde:

EP : Espesor de la pastilla

- LI : Posición inicial de puntero
- LF : Posición final del puntero

#### - **Cálculo del Rango D**

La ecuación 2, permite calcular el rango D a partir de los datos obtenidos del descarte del histograma.

$$
D = (EI + CE + ES) * 5mm
$$
 (2)

Donde:

EI : Extremo inferior

CE : Centro

ES : Extremo superior

#### - **Cálculo del rango D corregido**

La ecuación 3, permite calcular el rango D corregido, a partir del rango D y del factor de corrección.

$$
D_{cor} = D * FC \tag{3}
$$

Donde:

D: Rango D

FC: Factor Corrección

## - **Cálculo de IRI**

La ecuación 4, se emplea para la evaluación de pavimentos en servicio, cuando; 2,4<IRI<15,9

$$
IRI = 0.593 + (0.0471 * D) \tag{4}
$$

La ecuación 5, se emplea para la evaluación de pavimentos en servicio, cuando; IRI<2,4

$$
IRI = 0.0485 D \tag{5}
$$

## **2.2.12. Aplicativo Roadroid**

## **a. Historia**

El Índice de Rugosidad Internacional (IRI) es ampliamente reconocido como un indicador estándar para medir la calidad de la superficie de rodadura de los pavimentos. Sin embargo, la medición precisa del IRI puede ser costosa y requerir personal capacitado. Además, los equipos estáticos de medición tienen un rendimiento limitado para evaluar tramos extensos de carretera (ROADROID, 2014).

En este contexto, surgió la idea de desarrollar un nuevo equipo de medición portátil y de fácil uso llamado Roadroid. Este concepto se originó en 2001 cuando el Transportation Research Board (TRB) monitoreaba un proyecto que mostraba una baja velocidad de los camiones debido a la mala condición del camino. A partir de esta observación, se propuso medir las vibraciones del vehículo como una forma de evaluar el estado de la carretera (ROADROID, 2014).

En 2002, se desarrolló el primer prototipo de Roadroid en asociación con el Royal Institute of Technology. Dado que los teléfonos inteligentes no estaban disponibles en ese momento, se emplearon una PC, un acelerómetro externo, un GPS y un amplificador de señal. Estos dispositivos se integraron con un software especializado diseñado para analizar las señales. (ROADROID, 2014).

Con el desarrollo de Roadroid, se buscaba ofrecer una alternativa más accesible y eficiente para medir la rugosidad de los pavimentos. La tecnología de dispositivos móviles y GPS ha evolucionado desde entonces, lo que ha permitido mejorar aún más la precisión y facilidad de uso de esta herramienta de medición de superficies de rodadura (ROADROID, 2014).

#### **Figura 22**

*Prototipo Roadroid*

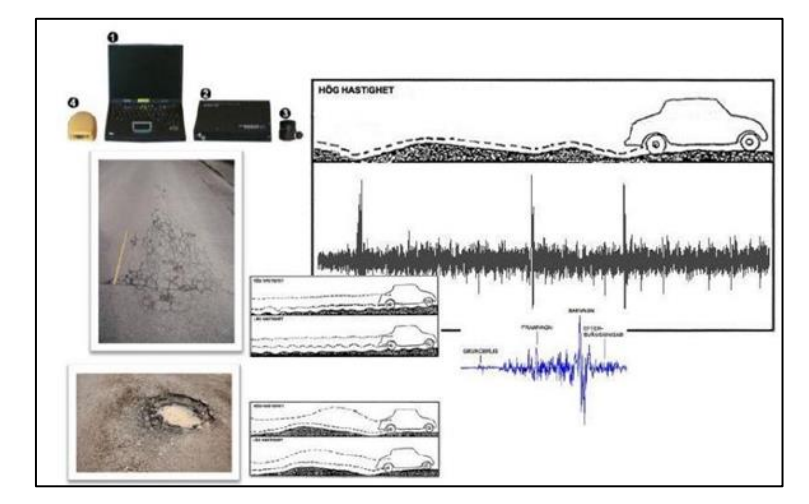

*Nota.* (ROADROID, 2014).

En el foro de transporte de Linköping en 2005, se presentaron los resultados de la validación de los sistemas de medición y las inspecciones visuales para determinar el Índice de Rugosidad Internacional (IRI). Se compararon las estimaciones visuales con los datos obtenidos por el prototipo de Roadroid en 35 segmentos de carretera de diferentes

condiciones. Se encontró una coincidencia del 70% entre ambos métodos, aunque las respuestas subjetivas de los expertos limitaban la validez de las comparaciones (ROADROID, 2014).

El segundo prototipo de Roadroid presentó limitaciones en 2006, como la interacción de cables y sensores con el entorno y la falta de confiabilidad en distintas condiciones climáticas. En 2010, con la disponibilidad de teléfonos inteligentes, el proyecto se retomó. Surgieron desafíos relacionados con la utilización de las vibraciones del vehículo, las frecuencias de muestreo y la diferenciación de los tipos de vehículos (ROADROID, 2014).

La aplicación de Roadroid se desarrolló para dispositivos Android, aprovechando su arquitectura y relación precio-rendimiento. Las pruebas en carreteras con obstáculos comenzaron en 2011, marcando un avance en la medición de la rugosidad de pavimentos (ROADROID, 2014).

#### **Figura 23**

*Tercer prototipo Roadroid*

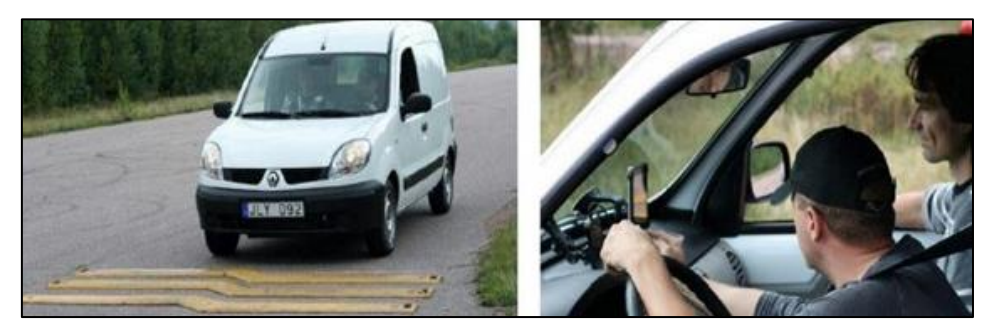

*Nota.* (Forslöf, 2013).

Se eligieron los teléfonos inteligentes más destacados de la época, tales como el Samsung Galaxy Tab GT P1000, Samsung GT-i9000 con Android OS 2.3 y Galaxy Tab con Android OS 2.2. Se realizaron pruebas con distintos tipos de vehículos y a varias velocidades (20, 40, 60, 80, 100, 120 km/h), y se incorporaron cinco tipos diferentes de obstáculos en los ensayos (ROADROID, 2014).

En el transcurso de las pruebas, se notaron discrepancias entre los modelos de cada vehículo, especialmente a velocidades más bajas y en la velocidad de análisis más elevada. Sin embargo, en el intervalo de 40 a 80 km/h, las disparidades eran más reducidas. También se identificaron disparidades en los acelerómetros y las frecuencias de muestreo entre los

smartphones, lo que destacó la importancia de calibrar y normalizar los dispositivos. Asimismo, se necesitó una sujeción estable para el montaje del teléfono inteligente (ROADROID, 2014).

Basándose en las pruebas efectuadas en 2011, se perfeccionó la aplicación para analizar 100 vibraciones por segundo y capturar valores de velocidad y coordenadas GPS. Los usuarios de la aplicación tienen la capacidad de recolectar datos sin requerir conexión a internet, ya que la información se comprime y se transmite a la nube. A través del portal web de Google Maps, se presenta la condición del camino evaluado mediante cinco colores que indican el Índice de Rugosidad Internacional (IRI) calculado (ROADROID, 2014).

Para el aplicativo Roadroid se puede clasificar el estado de la vía, como se muestra en la tabla 4.

#### **Tabla 4**

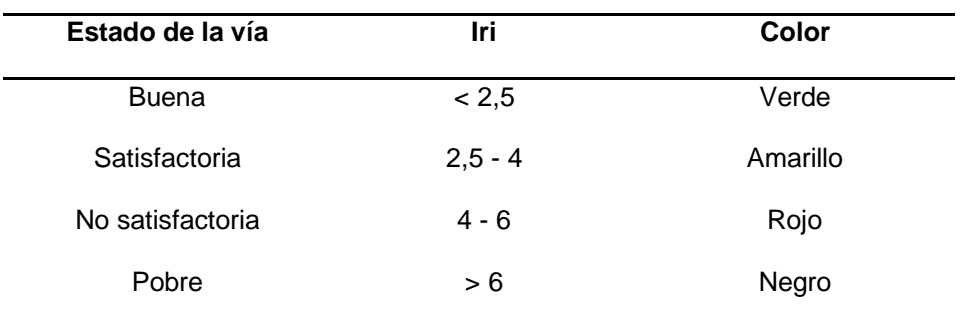

*Estado de la vía según Roadroid*

*Nota.* Fuente: (ROADROID, 2014).

#### **Figura 24**

*Calidad de superficie de rodadura* 

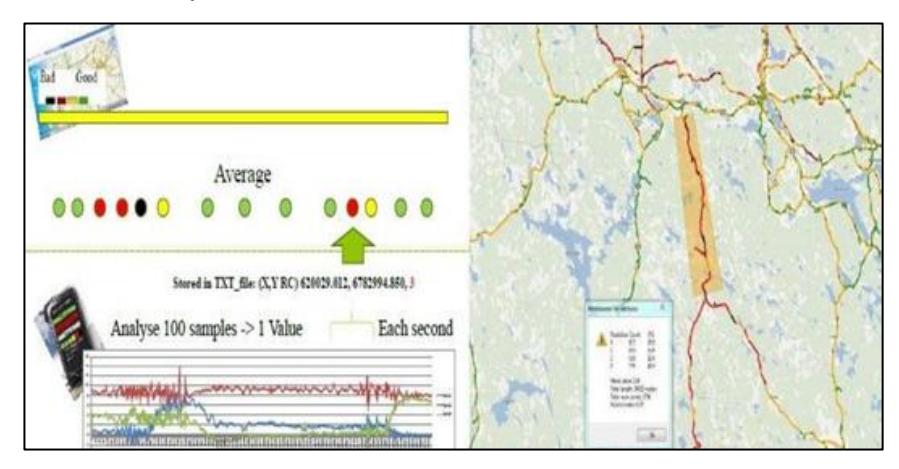

*Nota.* (Forslöf, Roadroid - Smartphone Road Quality Monitoring. 19th ITS, 2012).

#### **b. Definición**

Roadroid es una aplicación móvil diseñada para teléfonos inteligentes que tiene como principal función analizar la condición de las carreteras. Utiliza el acelerómetro del teléfono para capturar las vibraciones del vehículo y, mediante ecuaciones correlacionales o el modelo del cuarto de carro, convierte estas vibraciones en unidades del Índice de Rugosidad Internacional (IRI).

Además del acelerómetro, Roadroid utiliza el GPS y la conexión a internet móvil para recopilar y compartir información sobre el estado de las vías. Estos datos pueden ser utilizados para diversos propósitos, como la gestión del mantenimiento vial.

El sistema Roadroid realiza análisis del camino a una velocidad de 100 veces por segundo, calculando el IRI y registrando el estado de la carretera junto con sus correspondientes coordenadas GPS. Estos datos se almacenan en el teléfono y luego se transfieren a la nube para su posterior análisis y uso (ROADROID, 2014).

#### **Figura 25**

*Uso de la aplicación Roadroid en carreteras*

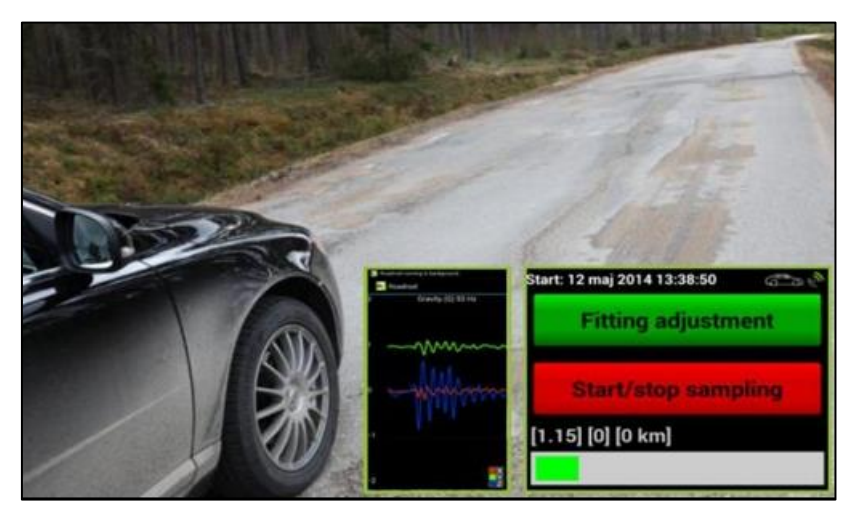

*Nota.* (ROADROID, 2014).

Mediante la información recopilada por Roadroid y a través de un sitio web, como Google Maps, se puede visualizar el recorrido analizado y el estado de la vía de una manera intuitiva. Para representar el estado de la vía, se utilizan colores que indican la condición del pavimento. Estos colores son los siguientes:

- − Verde: representa una condición óptima de la vía, indicando que el pavimento es de buena calidad y presenta una superficie regular.
- − Amarillo: indica una condición satisfactoria de la vía, lo que implica que puede haber algunas irregularidades o imperfecciones, pero en general el pavimento se encuentra en buenas condiciones.
- − Rojo: señala una condición insatisfactoria de la vía, lo que significa que existen problemas significativos de rugosidad y posiblemente deterioro en el pavimento.
- Negro: representa un camino pobre o en mal estado, indicando una condición muy deficiente del pavimento, con numerosas irregularidades y posibles peligros para la conducción.

Estos colores permiten a los usuarios visualizar rápidamente el estado de la vía y tomar decisiones informadas sobre su recorrido o sobre la necesidad de mantenimiento vial (ROADROID, 2014).

## **Figura 26**

*Visualización de la carretera analizada en Google Maps*

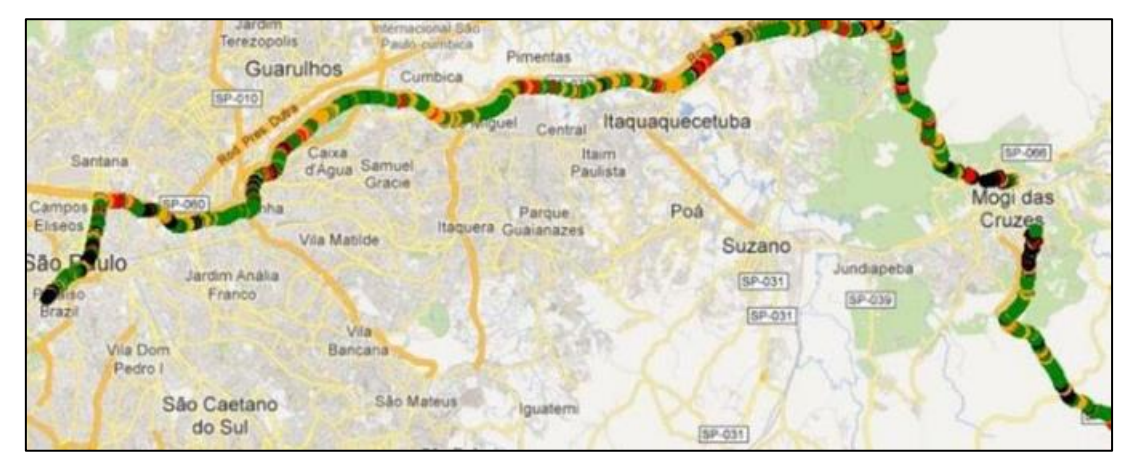

*Nota*. (ROADROID, 2014).

## **2.3. Definición de términos**

## **2.3.1. Rehabilitación**

Las actividades se enfocan en mejorar o restablecer las condiciones actuales de estructuras como edificaciones, pavimentos, puentes, entre otros. El propósito es recuperar su funcionalidad y prolongar su vida útil (Badilla, 2009).

#### **2.3.2. Carreteras**

Es una superficie destinada al tráfico vehicular, diseñada para el paso de vehículos con al menos 2 ejes y que cuentan con un motor apropiado, debiendo cumplir con ciertas características geométricas (Badilla, 2009).

#### **2.3.3. IRI**

El Índice de Rugosidad Internacional se emplea como el parámetro principal para evaluar la condición funcional más representativa de la superficie de rodadura de un pavimento (Badilla, 2009).

#### **2.3.4. Rugosímetro de Merlín**

El dispositivo ha sido diseñado exclusivamente para la medición de la rugosidad del pavimento y constituye una modificación del perfilómetro estático. Presenta un acabado de pintura electrostática en tonos amarillo y negro. Además, se destaca por su capacidad plegable, lo que simplifica su embalaje y transporte de manera conveniente (Águila, 1999).

#### **2.3.4. Smartphone**

Dispositivo móvil con pantalla táctil que posibilita al usuario acceder a internet, administrar cuentas de correo electrónico, e instalar otras aplicaciones y recursos, funcionando como una especie de computadora de dimensiones reducidas. (ROADROID, 2014).

# **CAPÍTULO III: MARCO METODOLÓGICO**

#### **3.1. Diseño de la investigación**

Este estudio se encuadra en la investigación no experimental, que se define como aquella que no manipula variables intencionadamente (Hernández Sampieri, Fernández Collado y Baptista Lucio, 2006).

El proceso de realización de esta investigación implica primero observar y luego analizar los fenómenos del entorno natural.

#### **3.2. Acciones y actividades**

Para la elaboración de la presente tesis se llevó a cabo, la comparación mediante el ensayo del rugosímetro de Merlín y el aplicativo celular ROADROID, que permitió medir la rugosidad del pavimento.

Se investigó el área objeto de análisis, que consistía en el Tramo Ovalo Cuzco – Av. Educadores en la Av. Collpa, el cual presenta deterioro y daños en el pavimento. Este tramo se consideró ideal para la evaluación con el fin de determinar su índice de rugosidad.

Se recopiló toda la información disponible previamente sobre la aplicación Roadroid, mediante tesis anteriormente realizadas, manuales y artículos. Se consultó el manual de carreteras del Ministerio de Transportes y Comunicaciones como fuente principal para obtener información sobre las especificaciones técnicas relacionadas con la rugosidad en los pavimentos, de igual manera se utilizó el manual del usuario Merlín equipo para rugosidad. Adicionalmente, se gestionó a través de una solicitud dirigida a la Universidad Privada de Tacna la autorización para utilizar su laboratorio y trasladar el equipo de Merlín a la zona objeto de análisis.

Finalmente, al contar con la aprobación para utilizar el laboratorio, trasladar el equipo y recopilar la información esencial que satisface los objetivos de la investigación, se facilitó la siguiente etapa, que consistió en llevar a cabo la visita al área de estudio, aplicar ambos métodos para evaluar la rugosidad y posteriormente realizar el análisis comparativo.

*Manual del uso del aplicativo Roadroid* 

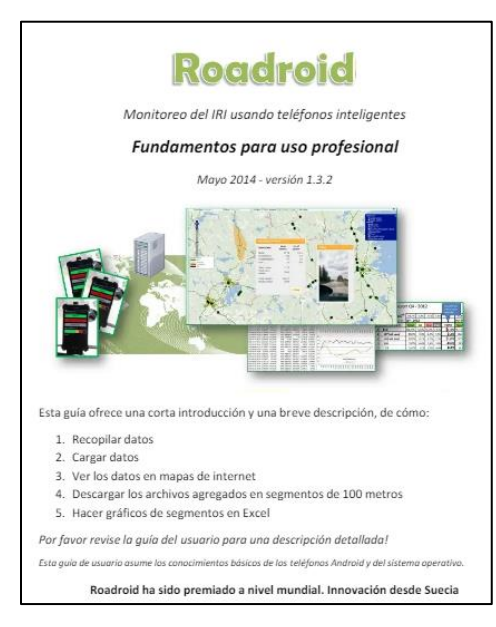

*Nota*. Imagen extraída de Google

# **Figura 28**

*Manual de Carreteras EG-2013* 

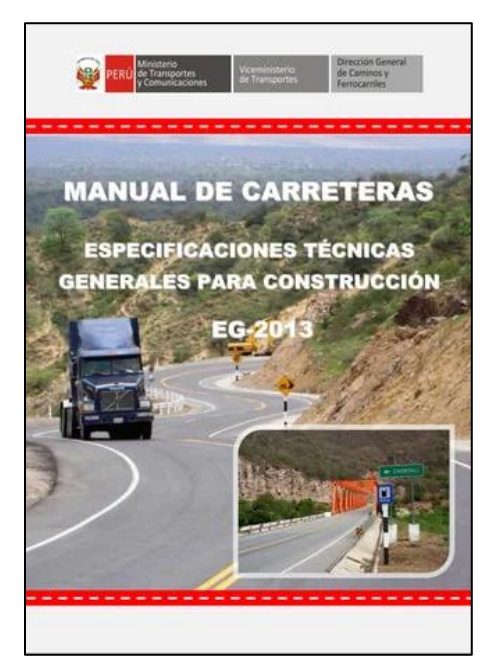

*Nota*. Portada del manual de carreteras del MTC

*Manual del Rugosímetro de Merlín* 

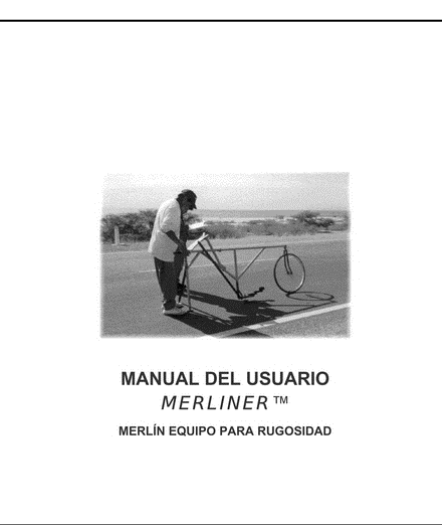

*Nota*. Imagen extraída de Google

## **3.2.1. Procedimiento de ensayo del rugosímetro de Merlín**

Para iniciar el ensayo del rugosímetro de MERLIN, el jueves 17 de agosto del 2023 a las 08:30 horas, nos dirigimos al laboratorio de la Universidad Privada de Tacna, y así poder hacer uso del equipo.

En la figura 30, se muestra el rugosímetro de Merlín de manera horizontal, el cual ya se encuentra calibrado.

## **Figura 30**

*Rugosímetro de Merlín* 

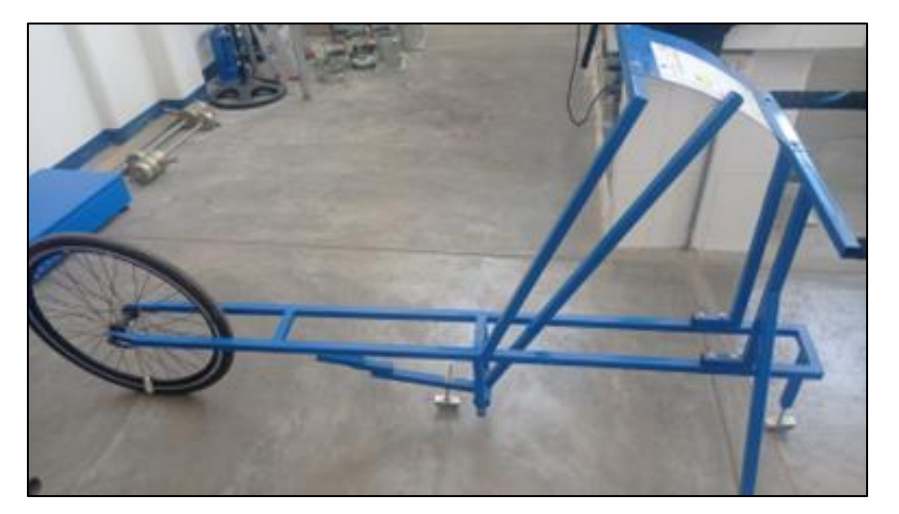

Se situó el rugosímetro en una superficie nivelada y se registró la lectura correspondiente a la ubicación del puntero cuando el patín móvil estaba en contacto con el suelo, siendo 25 la lectura, que marcó como posición inicial (referido en la figura 31).

# **Figura 31**

*Posición inicial del puntero* 

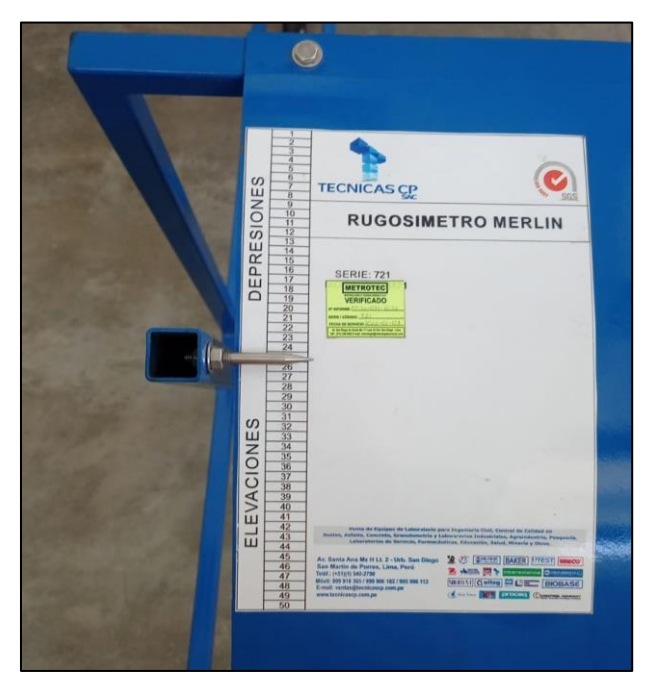

Se determinó el espesor de la pastilla, para ello se usó el vernier digital, el cual nos brindó una medida de alta precisión, siendo 6mm su espesor (referido en la figura 33).

## **Figura 32**

*Posición inicial del puntero* 

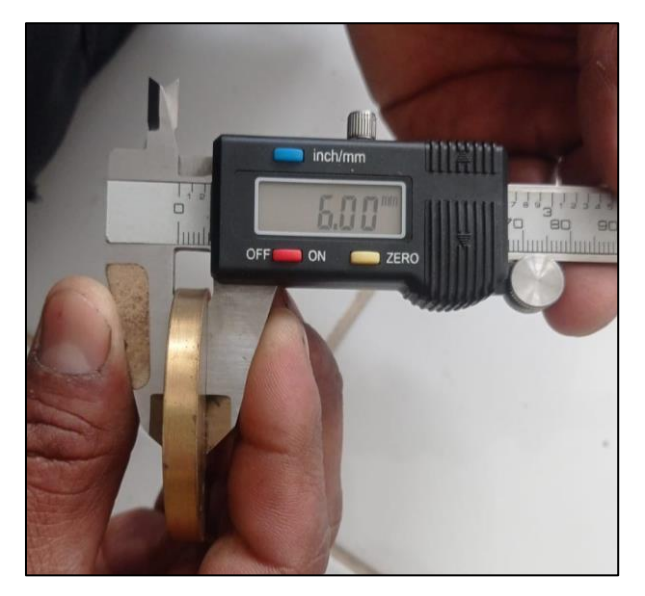

El patín fue elevado, y debajo de él se posicionó la pastilla de calibración, apoyándola en el suelo. Este procedimiento provocó el desplazamiento del puntero en el tablero (referido en la figura 33).

## **Figura 33**

*Posición inicial del puntero* 

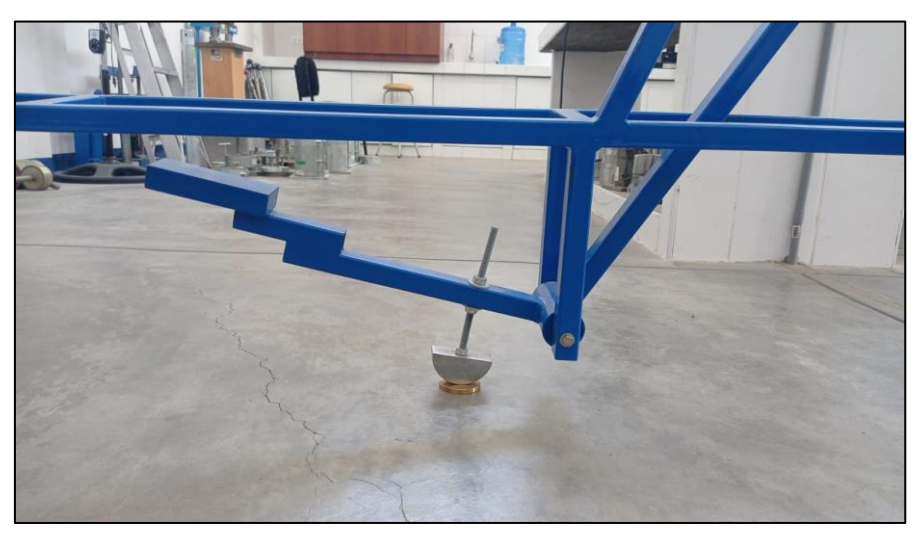

Luego de que el puntero se haya desplazado, se registró la lectura que indicó 36, correspondiente a la posición final del puntero (referido en la figura 34).

## **Figura 34**

*Posición final del puntero* 

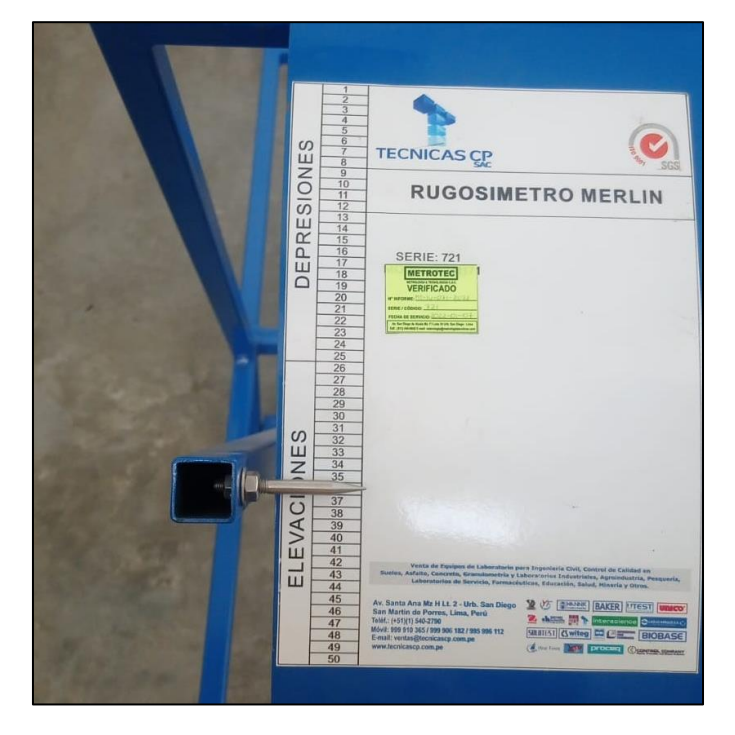

De igual forma se cercioró que la escala gráfica de 50 divisiones, que va adherida en el borde del tablero sobre el cuál se desliza el puntero, tenga un espesor de 5mm cada casilla, lo cual fue medido y corroborado (referido en la figura 35).

## **Figura 35**

*Posición final del puntero* 

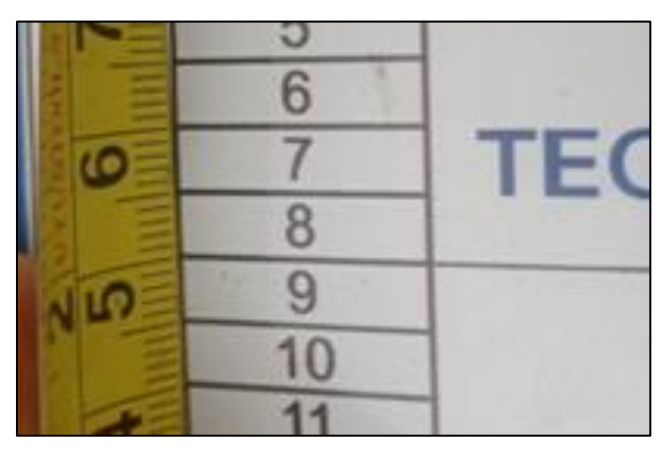

Una vez finalizadas las actividades necesarias en el laboratorio, nos dirigimos a la zona que fue evaluada, en la cual realizamos el ensayo del rugosímetro de Merlín (referido en la figura 36).

## **Figura 36**

*Ensayo del Rugosímetro de Merlín* 

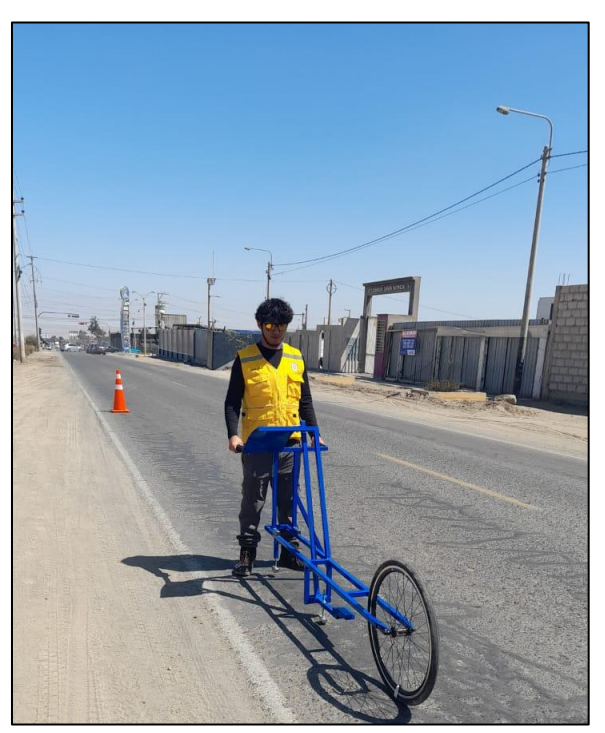

La prueba inició con la manipulación del equipo, donde el operador elevó y desplazó el dispositivo sujetándolo por las manijas hasta que la rueda dio una vuelta completa (2 metros). Posteriormente, el equipo fue colocado en sus tres puntos de apoyo fijos: la rueda, el soporte trasero fijo y el brazo lateral estabilizador. A continuación, se procedió a registrar la posición señalada por el puntero, la cual debía estar en el rango de 1 a 50, y esta lectura se consignó en el formato de campo. Este procedimiento se repitió de manera consecutiva hasta obtener las 200 lecturas a lo largo de todo el tramo de estudio (referido en la figura 37).

#### **Figura 37**

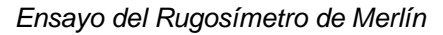

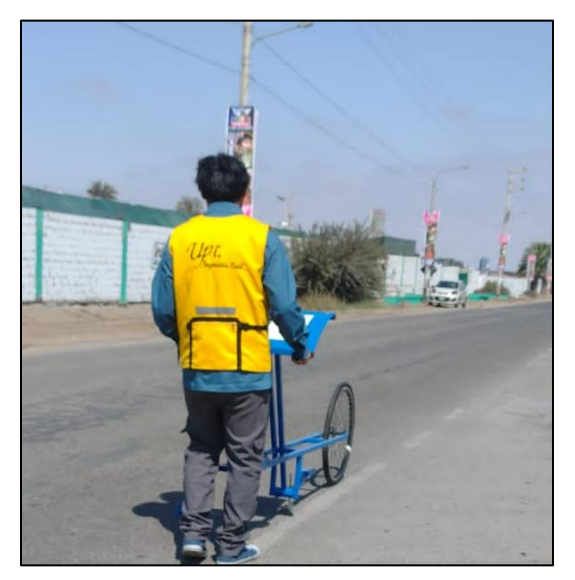

#### **Figura 38**

*Anotación de las lecturas en el formato de campo*

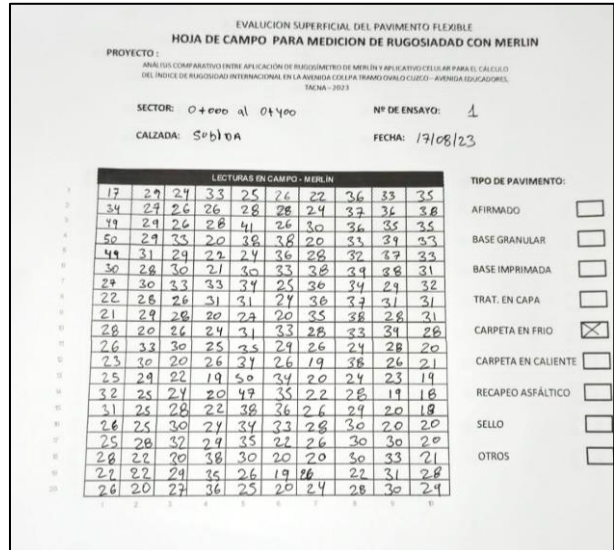

## **3.2.2. Procedimiento de ensayo Roadroid**

Para iniciar el ensayo roadroid, primero se obtuvo una cuenta para su uso, la cual se solicitó previamente en su página oficial, se informó que el uso del aplicativo fue con fines de investigación (referido en la figura 39).

## **Figura 39**

*Formulario para solicitar una cuenta en roadroid*

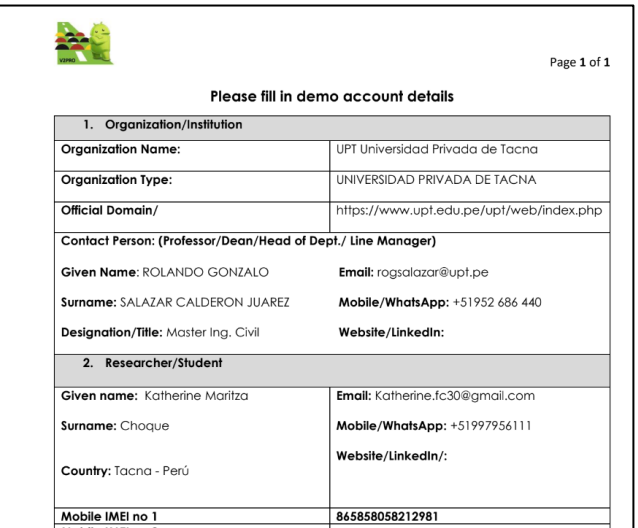

Se buscó en el play store del celular Android la aplicación Roadroid Pro3, luego de encontrarla se instaló el aplicativo en el teléfono móvil Xiaomi (referido en la figura 40).

## **Figura 40**

*Instalación del aplicativo Roadroid*

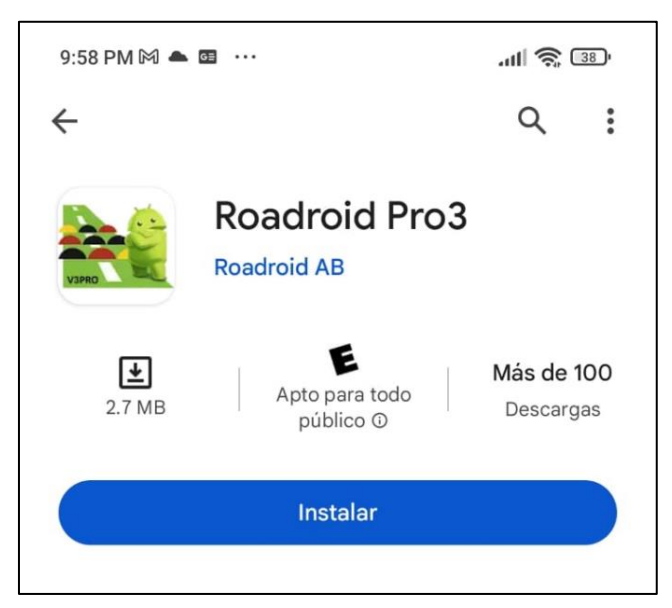

En la figura 41, se observa la presentación del aplicativo Roadroid que se utilizó en el teléfono móvil Android. El aplicativo quedó listo para su utilización durante el ensayo el cual se realizó al día siguiente de su instalación.

#### $10:00$  PM  $\mathbb{M}$   $\blacksquare$   $\blacksquare$   $\cdots$  $\nabla$  all  $\widehat{\mathbb{R}}$  (BD) **Roadroid Pro3** demiviticio@gmail.com á ⊕ิ Start menu  $\mathbf{h}$ Surveys and presets 土 Manage uploads in) ☆ Settings  $\odot$ About & registration

Luego de tener el aplicativo correctamente instalado, se procedió a ir al tramo a analizar, para tal se colocó el teléfono en el parabrisas del vehículo, en el cual el teléfono se sostuvo en un portacelulares, se configuró los ejes X, Y y Z, en el momento de la calibración los valores estuvieron lo más cercano a cero (referido en la figura 42).

## **Figura 42**

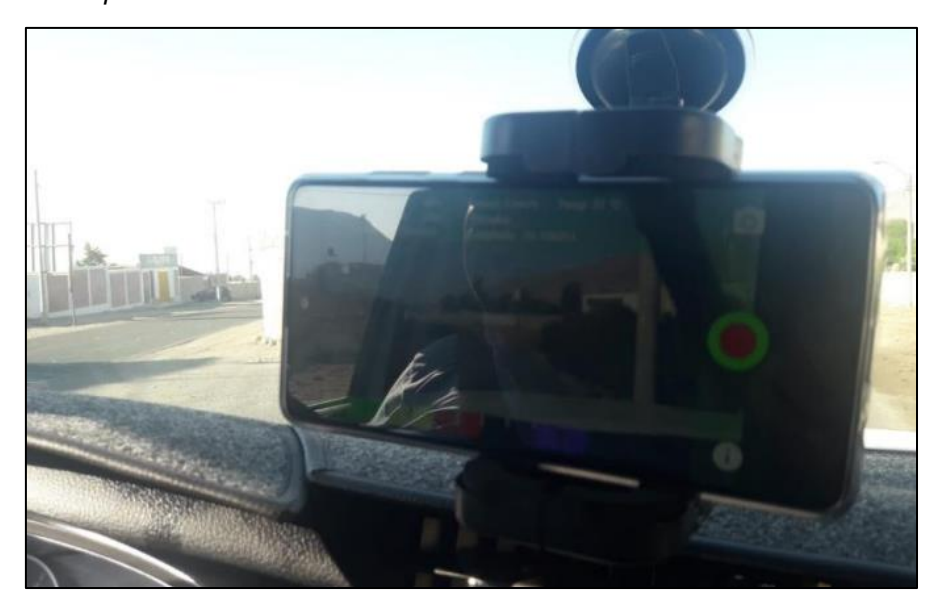

*Smarthpone Xiaomi*

# **Figura 41**

*Vista del aplicativo Roadroid*

Se presionó en el botón verde OK, luego se inició el ensayo en modo datos.

#### **Figura 43**

*Inicio del ensayo*

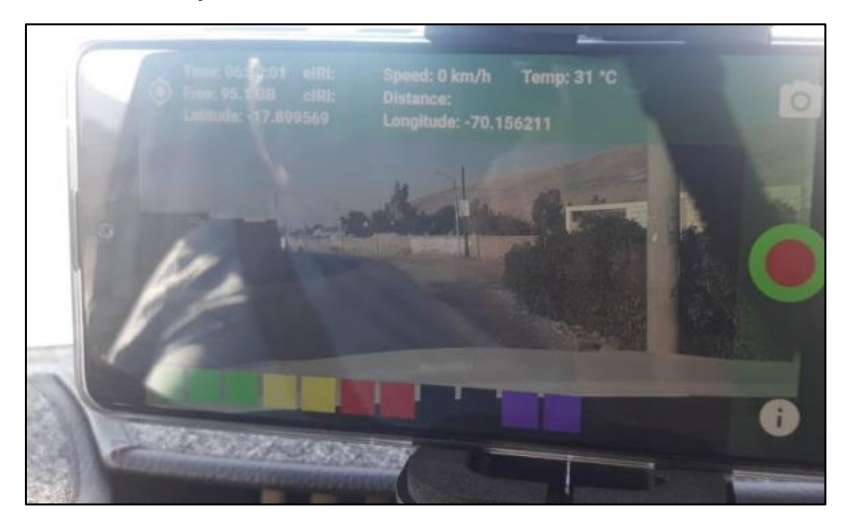

Al finalizar la prueba, los datos se cargaron en el sistema central del sitio web de la aplicación.

## **Figura 44**

*Envío de datos a página Roadroid*

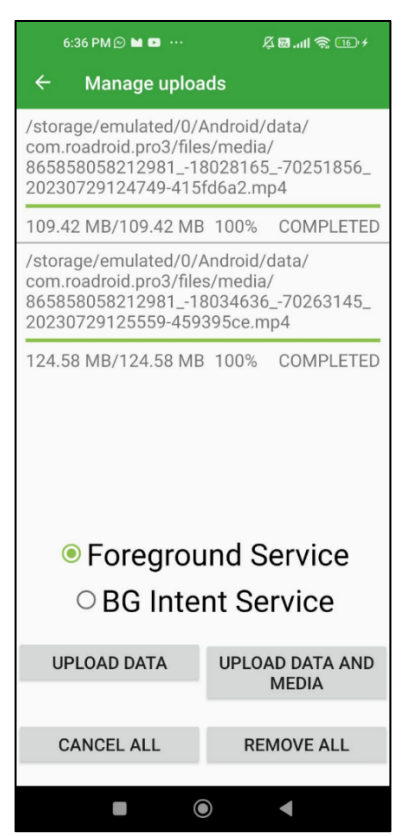

Para continuar importando los resultados obtenidos se ingresó a su página web, del mismo modo se inició sesión con el usuario y contraseña, y se comenzó a descargar los datos necesarios.

## **Figura 45**

*Visualización del recorrido en la página Roadroid*

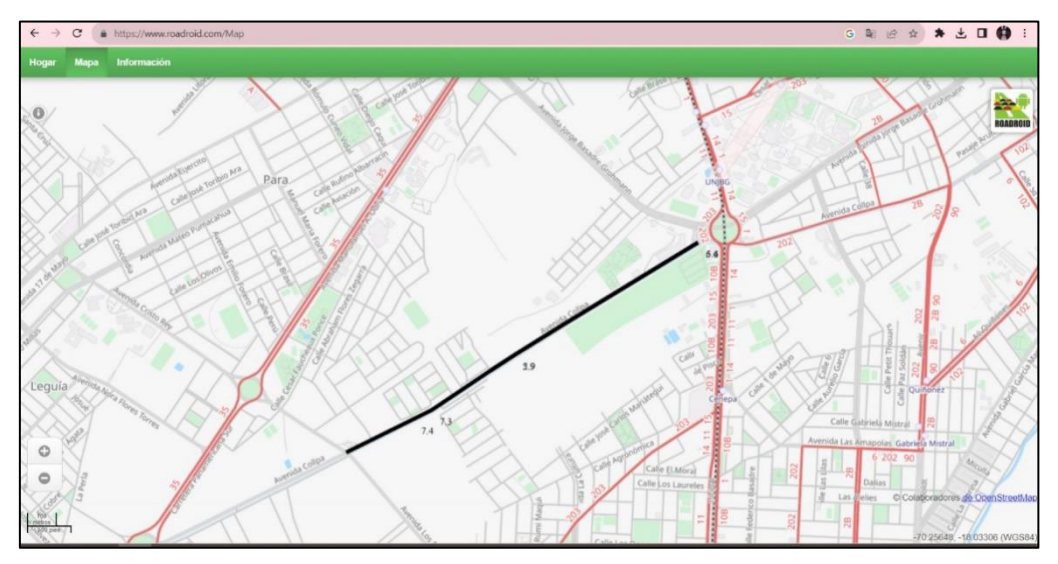

Después de concluir la labor en el terreno, se llevaron a cabo cálculos en el entorno de escritorio mediante la aplicación ROADROID y el rugosímetro MERLIN para establecer el valor de la rugosidad. Una vez que se obtuvieron los resultados de la rugosidad internacional de ambos métodos, se efectuó una comparación de similitud para, finalmente, determinar el estado del tramo bajo estudio.

## **3.3. Materiales e instrumentos**

## **3.3.1. Equipo de Merlín**

La figura 46 muestra el Equipo Merlín para rugosidad con características técnicas:

- − Modelo : TCP-065
- − Clase : 1
- − Alcance : 0-50
- − División : 5mm
- − Punto de calibración : División N°25
- − Relación de palanca : 1:10
- − Longitud brazo móvil : 1000 mm
- − Distancia entre puntos de apoyo fijos : 900 mm
- − N° de serie : 703
- − Material : Acero
- − Fabricado : Técnicas CP S.A.C.
- − Propiedad : IngeServicios

*Rugosímetro de Merlín* 

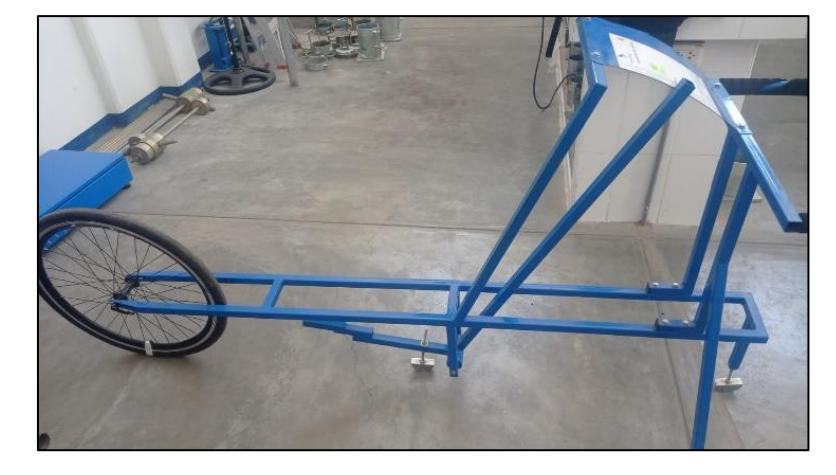

# **3.3.2. Teléfono inteligente android**

En la figura 47 se observa el teléfono inteligente ANDROID, Xiaomi Redmi Note 9

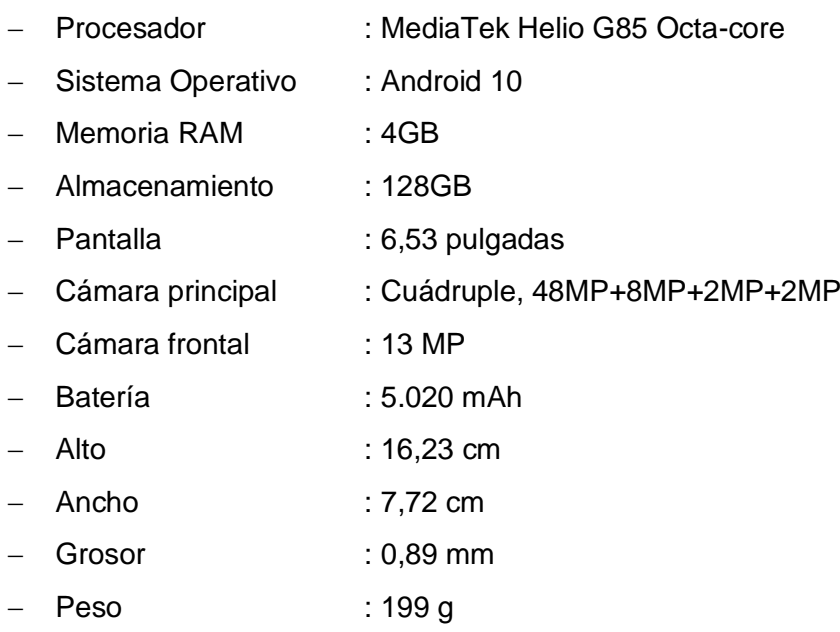

*Celular Xiaomi Redmi Note 9* 

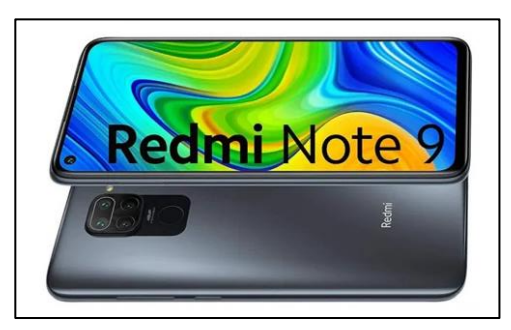

*Nota.* Imagen extraída de Google.

# **3.3.3. Vehículo Toyota**

En la figura 48 muestra el vehículo marca Toyota 2010, con las siguientes características:

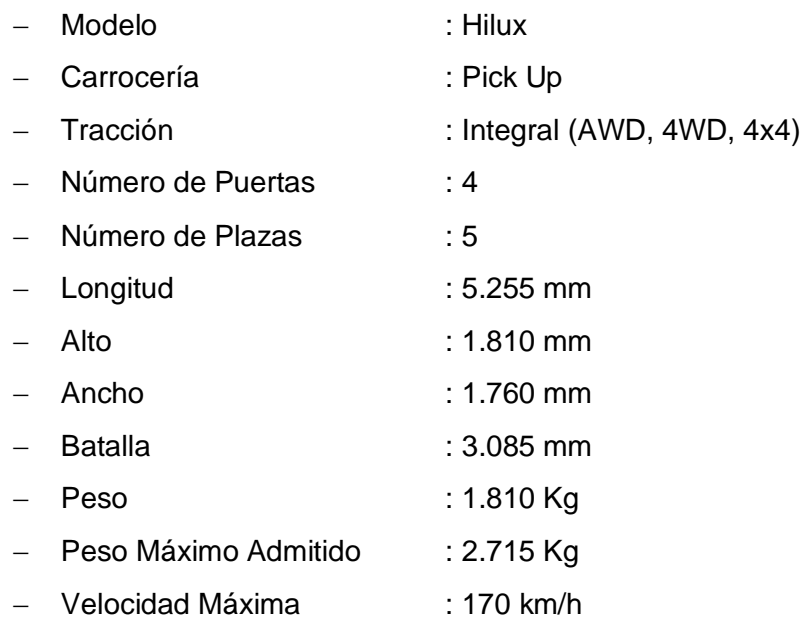

# **Figura 48**

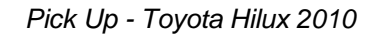

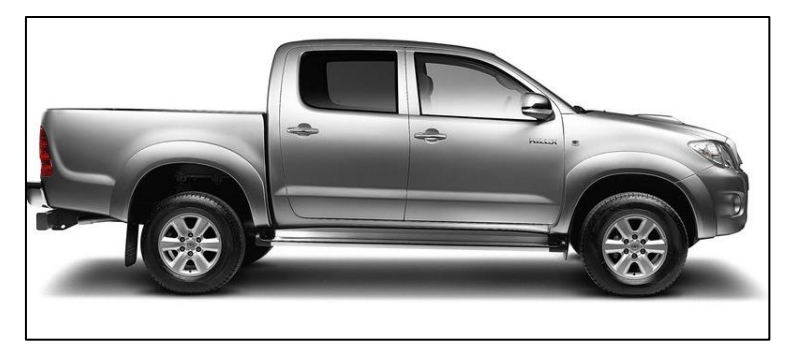

*Nota.* Imagen extraída de Google.

#### **3.3.4. Vernier digital**

En la figura 49 muestra el vernier digital que se utilizó para medir el espesor de la pastilla, con las siguientes características:

- − Pantalla : tipo LCD
- − Velocidad de medición : ≤1,5 m/segundos o 60 pulgadas/segundos
- − Rango de medición : 0 a 150 mm / 0 a 6 pulgadas
- − Alimentación : Una pila de botón de 1,5 V (Tipo Sr44)
- − Temperatura de almacenamiento: 0°C a 50°C
- − Resolución : 0,01 mm/0,0005 pulgadas
- − Precisión : +0,02 mm / ±0,001 pulgadas (<100 mm)
	- : ±0,03 mm / ±0,001 pulgadas (100 a 150 mm)

## **Figural 49**

*Vernier digital*

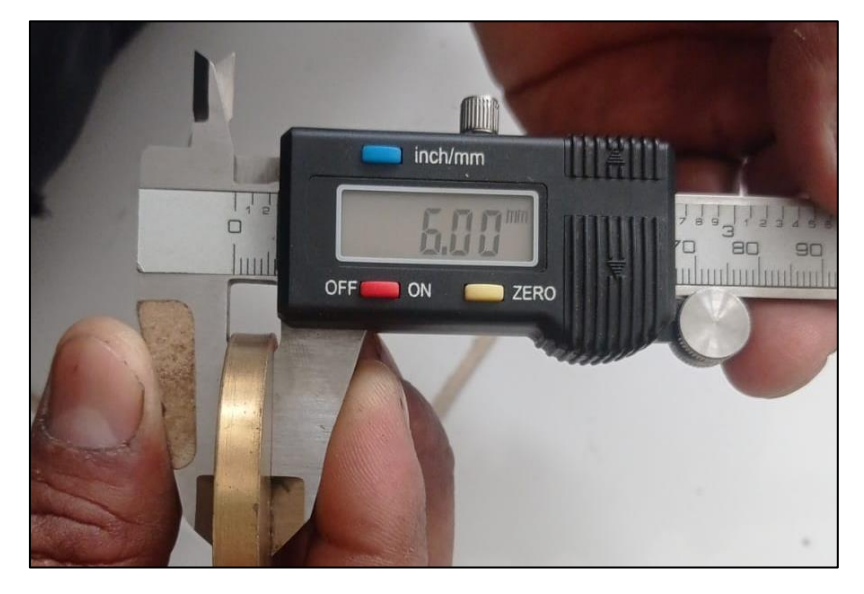

## **3.3.5. Aplicativo Roadroid**

En la figura 50 se muestra el aplicativo Roadroid, el cual es un sistema para recopilar datos sobre el estado de las carreteras con teléfonos inteligentes.

- − Creación : 2012
- − Sistema operativo : Android
- − Version : 3.0.9
- − Ultima actualización : 23 agosto de 2022
- − Ubicación de origen : Ljusdal, Suecia

*Aplicativo Roadroid*

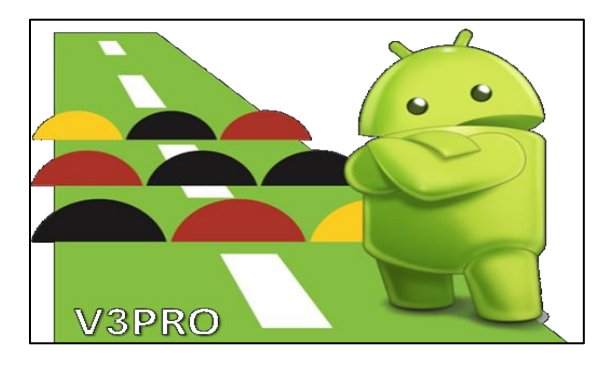

*Nota.* Imagen extraída de Google.

# **3.3.6. Cinta métrica**

La Figura 51 muestra la cinta métrica de marca Uyustools.

- − Código : FLG9519
- − Largo : 5m
- − Ancho de hoja : 19mm
- − Cuenta con 3 frenos con un resorte
- − Tratado a calor para una vida útil mayor
- − Graduación en Milímetros y Pulgadas
- − Construcción de gancho en 3 remaches

## **Figura 51**

#### *Cinta métrica*

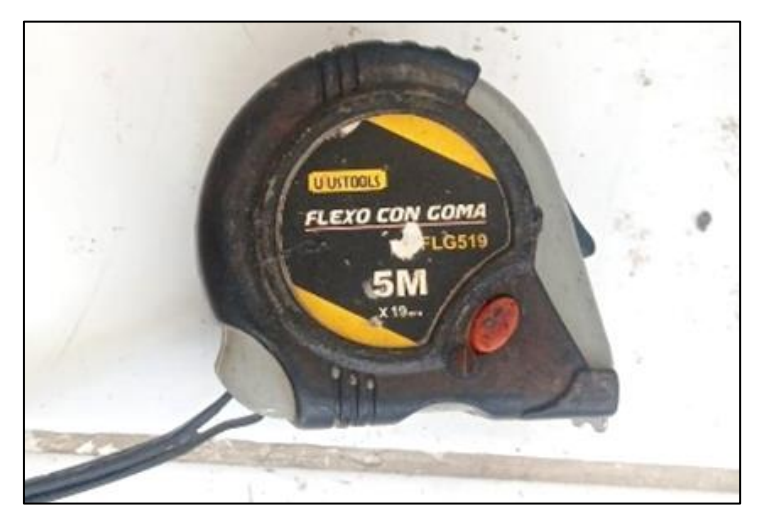

# **3.3.7. Conos de seguridad**

La Figura 52 muestra el cono de seguridad vial, fue elemento de seguridad realización de la investigación.

## **Figura 52**

*Conos de seguridad*

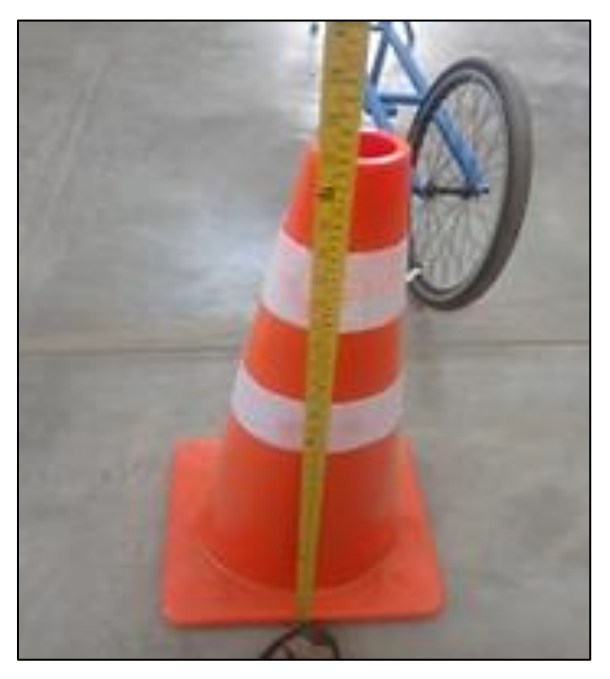

# **3.4. Población y muestra de estudio**

## **3.4.1. Población**

La población para la presente investigación fue la Avenida Collpa, la cual se encuentra en límite del distrito de Tacna y el distrito de Gregorio Albarracín.

## **3.4.2. Muestra**

La muestra es no probabilística, debido a que fue elegida a criterio del investigador con criterios de inclusión y exclusión. La muestra para analizar fue el tramo Ovalo Cuzco – Avenida Educadores, el cual presentó daños en la superficie del pavimento.

## **3.5. Operacionalización de variables**

El presente proyecto de investigación describe las variables en la tabla 5.

## **Tabla 5**

Operacionalización de variables

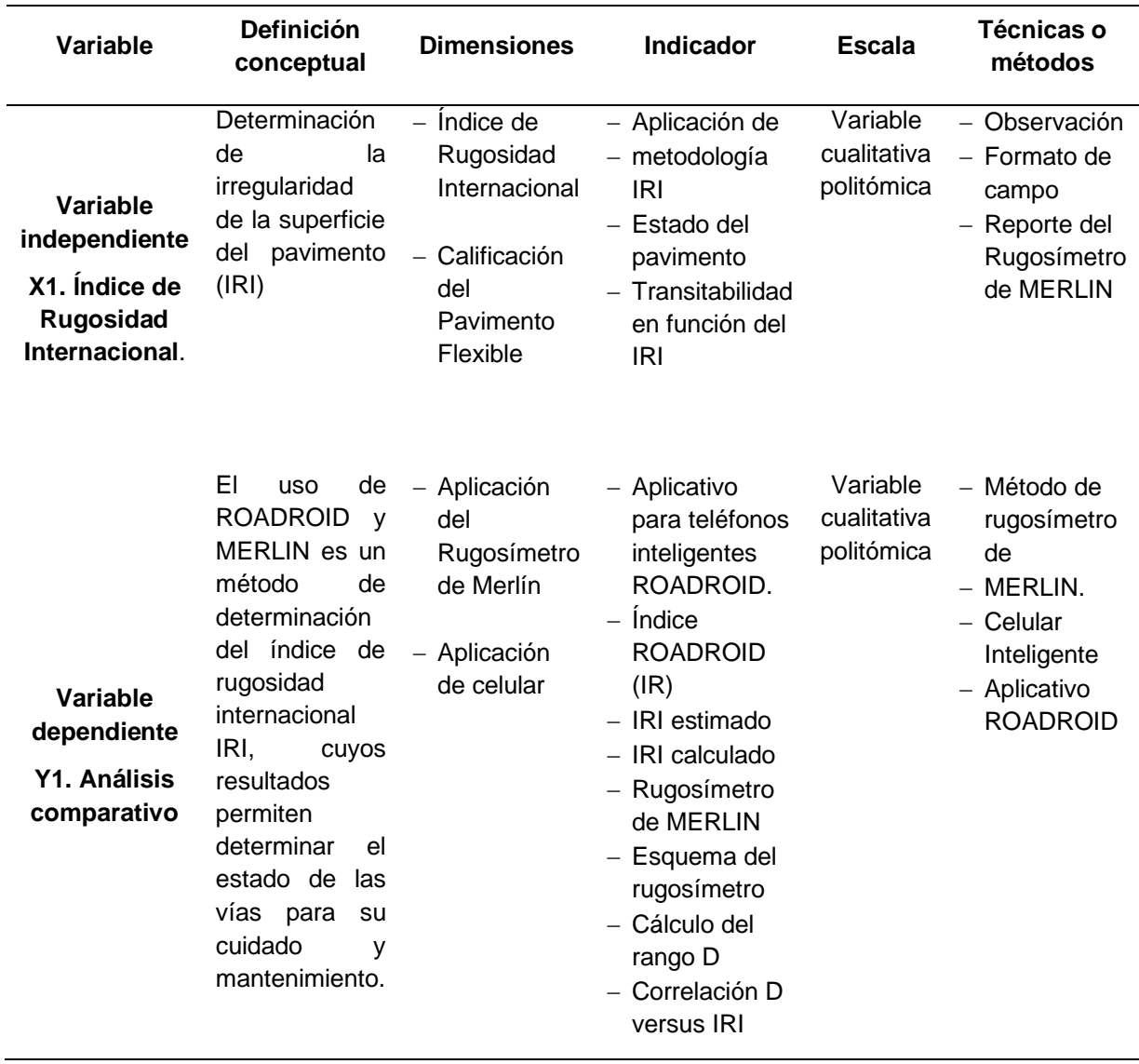

## **3.6. Procesamiento y análisis de datos**

En la investigación se aplicó dos metodologías para la medición del Índice de Rugosidad Internacional, las cuales fueron; el ensayo del rugosímetro de merlín y el ensayo con el aplicativo Roadroid.

El análisis se realizó por medio de la recolección in situ, siguiendo los parámetros de la metodología de cada una de ellas. De esta manera se determinó la rugosidad del pavimento.

## **CAPÍTULO IV: RESULTADOS**

#### **4.1 Resultados del cálculo de la rugosidad aplicando el rugosímetro de Merlín**

La Av. Collpa, tramo Ovalo Cuzco – Av. Educadores, es evaluada en tramos de 400 m., utilizando el rugosímetro MERLIN, los datos de campo fueron procesados en una hoja de cálculo siguiendo la metodología establecida, con el propósito de identificar los seis segmentos de evaluación, cuyos resultados se exponen a continuación.

#### **4.1.1. Factor de corrección para el ajuste "D"**

El rugosímetro fue posicionado sobre una superficie nivelada, y se registró la lectura correspondiente a la posición que asume el puntero cuando el patín móvil está en contacto con el suelo. Posteriormente, se elevó el patín y se introdujo la pastilla de calibración debajo de él, apoyándola en el suelo. Este procedimiento provocó el desplazamiento del puntero en el tablero, generando una nueva lectura.

## **Obteniendo**

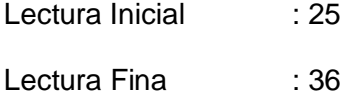

#### **4.1.2. Cálculo del Factor de Corrección:**

$$
F.C = \frac{EP * 10}{[(LI - LF) * 5]}
$$

Donde:

EP: Espesor de la pastilla = 6

- LI: Posición inicial de puntero = 25
- LF: Posición final del puntero = 36

$$
F.C = \frac{6*10}{[(25-36)*5]}
$$

$$
F.C = \frac{60}{[-11*5]}
$$

$$
F.C = \frac{60}{-55}
$$

#### $F.C = -1,09$

Realizando el cálculo del factor de corrección se obtuvo -1,09, debido a que la escala para determinar la dispersión de desviaciones venía invertida, y el factor de corrección debe ser positivo. Se considera 1,09 como factor de corrección.

#### **4.1.3. Datos rugosímetro de Merlín - Calzada derecha**

## **4.1.3.1 Ensayo 01**

En la Tabla 6 se muestra las lecturas de campo obtenidas del ensayo 01 en el tramo 0+000 al 0+400 en la calzada derecha, además que la hoja de campo está constituida de 200 lecturas en 400 metros.

#### **Tabla 6**

*Datos de campo, calzada derecha - ensayo 01*

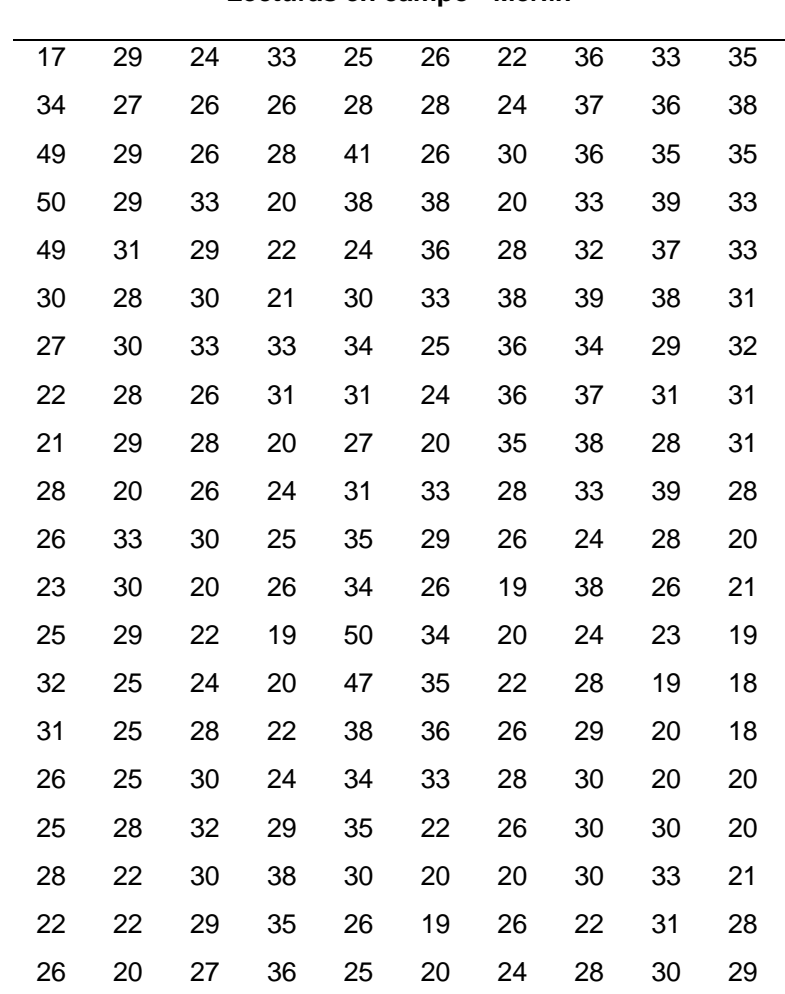

#### **Lecturas en campo - Merlín**

En la figura 53, se muestra el gráfico de distribución de frecuencias. En el eje horizontal, se representan los intervalos de desviación, mientras que en el eje vertical se presentan las frecuencias. La posición del puntero a lo largo del ensayo reveló los niveles de depresión y elevación según las irregularidades del pavimento, indicando cuántas veces se repiten en los distintos intervalos de desviación. El valor 28 es el más recurrente, apareciendo diecinueve veces, mientras que los valores 17, 41 y 49 son menos frecuentes, apareciendo solo una vez cada uno.

## **Figura 53**

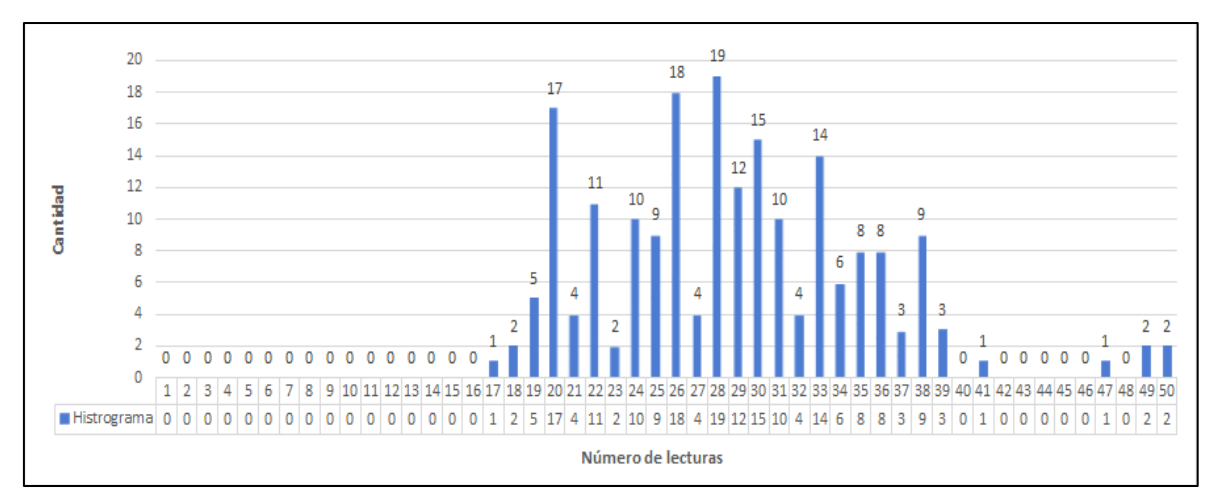

*Distribución de frecuencias – Ensayo 01* 

#### **a. Cálculo del rango "D":**

Para el cálculo del Rango D debemos eliminar el 10 %, 10 datos de ambos extremos de los valores obtenidos del histograma.

Para el extremo inferior; del intervalo 1 hasta el 19 tenemos 8 datos; faltando 2 datos los cuales tomaremos del intervalo 20, por lo cual se procede a eliminarlos teniendo:

$$
17-2=15
$$

Luego resulta una unidad fraccionada:

$$
\frac{15}{17} = 0.88
$$

Para el extremo superior; del intervalo 50 al 39 tenemos 9 datos; faltando 1 dato el cual tomaremos del intervalo 38, por lo cual se procede a eliminarlo, teniendo:
$$
9-1=8
$$

Luego resulta una unidad fraccionada:

$$
\frac{8}{9} = 0.89
$$

Para el centro; se procede a contar los intervalos que quedaron entre el intervalo 20 y 38. Siendo 17.

$$
D = (EI + CE + ES) * 5mm
$$

Donde:

EI: Extremo inferior  $= 0.88$ 

 $CE: Centro = 17$ 

ES: Extremo superior  $= 0.89$ 

 $D = (0.88 + 17 + 0.89) * 5mm$  $D = (18,77) * 5mm$  $D = 93,86\ mm$ 

## **b. Cálculo del rango D corregido:**

$$
D_{corregido} = D * FC
$$

Donde:

D: Rango D= 93,86 mm

FC: Factor Corrección = 1,09

 $D_{corregido} = 93,86 * 1,09$  $D_{corregido} = 102,31$  mm

**c. Cálculo del IRI** 

$$
IRI = 0,593 + 0,0471 D
$$
  

$$
IRI = 0,593 + 0,0471 (102,31)
$$
  

$$
IRI = 5,41 m/km
$$

#### **4.1.3.2 Ensayo 02**

**Tabla 7**

En la Tabla 7 se muestra el ensayo 02 en el tramo 0+400 al 0+800 en la calzada derecha, además que la hoja de campo está constituida de 200 lecturas en 400 metros.

|    |    |    |    | uurus un uunipo |    |    |    |    |    |
|----|----|----|----|-----------------|----|----|----|----|----|
| 37 | 27 | 24 | 31 | 35              | 25 | 27 | 50 | 37 | 44 |
| 23 | 27 | 20 | 28 | 43              | 41 | 22 | 28 | 23 | 16 |
| 35 | 25 | 34 | 32 | 41              | 29 | 25 | 35 | 35 | 29 |
| 32 | 26 | 35 | 36 | 12              | 29 | 28 | 47 | 32 | 26 |
| 40 | 34 | 34 | 22 | 34              | 21 | 32 | 19 | 36 | 23 |
| 21 | 33 | 29 | 31 | 38              | 37 | 35 | 21 | 22 | 22 |
| 32 | 38 | 22 | 19 | 20              | 19 | 19 | 27 | 33 | 20 |
| 26 | 47 | 19 | 39 | 37              | 32 | 18 | 27 | 31 | 23 |
| 24 | 19 | 22 | 38 | 28              | 31 | 24 | 30 | 30 | 20 |
| 18 | 38 | 25 | 21 | 27              | 25 | 18 | 33 | 33 | 24 |
| 25 | 27 | 26 | 32 | 25              | 24 | 31 | 20 | 29 | 22 |
| 20 | 20 | 28 | 31 | 29              | 24 | 18 | 21 | 26 | 22 |
| 22 | 19 | 38 | 30 | 37              | 32 | 40 | 22 | 18 | 33 |
| 33 | 28 | 29 | 31 | 30              | 30 | 32 | 24 | 20 | 18 |
| 18 | 27 | 34 | 27 | 33              | 33 | 30 | 33 | 19 | 24 |
| 24 | 32 | 33 | 28 | 32              | 37 | 28 | 29 | 21 | 27 |
| 38 | 27 | 35 | 43 | 40              | 28 | 32 | 31 | 19 | 20 |
| 27 | 22 | 36 | 41 | 33              | 31 | 37 | 39 | 17 | 26 |
| 40 | 24 | 41 | 33 | 33              | 30 | 24 | 28 | 29 | 23 |
| 39 | 28 | 33 | 31 | 30              | 31 | 25 | 27 | 20 | 23 |

**Lecturas en campo - Merlín**

*Datos de campo, calzada derecha - Ensayo 02*

En la figura 54, se presenta el gráfico de distribución de frecuencias. En el eje horizontal, se señalan los intervalos de desviación, mientras que en el eje vertical se registran las frecuencias. La posición del puntero a lo largo del ensayo señaló los niveles de depresión y elevación según las irregularidades del pavimento, indicando cuántas veces se repiten en los distintos intervalos de desviación. Destaca la frecuencia más alta en el valor 33, que aparece en el gráfico catorce veces, mientras que los valores 12, 16, 17, 44 y 50 son menos frecuentes, registrándose solo una vez cada uno.

### **Figura 54**

*Distribución de frecuencias – Ensayo 02*

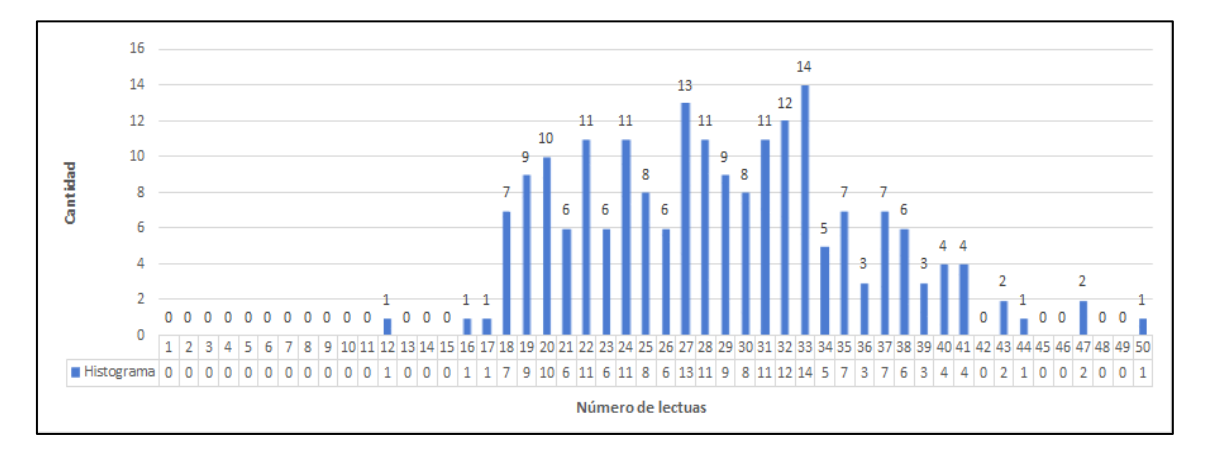

# **a. Cálculo del rango "D":**

Para el cálculo del Rango D debemos eliminar el 10 %, 10 datos de ambos extremos de los valores obtenidos del histograma.

Para el extremo inferior; del intervalo 1 hasta el 18 tenemos 10 datos.

Para el extremo superior; del intervalo 50 al 41 tenemos 10 datos.

Para el centro; se procede a contar los intervalos que quedaron entre el intervalo 18 y 41. Siendo 22.

$$
D = (EI + CE + ES) * 5mm
$$

Donde:

EI: Extremo inferior  $= 1$ 

CE: Centro = 22

ES: Extremo superior = 1

$$
D = (1 + 22 + 1) * 5mm
$$

$$
D = (24) * 5mm
$$

$$
D = 120 mm
$$

# **b. Cálculo del rango D corregido:**

 $D_{corregido} = D * FC$ 

Donde:

D: Rango D= 120 mm

FC: Factor Corrección = 1,09

 $D_{corregido} = 120 * 1,09$  $D_{corregido} = 130.80$  mm

# **c. Cálculo del IRI**

$$
IRI = 0,593 + 0,0471 D
$$
  

$$
IRI = 0,593 + 0,0471 (130,8)
$$
  

$$
IRI = 6,75 m/km
$$

# **4.1.3.3 Ensayo 03**

En la Tabla 8 se muestra el ensayo 03 en el tramo 0+800 al 1+200 en la calzada derecha, además que la hoja de campo está constituida de 200 lecturas en 400 metros.

# **Tabla 8**

*Datos de campo, calzada derecha - Ensayo 03*

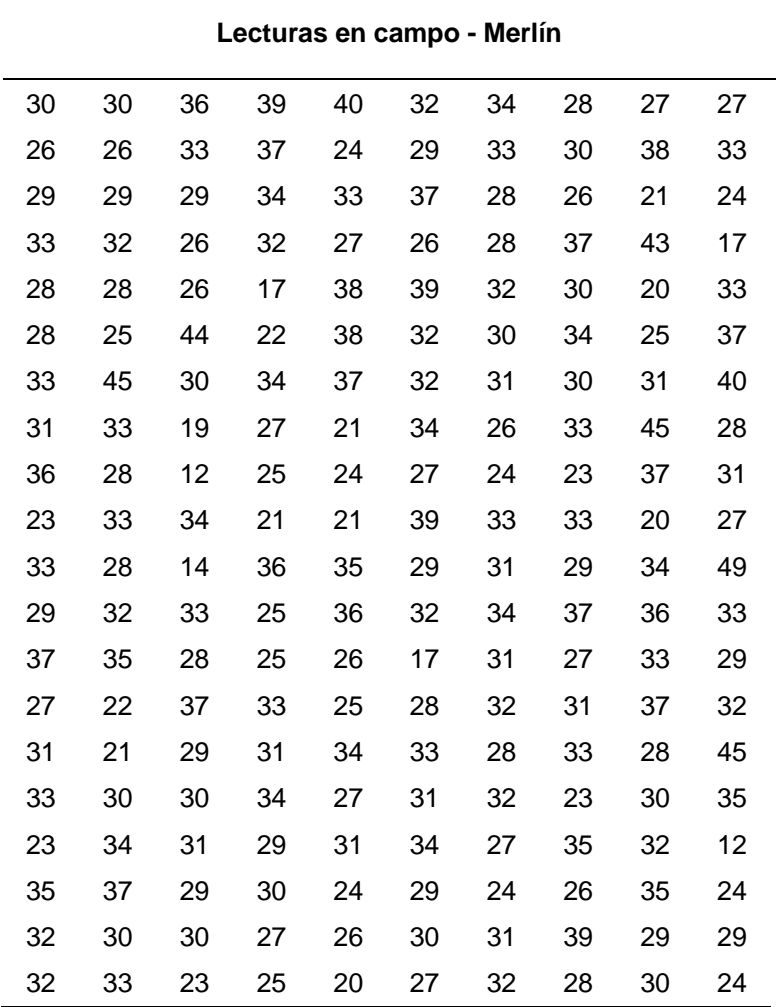

En la figura 55, se aprecia el histograma que representa la distribución de frecuencias. En el eje horizontal, se destacan los intervalos de desviación, mientras que en el eje vertical se muestran las frecuencias. La posición registrada por el puntero a lo largo del ensayo reflejó los niveles de depresión y elevación en función de las irregularidades del pavimento, indicando cuántas veces se repiten en los diversos intervalos de desviación. Destacando la mayor frecuencia en el valor 33, que aparece en el gráfico veintiuna veces, mientras que los valores 14, 19, 43, 44 y 49 son menos frecuentes, registrándose únicamente una vez cada uno.

#### **Figura 55**

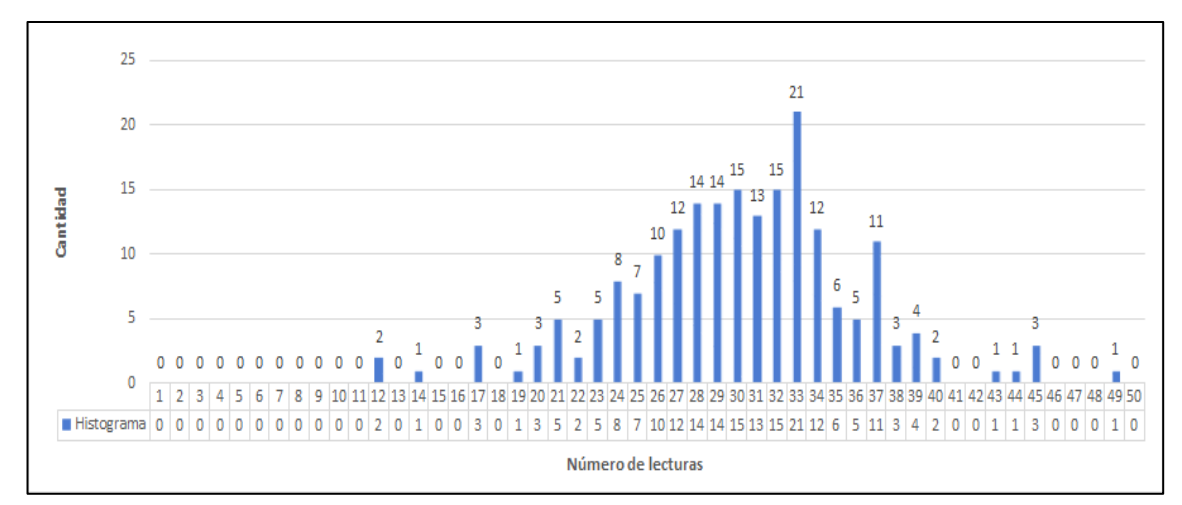

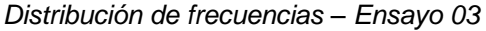

#### **a. Cálculo del rango "D":**

Para el cálculo del Rango D debemos eliminar el 10 %, 10 datos de ambos extremos de los valores obtenidos del histograma.

Para el extremo inferior; del intervalo 1 hasta el 20 tenemos 10 datos.

Para el extremo superior; del intervalo 50 al 40 tenemos 8 datos; faltando 2 datos los cuales tomaremos del intervalo 39, por lo cual se procede a eliminarlo, teniendo:

$$
4-2=2
$$

Luego resulta una unidad fraccionada:

$$
\frac{2}{4}=0,50
$$

Para el centro; se procede a contar los intervalos que quedaron entre el intervalo 20 y 39. Siendo 22.

Donde:

EI: Extremo inferior  $= 1$ 

CE: Centro = 18

ES: Extremo superior  $= 0.5$ 

$$
D = (1 + 18 + 0.5) * 5mm
$$
  

$$
D = (19.50) * 5mm
$$
  

$$
D = 97.50 mm
$$

# **b. Cálculo del Rango D corregido:**

$$
D_{corregido} = D * FC
$$

Donde:

D: Rango D= 97,50 mm

FC: Factor Corrección = 1,09

 $D_{corregido} = 97,50 * 1,09$  $D_{correaido} = 106,28$  mm

**c. Cálculo del IRI** 

 $IRI = 0.593 + 0.0471 D$  $IRI = 0,593 + 0,0471 (106,28)$  $IRI = 5,60 m/km$ 

# **4.2.2. Datos rugosímetro de Merlín - Calzada izquierda**

# **4.2.2.1 Ensayo 04**

En la Tabla 9 se muestra el ensayo 04 en el tramo 0+000 al 0+400 en la calzada izquierda, además que la hoja de campo está constituida de 200 lecturas en 400 metros.

#### **Tabla 9**

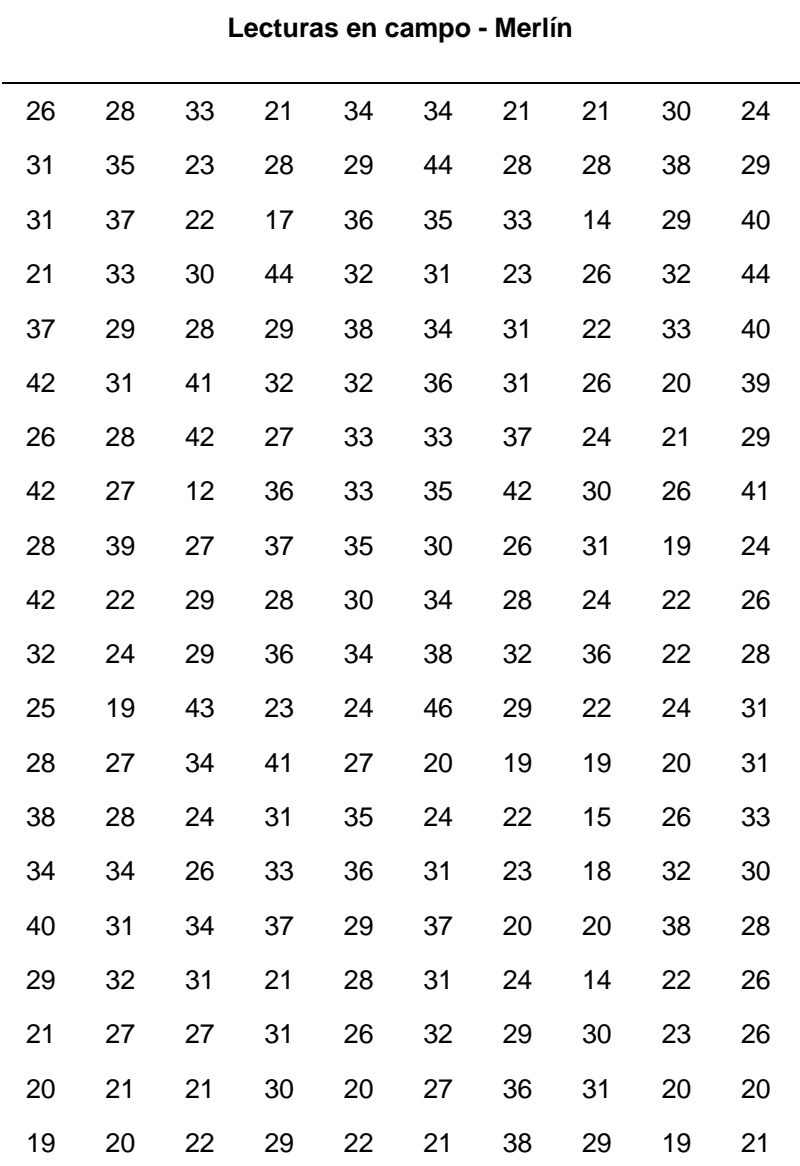

*Datos de campo, calzada izquierda - Ensayo 04*

En la figura 56, se visualiza el histograma que ilustra la distribución de frecuencias. En el eje horizontal, se señalan los intervalos de desviación, mientras que en el eje vertical se exhiben las frecuencias. La posición registrada por el puntero durante el ensayo reveló los niveles de depresión y elevación en relación con las irregularidades del pavimento, indicando la cantidad de repeticiones en los distintos intervalos de desviación. Destacando la mayor frecuencia en el valor 31, que aparece en el gráfico dieciséis veces, mientras que los valores 12, 15, 17, 18, 25, 43 y 46 son menos frecuentes, manifestándose únicamente una vez cada uno.

## 

## **Figura 56**

*Distribución de frecuencias – Ensayo 04*

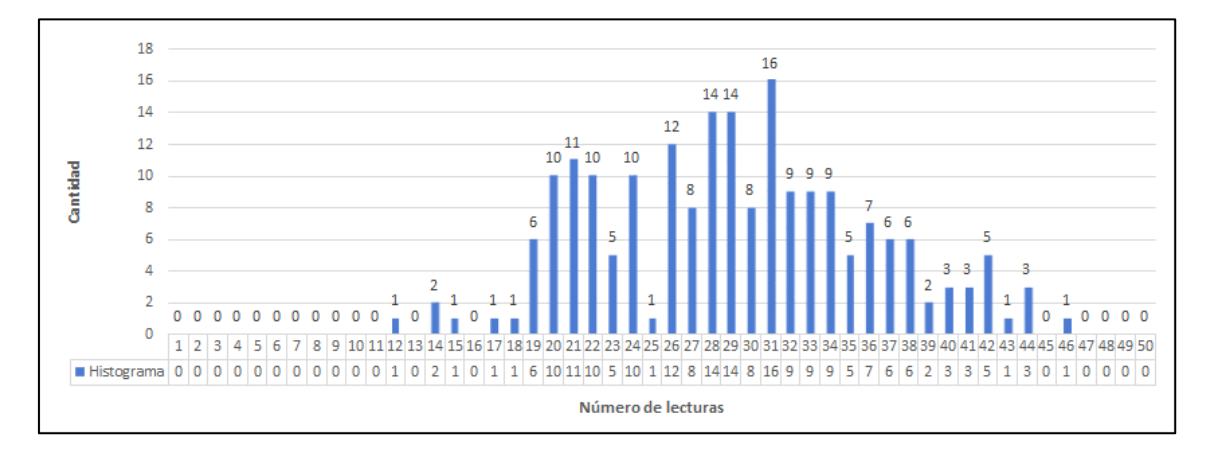

## **a. Cálculo del rango "D":**

Para el cálculo del Rango D debemos eliminar el 10 %, 10 datos de ambos extremos de los valores obtenidos del histograma.

Para el extremo inferior; del intervalo 1 hasta el 18 tenemos 6 datos, faltando 4 datos los cuales tomaremos del intervalo 19, por lo cual se procede a eliminarlo, teniendo:  $6 - 4 = 2$ 

Luego resulta una unidad fraccionada:

$$
\frac{2}{6} = 0.33
$$

Para el extremo superior; del intervalo 50 al 42 tenemos 10 datos,

Para el centro; se procede a contar los intervalos que quedaron entre el intervalo 19 y 42. Siendo 22.

$$
D = (EI + CE + ES) * 5mm
$$

Donde:

EI: Extremo inferior = 0,33

CE: Centro = 22

ES: Extremo superior = 1

$$
D = (0,33 + 22 + 1) * 5mm
$$

$$
D = (23,33) * 5mm
$$

$$
D = 116,67mm
$$

# **b. Cálculo del rango D corregido:**

$$
D_{corregido} = D * FC
$$

Donde:

D: Rango D= 116,67mm

FC: Factor Corrección = 1,09

**Tabla 10**

$$
D_{corregido} = 116,67 * 1,09
$$

$$
D_{corregido} = 127,17mm
$$

**c. Cálculo del IRI** 

$$
IRI = 0,593 + 0,0471 D
$$
  

$$
IRI = 0,593 + 0,0471 (127,17)
$$
  

$$
IRI = 6,58 m/km
$$

# **4.2.2.2 Ensayo 05**

En la Tabla 10 se muestra el ensayo 05 en el tramo 0+400 al 0+800 en la calzada izquierda, además que la hoja de campo está constituida de 200 lecturas en 400 metros.

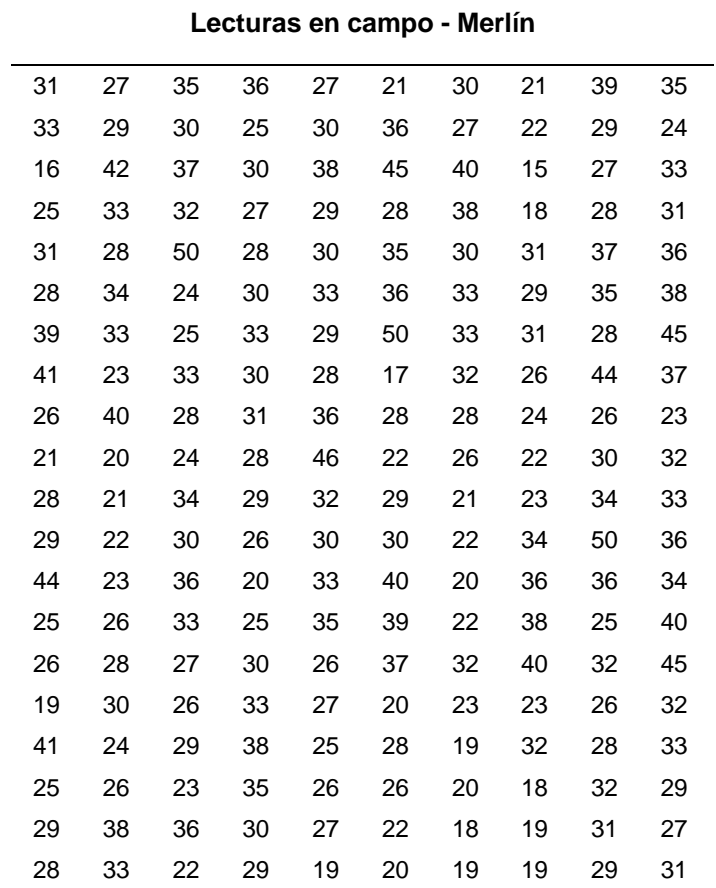

*Datos de campo, calzada izquierda - Ensayo 5*

En la figura 57, se aprecia el histograma que representa la distribución de frecuencias. En el eje horizontal, se especifican los intervalos de desviación, mientras que en el eje vertical se muestran las frecuencias. La posición registrada por el puntero a lo largo del ensayo evidenció los niveles de depresión y elevación en función de las irregularidades del pavimento, indicando cuántas veces se repiten en los diversos intervalos de desviación. Destacándose la mayor frecuencia en el valor 28, que aparece en el gráfico dieciséis veces, mientras que los valores 15, 16, 42 y 46 son menos frecuentes, manifestándose únicamente una vez cada uno.

## **Figura 57**

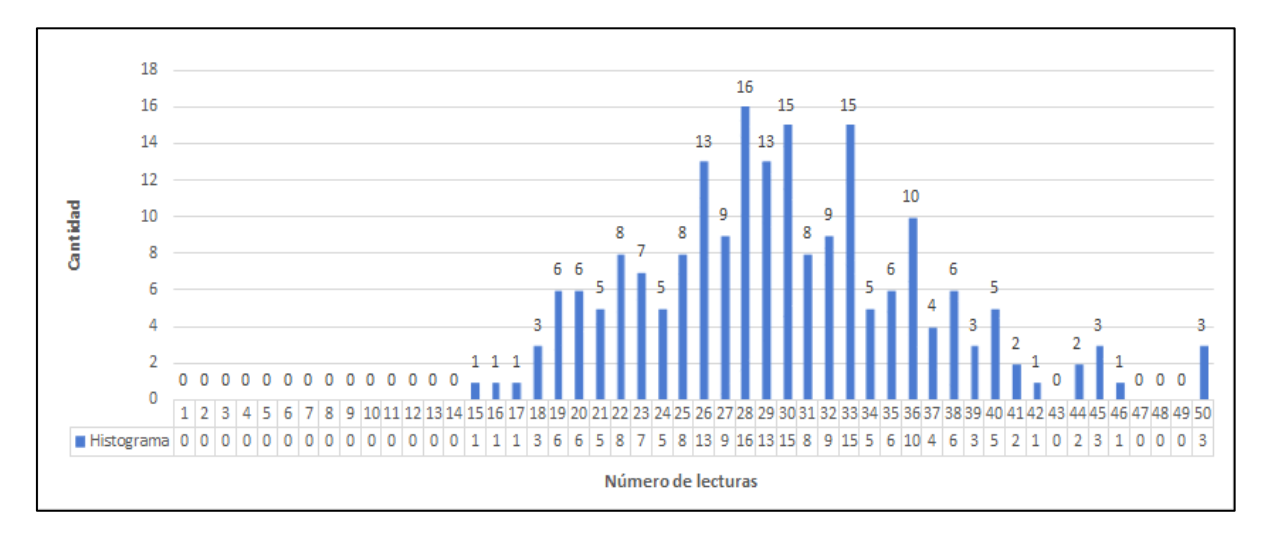

*Distribución de frecuencias – Ensayo 05*

#### **a. Cálculo del rango "D":**

Para el cálculo del Rango D debemos eliminar el 10 %, 10 datos de ambos extremos de los valores obtenidos del histograma.

Para el extremo inferior; del intervalo 1 hasta el 18 tenemos 5 datos, faltando 5 datos los cuales tomaremos del intervalo 19, por lo cual se procede a eliminarlo, teniendo:

$$
6-5=1
$$

Luego resulta una unidad fraccionada:

$$
\frac{1}{6}=0,17
$$

Para el extremo superior; del intervalo 50 al 42 tenemos 10 datos.

Para el centro; se procede a contar los intervalos que quedaron entre el intervalo 19 y 42. Siendo 22.

$$
D = (EI + CE + ES) * 5mm
$$

Donde:

EI: Extremo inferior = 0,17

CE: Centro = 22

ES: Extremo superior = 1

$$
D = (0,17 + 22 + 1) * 5mm
$$

$$
D = (23,17) * 5mm
$$

$$
D = 115,83 mm
$$

# **b. Cálculo del rango D corregido:**

$$
D_{corregido} = D * FC
$$

Donde:

D: Rango D = 115,83 mm

FC: Factor Corrección = 1,09

 $D_{correaido} = 115,83 * 1,09$  $D_{corregido} = 126,25$  mm

**c. Cálculo del IRI** 

$$
IRI = 0,593 + 0,0471 D
$$
  

$$
IRI = 0,593 + 0,0471 (126,25)
$$
  

$$
IRI = 6,54 m/km
$$

# **4.2.2.3 Ensayo 06**

En la Tabla 11 se muestra el ensayo 06 en el tramo 0+800 al 1+200 en la calzada izquierda, además que la hoja de campo está constituida de 200 lecturas en 400 metros.

#### **Tabla 11**

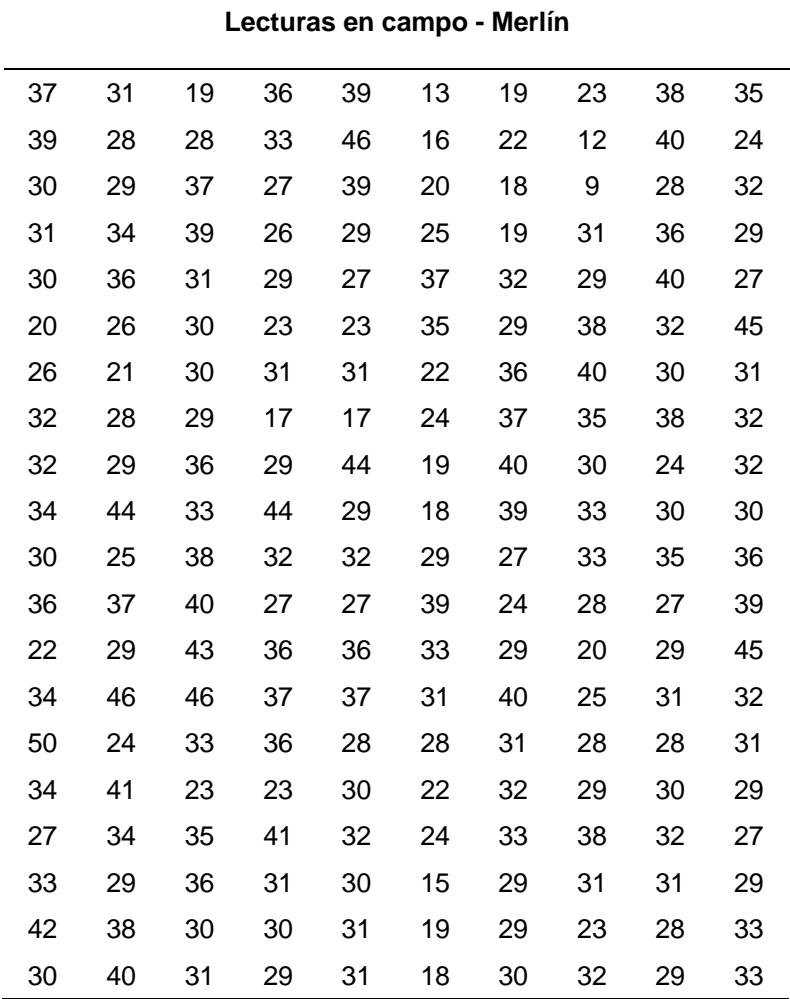

*Datos de campo, calzada izquierda - Ensayo 06*

En la figura 58, se presenta el histograma que exhibe la distribución de frecuencias. En el eje horizontal, se detallan los intervalos de desviación, mientras que en el eje vertical se muestran las frecuencias. La posición registrada por el puntero a lo largo del ensayo reveló los niveles de depresión y elevación en relación con las irregularidades del pavimento, indicando la cantidad de repeticiones en los distintos intervalos de desviación. Destacándose la mayor frecuencia en el valor 29, que aparece en el gráfico veintidós veces, mientras que los valores 9, 12, 13, 15, 16, 21, 42, 43 y 50 son menos frecuentes, manifestándose únicamente una vez cada uno.

## **Figura 58**

*Distribución de frecuencias – Ensayo 06*

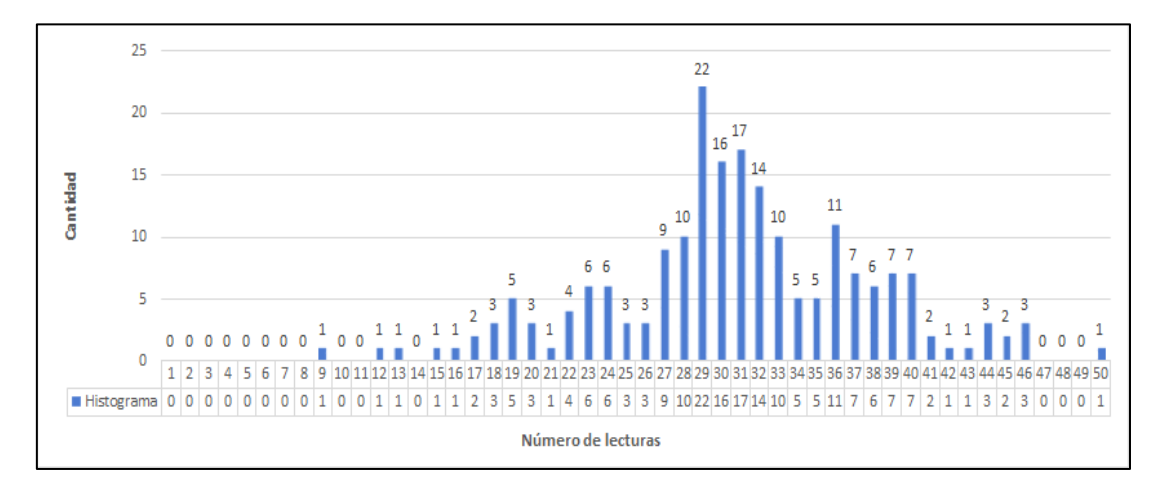

# **a. Cálculo del rango "D":**

Para el cálculo del Rango D debemos eliminar el 10%, 10 datos de ambos extremos de los valores obtenidos del histograma.

Para el extremo inferior; del intervalo 1 hasta el 18 tenemos 10 datos.

Para el extremo superior; del intervalo 50 al 43 tenemos 10 datos.

Para el centro; se procede a contar los intervalos que quedaron entre el intervalo 18 y 43. Siendo 24.

$$
D = (EI + CE + ES) * 5mm
$$

Donde:

EI: Extremo inferior  $= 1$ 

- CE: Centro = 24
- ES: Extremo superior = 1

$$
D = (1 + 24 + 1) * 5mm
$$

$$
D = (26) * 5mm
$$

$$
D = 130 mm
$$

**b. Cálculo del Rango D corregido:** 

 $D_{corregido} = D * FC$ 

Donde:

D: Rango  $D = 130$  mm

FC: Factor Corrección = 1,09

$$
D_{corregido} = 130 * 1.09
$$

$$
D_{corregido}=141,\!70\;mm
$$

**c. Cálculo del IRI** 

$$
IRI = 0,593 + 0,0471 D
$$
  

$$
IRI = 0,593 + 0,0471 (141,70)
$$
  

$$
IRI = 7,27 m/km
$$

En la Tabla 12, se muestra el resumen de los resultados del valor IRI obtenido mediante el método del ensayo con el rugosímetro de Merlín en la Av. Collpa; tramo Ovalo Cuzco – Av. Educadores.

# **Tabla 12**

*Cuadro resumen de la rugosidad obtenida con el Merlín*

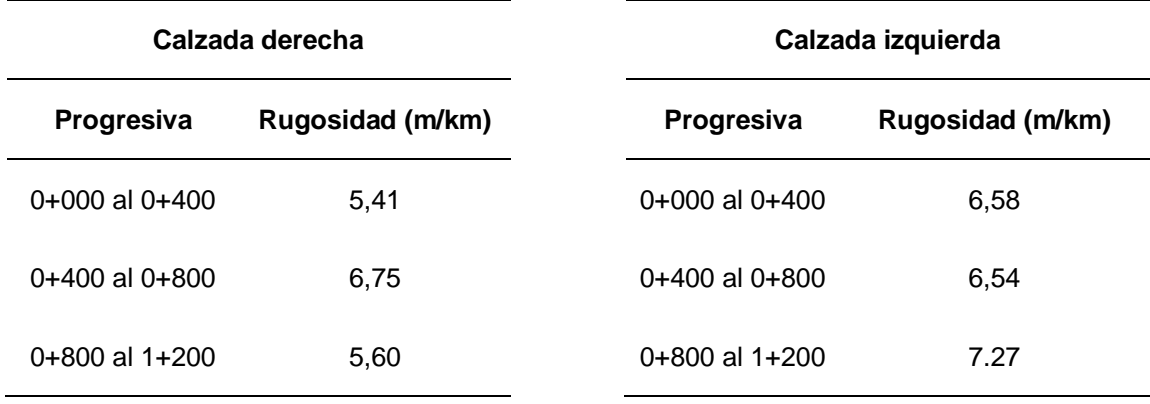

# **4.3. Resultados del Cálculo de la Rugosidad Aplicando ROADROID**

# **4.3.1 Datos del aplicativo Roadroid – Calzada derecha**

En la Tabla 13 se observa el comportamiento de los valores IRI obtenidos con el aplicativo ROADROID, en el tramo 0+000m al 0+250m los cuales fueron evaluados cada 10 metros en la calzada derecha.

# **Tabla 13**

*Datos IRI: tramo 0+000m al 0+250m, evaluados cada 10m.*

|              |              | <b>Distancia</b> | Velocidad |             |      |      |
|--------------|--------------|------------------|-----------|-------------|------|------|
| Latitud      | Longitud     | (m)              | (km/h)    | Altitud (m) | elRI | cIRI |
| -18,034592   | -70,263169   | 10               | 15,37     | 511,10      | 4,75 | 4.94 |
| -18,034530   | -70,263086   | 20               | 22,88     | 511,32      | 5,24 | 3,95 |
| -18,034493   | -70,262996   | 30               | 26,55     | 511,61      | 4,81 | 4,81 |
| -18,034468   | -70,262913   | 40               | 34,61     | 511,87      | 5,12 | 4,26 |
| -18,034444   | -70,262807   | 50               | 38,09     | 512,23      | 5,89 | 5,79 |
| $-18,034407$ | -70,262727   | 60               | 39,38     | 512,47      | 6,88 | 5,90 |
| -18,034369   | -70,262647   | 70               | 40,30     | 512,71      | 4,67 | 6,42 |
| -18,034344   | -70,262563   | 80               | 41,59     | 512,98      | 4,86 | 5,99 |
| -18,034294   | -70,262485   | 90               | 43,06     | 513,23      | 6,83 | 5,59 |
| -18,034243   | -70,262407   | 100              | 44,53     | 513,61      | 5,23 | 6,69 |
| -18,034192   | -70,262329   | 110              | 46,00     | 514,03      | 4,73 | 6,62 |
| $-18,034153$ | -70,262236   | 120              | 47,11     | 514,56      | 5,59 | 7,59 |
| -18,034102   | -70,262156   | 130              | 47,29     | 514,95      | 6,38 | 5,38 |
| -18,034063   | -70,262063   | 140              | 48,22     | 515,43      | 6,63 | 6,38 |
| -18,034038   | -70,261977   | 150              | 49,14     | 515,88      | 7,69 | 4,61 |
| -18,033986   | -70,261897   | 160              | 49,52     | 516,24      | 5,10 | 5,89 |
| -18,033934   | $-70,261816$ | 170              | 49,70     | 516,59      | 5,65 | 6,89 |
| -18,033894   | $-70,261721$ | 180              | 49,89     | 517,04      | 6,47 | 6,94 |
| -18,033840   | $-70,261617$ | 190              | 49,35     | 517,40      | 4,88 | 5,23 |
| -18,033813   | -70,261577   | 200              | 48,81     | 517,49      | 5,88 | 6,27 |
| -18,033774   | -70,261457   | 210              | 48,45     | 517,82      | 5,89 | 5,23 |
| -18,033748   | -70,261347   | 220              | 47,91     | 518,14      | 5,87 | 5,79 |
| $-18,033721$ | -70,261305   | 230              | 45,36     | 518,20      | 6,54 | 6,96 |
| -18,033681   | -70,261220   | 240              | 43,35     | 518,35      | 4,90 | 5,90 |
| -18,033640   | $-70,261146$ | 250              | 44,46     | 518,45      | 5,34 | 4,98 |

En la Tabla 14 se observa el comportamiento de los valores IRI obtenidos con el aplicativo Roadroid, en el tramo 0+250m al 0+500m los cuales fueron evaluados cada 10 metros en la calzada derecha.

# **Tabla 14**

|              | <b>Distancia</b> | Velocidad | <b>Altitud</b> |        |      |      |
|--------------|------------------|-----------|----------------|--------|------|------|
| Latitud      | Longitud         | (m)       | (km/h)         | (m)    | elRI | cIRI |
| -18,033600   | -70,261037       | 260       | 45,38          | 518,64 | 6,36 | 4,58 |
| -18,033546   | -70,260953       | 270       | 46,67          | 518,66 | 6,29 | 6,24 |
| -18,033505   | -70,260866       | 280       | 49,24          | 518,73 | 4,81 | 5,24 |
| -18,033464   | -70,260779       | 290       | 51,07          | 518,72 | 5,36 | 5,06 |
| -18,033438   | -70,260701       | 300       | 53,10          | 518,74 | 6,35 | 4,96 |
| -18,033398   | -70,260601       | 310       | 53,47          | 518,78 | 5,51 | 4,62 |
| -18,033371   | -70,260523       | 320       | 53,48          | 518,86 | 4,47 | 5,02 |
| -18,033316   | -70,260425       | 330       | 53,48          | 518,95 | 5,50 | 6,89 |
| -18,033260   | -70,260339       | 340       | 53,49          | 519,05 | 7,58 | 5,20 |
| $-18,033217$ | -70,260285       | 350       | 53,68          | 519,09 | 6,56 | 6,24 |
| -18,033147   | -70,260176       | 360       | 53,69          | 519,18 | 3,41 | 5,24 |
| $-18,033119$ | -70,260132       | 370       | 53,15          | 519,21 | 6,36 | 5,18 |
| -18,033062   | -70,260044       | 380       | 52,24          | 519,26 | 5,36 | 4,89 |
| -18,033019   | -70,259942       | 390       | 51,15          | 519,21 | 5,64 | 6,70 |
| -18,032990   | -70,259897       | 400       | 50,98          | 519,13 | 6,55 | 5,45 |
| -18,032932   | -70,259808       | 410       | 50,80          | 519,02 | 6,70 | 4,42 |
| -18,032874   | -70,259706       | 420       | 49,89          | 518,97 | 5,00 | 6,42 |
| -18,032831   | -70,259639       | 430       | 48,44          | 518,97 | 6,64 | 5,24 |
| -18,032787   | -70,259547       | 440       | 46,80          | 519,03 | 6,45 | 6,18 |
| -18,032772   | -70,259500       | 450       | 46,26          | 519,07 | 5,52 | 5,58 |
| -18,032696   | -70,259399       | 460       | 46,63          | 519,23 | 5,45 | 6,87 |
| -18,032637   | -70,259319       | 470       | 47,92          | 519,42 | 5,88 | 7,39 |
| -18,032592   | -70,259274       | 480       | 48,48          | 519,58 | 5,39 | 7,45 |
| -18,032532   | $-70,259182$     | 490       | 48,48          | 519,89 | 5,46 | 7,22 |
| $-18,032471$ | -70,259077       | 500       | 48,49          | 520,63 | 5,72 | 6,92 |

*Datos IRI: tramo 0+250m al 0+500m, evaluados cada 10m.*

En la Tabla 15 se observa el comportamiento de los valores IRI obtenidos con el aplicativo Roadroid, en el tramo 0+500m al 0+750m los cuales fueron evaluados cada 10 metros en la calzada derecha.

# **Tabla 15**

| Latitud      | Longitud     | <b>Distancia</b> | Velocidad | Altidud (m) | elRI | cIRI |
|--------------|--------------|------------------|-----------|-------------|------|------|
|              |              | (m)              | (km/h)    |             |      |      |
| $-18,032440$ | -70,259030   | 510              | 48,50     | 521,00      | 5,63 | 4,20 |
| -18,032408   | $-70,258935$ | 520              | 48,69     | 521,65      | 7,53 | 5,20 |
| $-18,032351$ | -70,258853   | 530              | 49,43     | 522,28      | 4,42 | 5,22 |
| -18,032321   | -70,258793   | 540              | 49,44     | 522,69      | 4,49 | 4,99 |
| $-18,032276$ | -70,258686   | 550              | 49,44     | 523,38      | 6,56 | 5,91 |
| -18,032230   | -70,258590   | 560              | 49,27     | 523,98      | 6,01 | 5,02 |
| -18,032184   | -70,258505   | 570              | 49,09     | 524,50      | 4,83 | 6,17 |
| $-18,032138$ | -70,258446   | 580              | 49,09     | 524,87      | 5,55 | 4,13 |
| -18,032091   | $-70,258361$ | 590              | 49,11     | 525,35      | 5,63 | 6,20 |
| -18,032060   | -70,258300   | 600              | 49,12     | 525,61      | 5,22 | 7,90 |
| -18,031997   | -70,258216   | 610              | 49,50     | 525,91      | 6,61 | 6,01 |
| -18,031950   | -70,258105   | 620              | 49,50     | 526,29      | 6,68 | 5,07 |
| -18,031935   | -70,258056   | 630              | 49,51     | 526,46      | 5,83 | 5,61 |
| -18,031855   | -70,257958   | 640              | 48,60     | 526,92      | 4,60 | 5,50 |
| $-18,031791$ | -70,257859   | 650              | 47,69     | 527,39      | 6,49 | 4,12 |
| -18,031759   | -70,257822   | 660              | 47,15     | 527,59      | 4,37 | 4,85 |
| -18,031694   | -70,257722   | 670              | 47,71     | 528,12      | 6,40 | 4,11 |
| -18,031662   | -70,257672   | 680              | 48,26     | 528,36      | 7,78 | 4,99 |
| -18,031597   | -70,257584   | 690              | 49,00     | 528,41      | 6,52 | 5,16 |
| -18,031532   | -70,257483   | 700              | 49,92     | 528,41      | 5,97 | 6,22 |
| $-18,031500$ | -70,257433   | 710              | 50,12     | 528,41      | 6,64 | 5,29 |
| $-18,031419$ | -70,257331   | 720              | 49,57     | 528,40      | 5,89 | 6,86 |
| $-18,031403$ | -70,257293   | 730              | 48,30     | 528,47      | 5,41 | 6,31 |
| -18,031334   | $-70,257177$ | 740              | 47,76     | 528,64      | 6,40 | 5,36 |
| $-18,031301$ | $-70,257126$ | 750              | 46,85     | 528,73      | 5,41 | 6,70 |

*Datos IRI: tramo 0+500m al 0+750m, evaluados cada 10m*

En la Tabla 16 se observa el comportamiento de los valores IRI obtenidos con el aplicativo Roadroid, en el tramo 0+750m al 1+000m los cuales fueron evaluados cada 10 metros en la calzada derecha.

# **Tabla 16**

|              |              | <b>Distancia</b> | Velocidad |             | eIRI |      |
|--------------|--------------|------------------|-----------|-------------|------|------|
| Latitud      | Longitud     | (m)              | (km/h)    | Altidud (m) |      | cIRI |
| -18,031236   | $-70,257022$ | 760              | 46,49     | 528,97      | 6,24 | 5,19 |
| $-18,031203$ | -70,256970   | 770              | 44,86     | 529,11      | 6,94 | 7,32 |
| -18,031136   | -70,256853   | 780              | 43,77     | 529,49      | 2,51 | 5,66 |
| $-18,031103$ | -70,256801   | 790              | 42,86     | 529,68      | 5,62 | 4,68 |
| -18,031037   | -70,256696   | 800              | 42,14     | 530,09      | 2,56 | 6,46 |
| -18,031004   | -70,256643   | 810              | 43,24     | 530,24      | 3,76 | 4,40 |
| -18,030936   | -70,256537   | 820              | 44,53     | 530,38      | 3,81 | 5,17 |
| -18,030919   | -70,256484   | 830              | 44,90     | 530,47      | 4,83 | 4,19 |
| -18,030833   | -70,256377   | 840              | 45,09     | 530,70      | 2,81 | 4,72 |
| $-18,030817$ | -70,256324   | 850              | 45,83     | 530,81      | 6,83 | 5,98 |
| -18,030748   | $-70,256216$ | 860              | 45,47     | 531,03      | 5,83 | 6,34 |
| -18,030713   | -70,256162   | 870              | 46,76     | 531,15      | 6,57 | 4,34 |
| -18,030662   | -70,256028   | 880              | 48,60     | 531,48      | 6,55 | 4,50 |
| -18,030593   | -70,255919   | 890              | 50,25     | 531,76      | 7,89 | 5,55 |
| -18,030559   | -70,255864   | 900              | 51,17     | 531,91      | 5,15 | 5,84 |
| -18,030524   | -70,255809   | 910              | 52,46     | 532,01      | 5,89 | 4,86 |
| -18,030489   | -70,255754   | 920              | 53,38     | 532,02      | 6,50 | 4,71 |
| -18,030437   | -70,255645   | 930              | 54,49     | 532,01      | 7,46 | 5,31 |
| -18,030384   | -70,255575   | 940              | 55,05     | 531,98      | 6,47 | 4,06 |
| -18,030348   | -70,255519   | 950              | 55,05     | 531,94      | 5,45 | 6,29 |
| -18,030276   | -70,255407   | 960              | 55,06     | 531,83      | 4,60 | 4,27 |
| -18,030240   | -70,255351   | 970              | 54,88     | 531,76      | 7,77 | 6,53 |
| $-18,030168$ | -70,255251   | 980              | 54,53     | 531,59      | 8,03 | 6,38 |
| -18,030133   | $-70,255195$ | 990              | 54,35     | 531,48      | 9,84 | 6,31 |
| $-18,030061$ | $-70,255081$ | 1000             | 53,99     | 531,23      | 8,93 | 5,79 |

*Datos IRI: tramo 0+750m al 1+000m, evaluados cada 10m*

En la Tabla 17 se observa el comportamiento de los valores IRI obtenidos con el aplicativo Roadroid, en el tramo 1+000m al 1+200m los cuales fueron evaluados cada 10 metros en la calzada derecha.

# **Tabla 17**

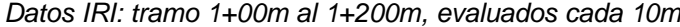

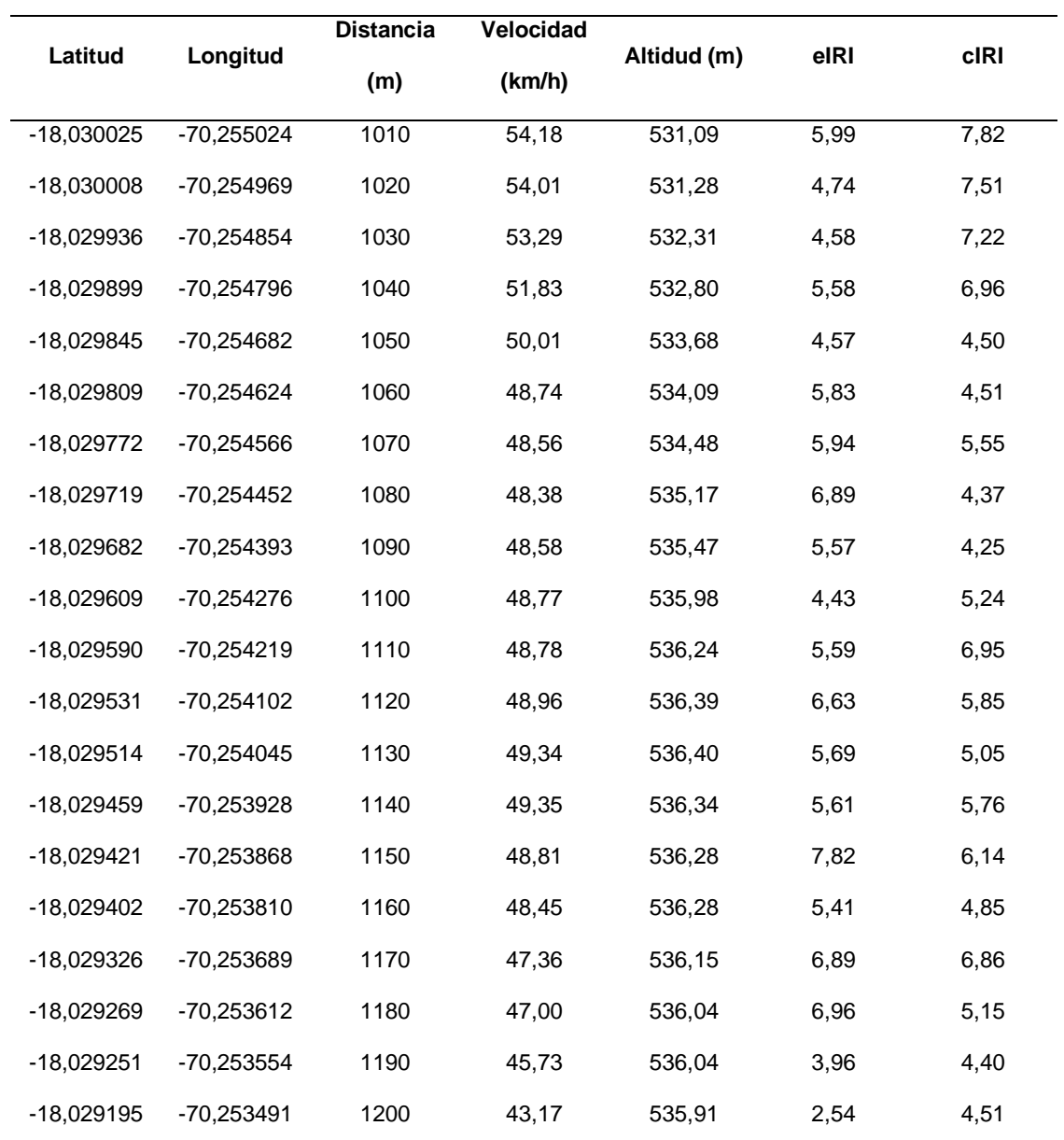

# **4.3.2 Datos del aplicativo Roadroid – Calzada izquierda**

En la Tabla 18 se observa el comportamiento de los valores IRI obtenidos con el aplicativo Roadroid, en el tramo 0+000m al 0+250m los cuales fueron evaluados cada 10 metros en la calzada izquierda.

# **Tabla 18**

*Datos IRI: tramo 0+000m al 0+250m, evaluados cada 10m*

| Latitud      | Longitud     | <b>Distancia</b> | Velocidad | Altidud (m) | eIRI | cIRI |
|--------------|--------------|------------------|-----------|-------------|------|------|
|              |              | (m)              | (km/h)    |             |      |      |
| $-18,029195$ | -70,253491   | 10               | 15,37     | 536,40      | 5,75 | 4,94 |
| $-18,029251$ | $-70,253554$ | 20               | 22,88     | 536,39      | 5,24 | 5,95 |
| -18,029269   | -70,253612   | 30               | 26,55     | 536,34      | 6,81 | 4,81 |
| $-18,029326$ | -70,253689   | 40               | 34,61     | 536,28      | 7,12 | 6,96 |
| $-18,029402$ | -70,253810   | 50               | 38,09     | 536,28      | 5,89 | 5,79 |
| $-18,029421$ | -70,253868   | 60               | 39,38     | 536,24      | 6,88 | 5,90 |
| $-18,029459$ | -70,253928   | 70               | 40,30     | 536,15      | 4,97 | 6,42 |
| $-18,029514$ | -70,254045   | 80               | 41,59     | 536,04      | 4,86 | 5,99 |
| -18,029531   | -70,254102   | 90               | 43,06     | 536,04      | 6,83 | 5,59 |
| $-18,029590$ | $-70,254219$ | 100              | 44,53     | 535,98      | 5,23 | 6,69 |
| $-18,029609$ | -70,254276   | 110              | 46,00     | 535,91      | 7,93 | 6,62 |
| -18,029682   | -70,254393   | 120              | 47,11     | 535,47      | 8,59 | 7,59 |
| $-18,029719$ | -70,254452   | 130              | 47,29     | 535,17      | 6,38 | 5,38 |
| -18,029772   | -70,254566   | 140              | 48,22     | 534,48      | 6,63 | 6,38 |
| $-18,029809$ | -70,254624   | 150              | 49,14     | 534,09      | 7,69 | 6,61 |
| -18,029845   | -70,254682   | 160              | 49,52     | 533,68      | 6,10 | 5,89 |
| -18,029899   | -70,254796   | 170              | 49,70     | 532,80      | 7,65 | 6,89 |
| -18,029936   | -70,254854   | 180              | 49,89     | 532,31      | 6,47 | 6,94 |
| $-18,030008$ | -70,254969   | 190              | 49,35     | 532,02      | 6,88 | 5,23 |
| -18,030025   | -70,255024   | 200              | 48,81     | 532,01      | 5,88 | 6,27 |
| $-18,030061$ | $-70,255081$ | 210              | 48,45     | 532,01      | 7,89 | 5,23 |
| -18,030133   | $-70,255195$ | 220              | 47,91     | 531,98      | 6,87 | 5,79 |
| -18,030168   | -70,255251   | 230              | 45,36     | 531,94      | 6,54 | 6,96 |
| -18,030240   | -70,255351   | 240              | 43,35     | 531,91      | 5,90 | 5,90 |
| -18,030276   | $-70,255407$ | 250              | 44,46     | 531,83      | 5,34 | 4,98 |

En la Tabla 19 se observa el comportamiento de los valores IRI obtenidos con el aplicativo Roadroid, en el tramo 0+250m al 0+500m los cuales fueron evaluados cada 10 metros en la calzada izquierda.

# **Tabla 19**

| Latitud      | Longitud     | <b>Distancia</b> | Velocidad | <b>Altidud</b> | elRI | cIRI |
|--------------|--------------|------------------|-----------|----------------|------|------|
|              |              | (m)              | (km/h)    |                |      |      |
| -18,030348   | $-70,255519$ | 260              | 45,38     | 531,76         | 6,36 | 4,58 |
| -18,030384   | $-70,255575$ | 270              | 46,67     | 531,76         | 6,29 | 6,24 |
| -18,030437   | -70,255645   | 280              | 49,24     | 531,59         | 4,81 | 5,24 |
| -18,030489   | -70,255754   | 290              | 51,07     | 531,48         | 5,36 | 5,06 |
| -18,030524   | -70,255809   | 300              | 53,10     | 531,48         | 6,35 | 6,96 |
| -18,030559   | -70,255864   | 310              | 53,47     | 531,28         | 6,51 | 4,62 |
| -18,030593   | -70,255919   | 320              | 53,48     | 531,23         | 5,47 | 5,02 |
| -18,030662   | -70,256028   | 330              | 53,48     | 531,15         | 5,50 | 6,89 |
| -18,030713   | -70,256162   | 340              | 53,49     | 531,09         | 7,58 | 5,20 |
| -18,030748   | -70,256216   | 350              | 53,68     | 531,03         | 6,56 | 6,84 |
| $-18,030817$ | -70,256324   | 360              | 53,69     | 530,81         | 5,41 | 5,24 |
| -18,030833   | -70,256377   | 370              | 53,15     | 530,70         | 6,36 | 5,18 |
| -18,030919   | -70,256484   | 380              | 52,24     | 530,47         | 7,36 | 6,99 |
| -18,030936   | -70,256537   | 390              | 51,15     | 530,38         | 5,64 | 6,70 |
| -18,031004   | -70,256643   | 400              | 50,98     | 530,24         | 6,75 | 5,45 |
| -18,031037   | -70,256696   | 410              | 50,80     | 530,09         | 6,70 | 4,42 |
| -18,031103   | -70,256801   | 420              | 49,89     | 529,68         | 6,00 | 6,42 |
| $-18,031136$ | -70,256853   | 430              | 48,44     | 529,49         | 6,64 | 5,24 |
| -18,031203   | -70,256970   | 440              | 46,80     | 529,11         | 6,45 | 6,18 |
| -18,031236   | -70,257022   | 450              | 46,26     | 528,97         | 5,52 | 5,58 |
| -18,031301   | -70,257126   | 460              | 46,63     | 528,73         | 5,45 | 6,97 |
| -18,031334   | $-70,257177$ | 470              | 47,92     | 528,64         | 5,98 | 7,39 |
| -18,031403   | -70,257293   | 480              | 48,48     | 528,47         | 6,39 | 7,45 |
| $-18,031419$ | -70,257331   | 490              | 48,48     | 528,41         | 7,46 | 7,22 |
| $-18,031500$ | -70,257433   | 500              | 48,49     | 528,41         | 6,72 | 6,92 |

*Datos IRI: tramo 0+250m al 0+500m, evaluados cada 10m*

En la Tabla 20 se observa el comportamiento de los valores IRI obtenidos con el aplicativo Roadroid, en el tramo 0+500m al 0+750m los cuales fueron evaluados cada 10 metros en la calzada izquierda

# **Tabla 20**

|              |              | <b>Distancia</b> | Velocidad |             |      |      |
|--------------|--------------|------------------|-----------|-------------|------|------|
| Latitud      | Longitud     | (m)              | (km/h)    | Altidud (m) | elRI | cIRI |
| $-18,031532$ | $-70,257483$ | 510              | 48,50     | 528,41      | 6,93 | 4,77 |
| -18,031597   | -70,257584   | 520              | 48,69     | 528,40      | 7,53 | 5,80 |
| -18,031662   | -70,257672   | 530              | 49,43     | 528,36      | 5,82 | 5,82 |
| -18,031694   | -70,257722   | 540              | 49,44     | 528,12      | 5,49 | 6,99 |
| -18,031759   | -70,257822   | 550              | 49,44     | 527,59      | 6,56 | 7,91 |
| -18,031791   | -70,257859   | 560              | 49,27     | 527,39      | 6,01 | 5,92 |
| -18,031855   | -70,257958   | 570              | 49,09     | 526,92      | 8,83 | 6,87 |
| $-18,031935$ | -70,258056   | 580              | 49,09     | 526,46      | 7,55 | 5,83 |
| -18,031950   | -70,258105   | 590              | 49,11     | 526,29      | 6,63 | 6,20 |
| -18,031997   | -70,258216   | 600              | 49,12     | 525,91      | 5,22 | 7,90 |
| -18,032060   | -70,258300   | 610              | 49,50     | 525,61      | 6,61 | 6,01 |
| -18,032091   | -70,258361   | 620              | 49,50     | 525,35      | 6,68 | 5,97 |
| -18,032138   | -70,258446   | 630              | 49,51     | 524,87      | 5,83 | 5,61 |
| -18,032184   | -70,258505   | 640              | 48,60     | 524,50      | 4,60 | 5,50 |
| -18,032230   | -70,258590   | 650              | 47,69     | 523,98      | 6,49 | 5,92 |
| -18,032276   | -70,258686   | 660              | 47,15     | 523,38      | 8,37 | 4,85 |
| -18,032321   | -70,258793   | 670              | 47,71     | 522,69      | 6,40 | 6,91 |
| $-18,032351$ | -70,258853   | 680              | 48,26     | 522,28      | 7,78 | 4,99 |
| -18,032408   | -70,258935   | 690              | 49,00     | 521,65      | 6,52 | 5,86 |
| -18,032440   | -70,259030   | 700              | 49,92     | 521,00      | 5,97 | 6,22 |
| $-18,032471$ | -70,259077   | 710              | 50,12     | 520,63      | 6,64 | 5,89 |
| -18,032532   | -70,259182   | 720              | 49,57     | 519,89      | 6,89 | 6,86 |
| -18,032592   | -70,259274   | 730              | 48,30     | 519,58      | 5,41 | 6,31 |
| -18,032637   | -70,259319   | 740              | 47,76     | 519,42      | 6,40 | 5,36 |
| -18,032696   | -70,259399   | 750              | 46,85     | 519,26      | 5,41 | 6,70 |

*Datos IRI: tramo 0+500m al 0+750m, evaluados cada 10m*

En la Tabla 21 se observa el comportamiento de los valores IRI obtenidos con el aplicativo Roadroid, en el tramo 0+750m al 1+000m los cuales fueron evaluados cada 10 metros en la calzada izquierda.

# **Tabla 21**

| Latitud      | Longitud     | <b>Distancia</b> | Velocidad |             |      | cIRI |
|--------------|--------------|------------------|-----------|-------------|------|------|
|              |              | (m)              | (km/h)    | Altidud (m) | elRI |      |
| $-18,032772$ | $-70,259500$ | 760              | 46,49     | 519,23      | 6,24 | 5,19 |
| -18,032787   | -70,259547   | 770              | 44,86     | 519,21      | 6,94 | 7,32 |
| -18,032831   | -70,259639   | 780              | 43,77     | 519,21      | 7,51 | 5,66 |
| $-18,032874$ | -70,259706   | 790              | 42,86     | 519,18      | 5,62 | 6,88 |
| -18,032932   | -70,259808   | 800              | 42,14     | 519,13      | 5,56 | 6,46 |
| -18,032990   | -70,259897   | 810              | 43,24     | 519,09      | 6,76 | 7,40 |
| -18,033019   | -70,259942   | 820              | 44,53     | 519,07      | 8,81 | 7,17 |
| -18,033062   | -70,260044   | 830              | 44,90     | 519,05      | 7,83 | 6,19 |
| -18,033119   | -70,260132   | 840              | 45,09     | 519,03      | 5,91 | 6,72 |
| $-18,033147$ | $-70,260176$ | 850              | 45,83     | 519,02      | 6,83 | 5,98 |
| $-18,033217$ | -70,260285   | 860              | 45,47     | 518,97      | 5,83 | 6,34 |
| $-18,033260$ | -70,260339   | 870              | 46,76     | 518,97      | 6,57 | 4,94 |
| -18,033316   | -70,260425   | 880              | 48,60     | 518,95      | 6,55 | 6,50 |
| -18,033371   | -70,260523   | 890              | 50,25     | 518,86      | 7,89 | 5,85 |
| -18,033398   | -70,260601   | 900              | 51,17     | 518,78      | 5,15 | 5,84 |
| -18,033438   | -70,260701   | 910              | 52,46     | 518,74      | 5,89 | 6,88 |
| -18,033464   | -70,260779   | 920              | 53,38     | 518,73      | 6,50 | 4,71 |
| -18,033505   | -70,260866   | 930              | 54,49     | 518,72      | 7,46 | 5,31 |
| -18,033546   | -70,260953   | 940              | 55,05     | 518,66      | 6,47 | 5,86 |
| -18,033600   | -70,261037   | 950              | 55,05     | 518,64      | 5,45 | 6,29 |
| -18,033640   | $-70,261146$ | 960              | 55,06     | 518,45      | 6,60 | 6,97 |
| -18,033681   | -70,261220   | 970              | 54,88     | 518,35      | 7,77 | 6,68 |
| -18,033721   | $-70,261305$ | 980              | 54,53     | 518,20      | 8,03 | 6,88 |
| -18,033748   | -70,261347   | 990              | 54,35     | 518,14      | 9,84 | 6,31 |
| $-18,033774$ | $-70,261457$ | 1000             | 53,99     | 517,82      | 8,93 | 5,79 |
|              |              |                  |           |             |      |      |

*Datos IRI: tramo 0+750m al 1+000m, evaluados cada 10m*

En la Tabla 22 se observa el comportamiento de los valores IRI obtenidos con el aplicativo Roadroid, en el tramo 1+000m al 1+200m los cuales fueron evaluados cada 10 metros en la calzada izquierda.

# **Tabla 22**

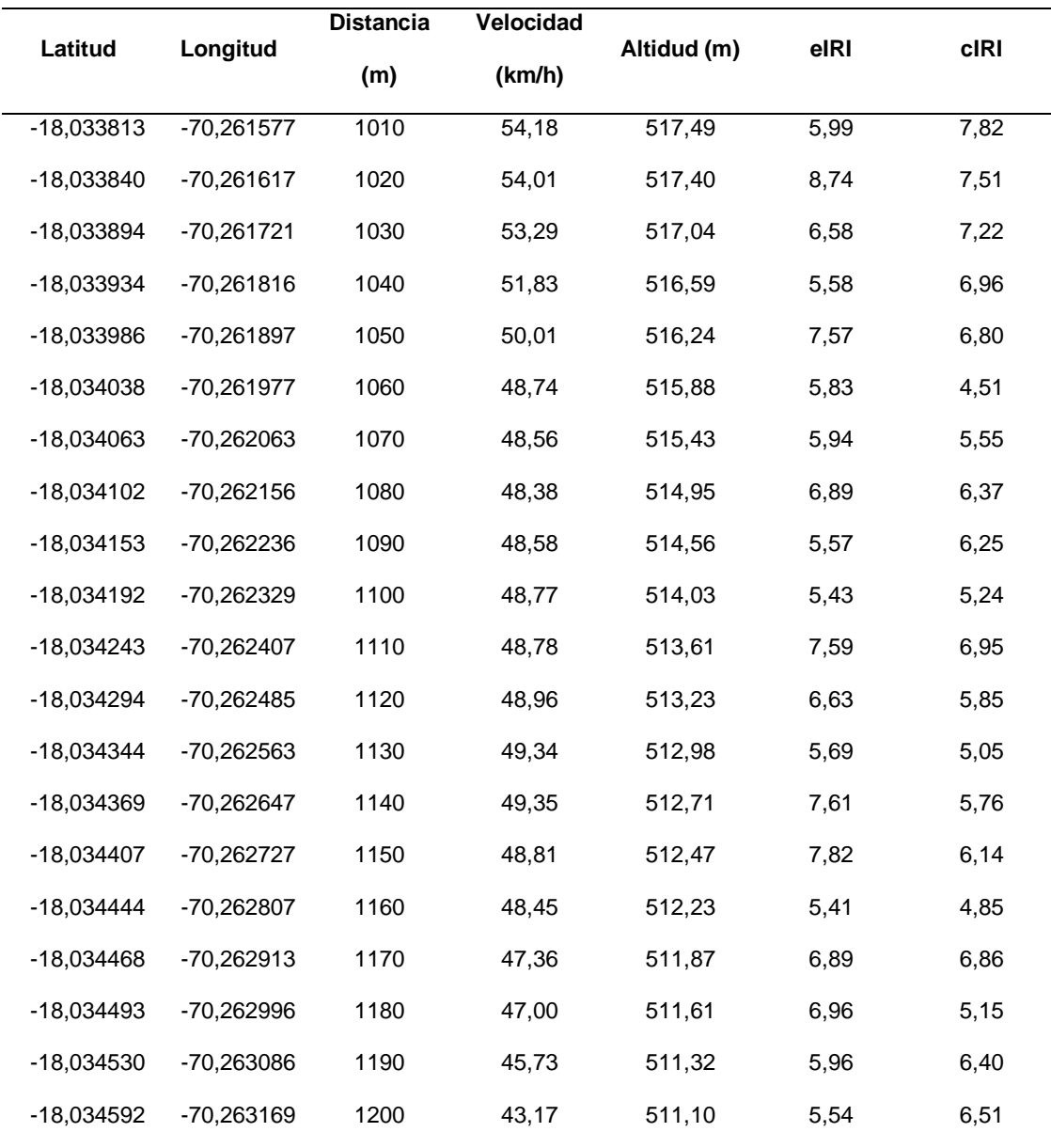

*Datos IRI: tramo 1+000m al 1+200m, evaluados cada 10m*

En las figuras 59 y 60, se puede observar el comportamiento del eIRI y del cIRI, tanto en la calzada derecha como en la calzada izquierda, las cuales fueron evaluadas cada 10 metros.

# **Figura 59**

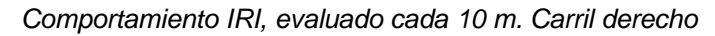

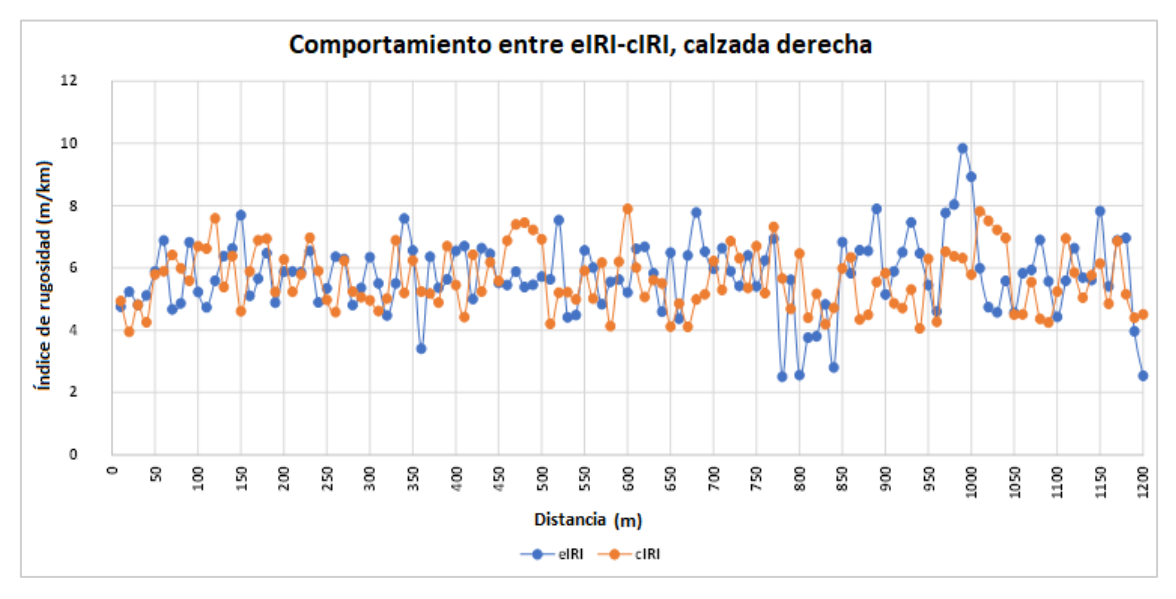

# **Figura 60**

*Comportamiento IRI, evaluado cada 10 m. Carril izquierdo*

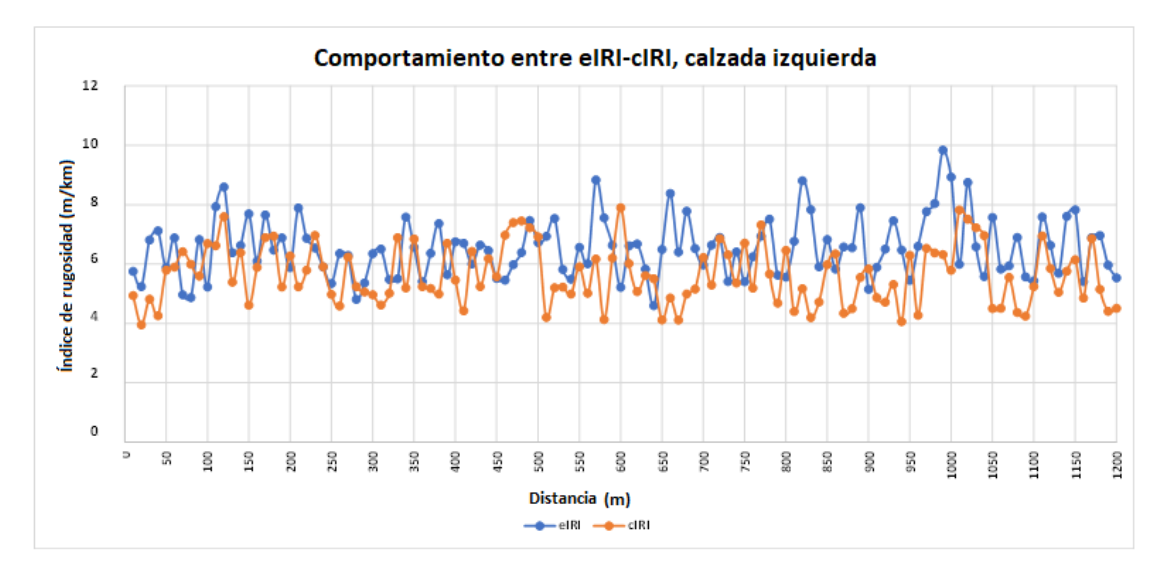

# **CAPÍTULO V: DISCUSIÓN**

## **5.1. Análisis de la rugosidad obtenidos con el Merlín**

La Av. Collpa: tramo Ovalo Cuzco – Av. Educadores, fue evaluada mediante el rugosímetro de Merlín, y se obtuvieron los siguientes resultados:

En la tabla 23, se calculó el IRI promedio de la calzada derecha, obteniendo un valor igual a 5,92 m/km.

## **Tabla 23**

*Promedio de la rugosidad calzada derecha - Merlín*

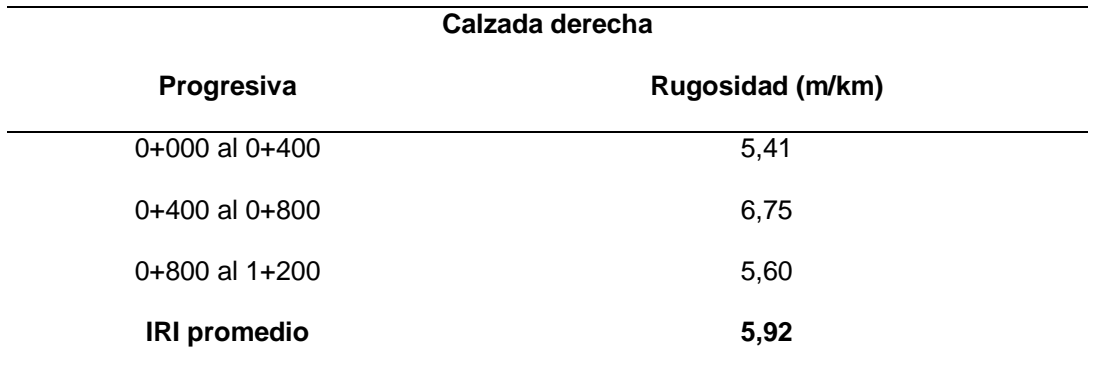

En la tabla 24, se calculó el IRI promedio de la calzada izquierda, obteniendo un valor igual a 6,80 m/km.

## **Tabla 24**

*Promedio de la rugosidad calzada izquierda - Merlín*

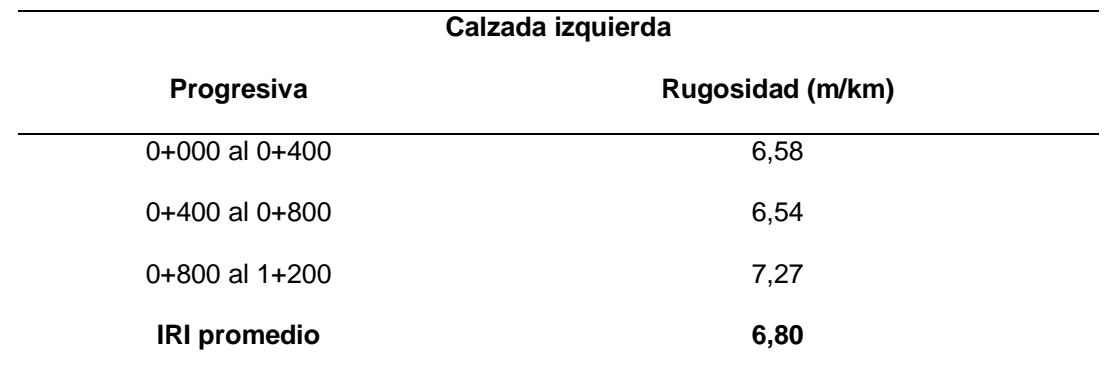

En la tabla 25, se determinó que el IRI promedio para ambas calzadas es de 6,36 m/km.

### **Tabla 25**

| Ν° | Calzada         | <b>Distancia</b><br>evaluada cada<br>(m) | IRI (m/km)<br>Merlín |
|----|-----------------|------------------------------------------|----------------------|
| 1  | Derecha         | 400                                      | 5,92                 |
| 2  | Izquierda       | 400                                      | 6,80                 |
|    | <b>Promedio</b> |                                          | 6,36                 |

*Resultados IRI del rugosímetro de Merlín* 

## **5.2. Análisis de la rugosidad obtenidos con el aplicativo Roadroid**

Se realizó el ensayo en la Av. Collpa: tramo Ovalo Cuzco – Av. Educadores, con el aplicativo Roadroid, este método innovador utilizando smartphones Android como el Xiaomi ha arrojado resultados semejantes con el eIRI promedio al método tradicional que utiliza el rugosímetro de MERLIN.

En la tabla 26, se calculó el eIRI promedio de la calzada derecha, obteniendo un valor igual a 5,77 m/km.

#### **Tabla 26**

*Promedio de valor eIRI calzada derecha*

| Calzada    | eIRI | cIRI |
|------------|------|------|
| Derecha    | 5,77 | 5,63 |
| eIRI final | 5,77 |      |

En la tabla 27, se calculó el eIRI promedio de la calzada izquierda, obteniendo un valor igual a 6.53 m/km.

# **Tabla 27** *Promedio de valor eIRI calzada izquierda* **Calzada eIRI cIRI** Izquierda 6,53 6,12 **eIRI final 6,53**

Se determinó que el IRI promedio para ambas calzadas es de 6,15 m/km, como se puede observar en la tabla 28.

## **Tabla 28**

| N° | Calzada         | <b>Distancia</b><br>evaluada cada<br>(m) | eIRI (m/km)<br>Roadroid |
|----|-----------------|------------------------------------------|-------------------------|
| 1  | Derecha         | 10                                       | 5,77                    |
| 2  | Izquierda       | 10                                       | 6,53                    |
|    | <b>Promedio</b> |                                          | 6,15                    |

*Resultados IRI del Aplicativo Roadroid* 

# **5.3. Comparación entre el Merlín y el aplicativo Roadroid**

Una vez obtenidos los valores de IRI mediante los métodos utilizados en el estudio, podemos hacer un análisis comparativo entre el método tradicional, el rugosímetro de MERLIN y el aplicativo ROADROID utilizando un teléfono inteligente Xiaomi.

En la figura 61, se presenta a través de un gráfico de barras la comparativa del Índice de Rugosidad Internacional (IRI) en la calzada derecha utilizando ambas metodologías, de igual forma encontrara el porcentaje de similitud.

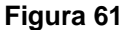

*Comparativo de resultados MERLIN y ROADROID en la calzada derecha*

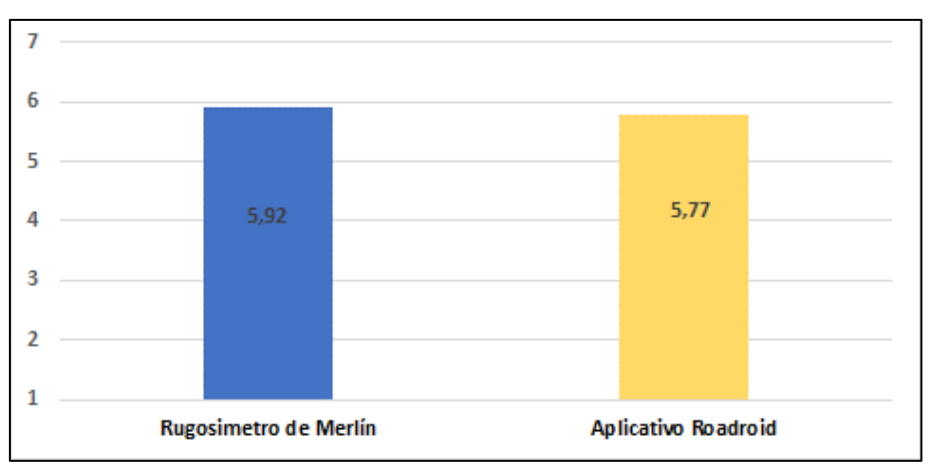

 $\%$  de Diferencia entre dos valores :  $B-A$  $\boldsymbol{A}$ 

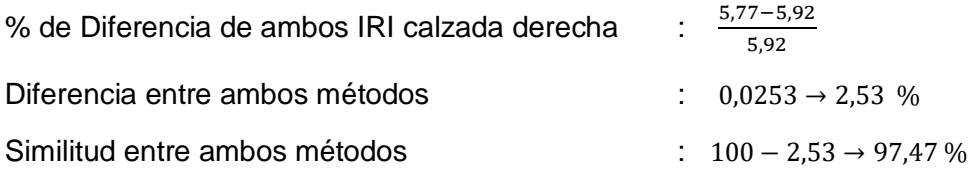

En la figura 62, se presenta a través de un gráfico de barras la comparativa del Índice de Rugosidad Internacional (IRI) en la calzada **izquierda** utilizando ambas metodologías.

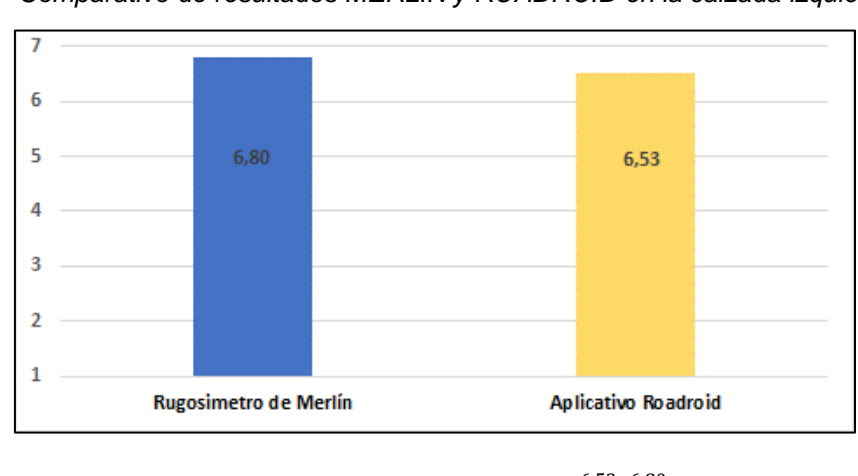

# **Figura 62**

*Comparativo de resultados MERLIN y ROADROID en la calzada izquierda*

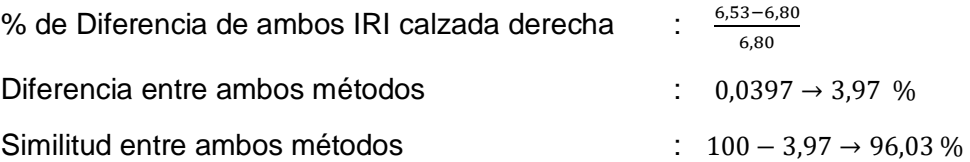

En la tabla 30 se muestra el promedio de ambos métodos, tanto para la calzada derecha como para la calzada izquierda.

#### **Tabla** *30*

*Comparativo de resultados IRI de ambos métodos*

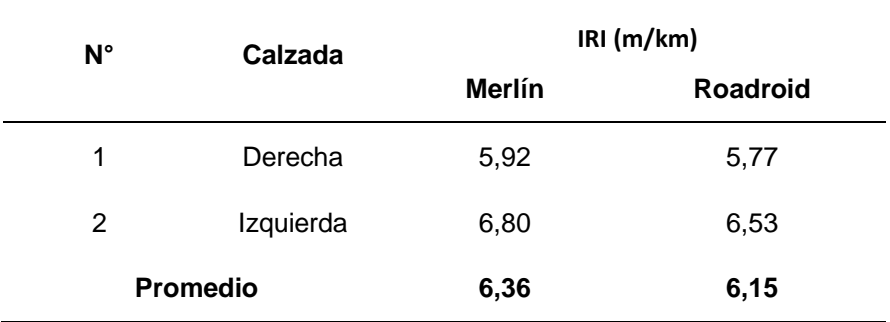

En la figura 63 se puede observar que el aplicativo Roadroid proporciona resultados similares al rugosímetro de Merlín en la gráfica de barras comparativa.

#### **Figura 63**

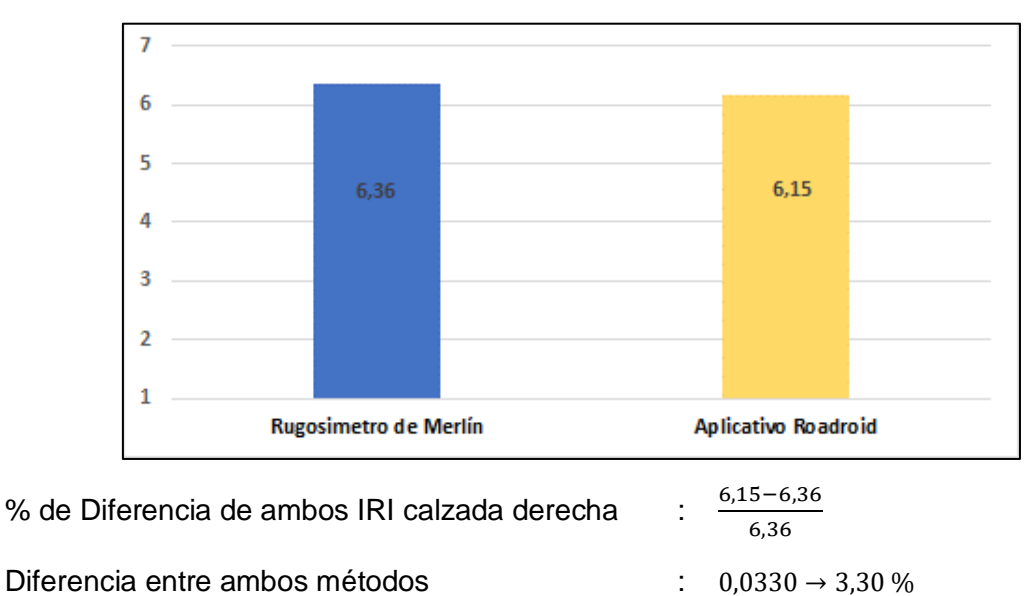

*Comparativo del promedio IRI en ambas metodologías*

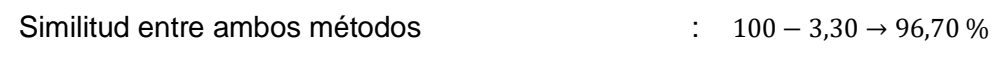

# **5.4. Discusión de resultados con referencias bibliográficas**

# **5.4.1. Provías Nacional - MTC**

La gerencia de planificación y presupuesto, en la elaboración del diagnóstico de la unidad de gestión de carreteras e implementación del sistema de gestión de carreteras de Provías nacional para el Perú ha fijado los valores de IRI mostrados en la tabla 31.

| Tabla 31 |  |  |
|----------|--|--|
|----------|--|--|

*Clasificación del estado vial, según rugosidad*

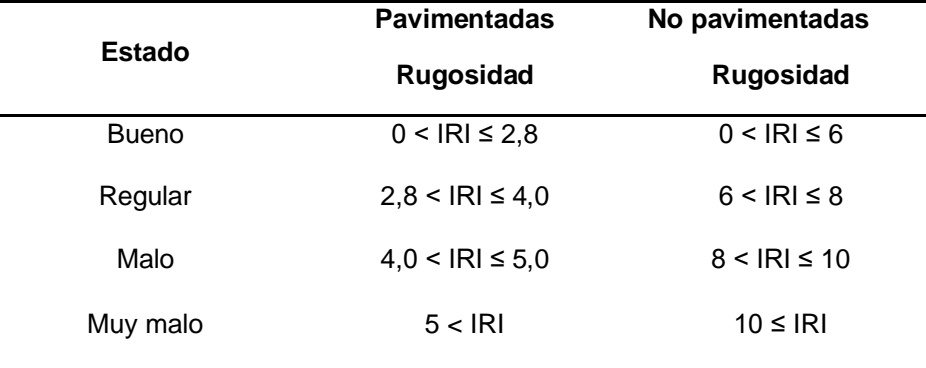

*Nota*. MTC. Provías Nacional.

En la figura 64, se proporciona información detallada sobre la rugosidad identificada mediante el rugosímetro de merlín y la aplicación roadroid. En ambos métodos, la rugosidad supera el valor de 5, lo cual indica, según estos valores, que el estado de la vía es calificado como "Muy malo".

# **Figura 64**

*Estado vial según la rugosidad*

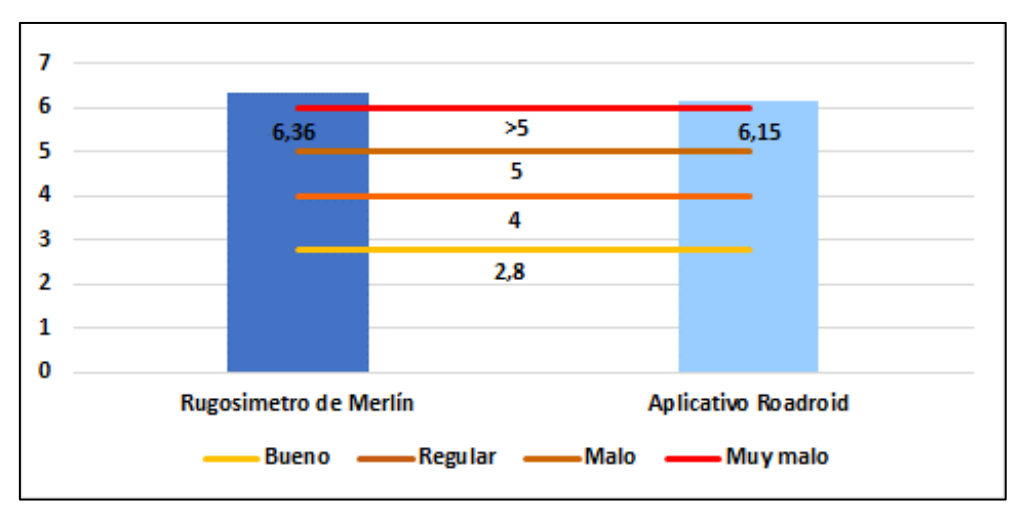

# **5.4.2. Con el Manual de Carreteras Especificaciones Técnicas Generales para Construcción (MTC; EG-2013)**

Estas especificaciones establecen niveles de rugosidad específicos para diferentes tipos de pavimentos y son importantes para garantizar la calidad y la seguridad de las carreteras y superficies de rodadura.

## − **Sección 418: Tratamientos Superficiales**

Subsección 418.15 Aceptación de los Trabajos (c) (3) Rugosidad.

El valor promedio de la rugosidad, medido en unidades IRI, debe ser igual o inferior a 2,5 m/km para que la superficie del pavimento sea considerada aceptable.

En la figura 65, se aprecia la contrastación entre la rugosidad detectada en el tramo evaluado a través del rugosímetro de merlín y la aplicación roadroid. Ambas metodologías exceden el umbral establecido, siendo calificadas como inaceptables.

#### **Figura 65**

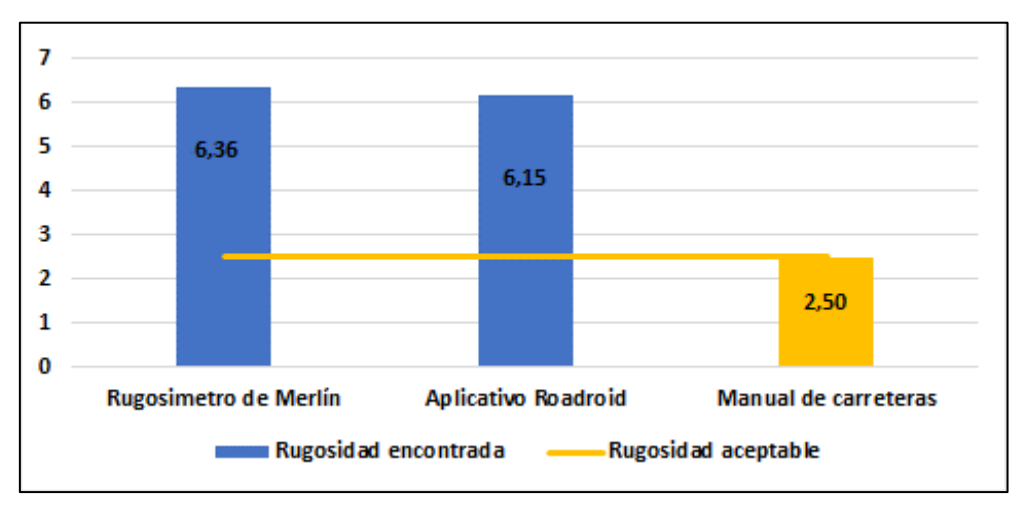

*Comparación de la rugosidad encontrada versus la rugosidad aceptable*

## **5.4.3. Con el antecedente de Investigación**

− **Tesis: "Aplicación del Smartphone y el Rugosímetro de Merlín para la medición De La Rugosidad Del Pavimento Flexible En La Av. Internacional, Tacna – 2021"**

Para el Rugosímetro de MERLIN, para una longitud de 3,2 km evaluada en tramos de 400 m se tiene un IRI promedio de 4,61 m/km., mientras que para el aplicativo ABAKAL IRI para una longitud de 3,2 km, en tramos de 100 m se tiene un IRI promedio de 4,51 m/km.

En la figura 66, se puede observar en los gráficos de barras tanto la rugosidad identificada en la presente investigación como la rugosidad del caso mencionado previamente. De manera similar, se proporciona una descripción detallada del estado vial en función de la rugosidad. El tramo bajo estudio se clasifica como "Muy malo" en ambas metodologías, ya que supera el límite establecido, siendo superior a 5. En contraste, el antecedente se califica como "Malo" porque, según ambas metodologías utilizadas, se sitúa en el límite, siendo menor que 5 pero mayor que 4.

## **Figura 66**

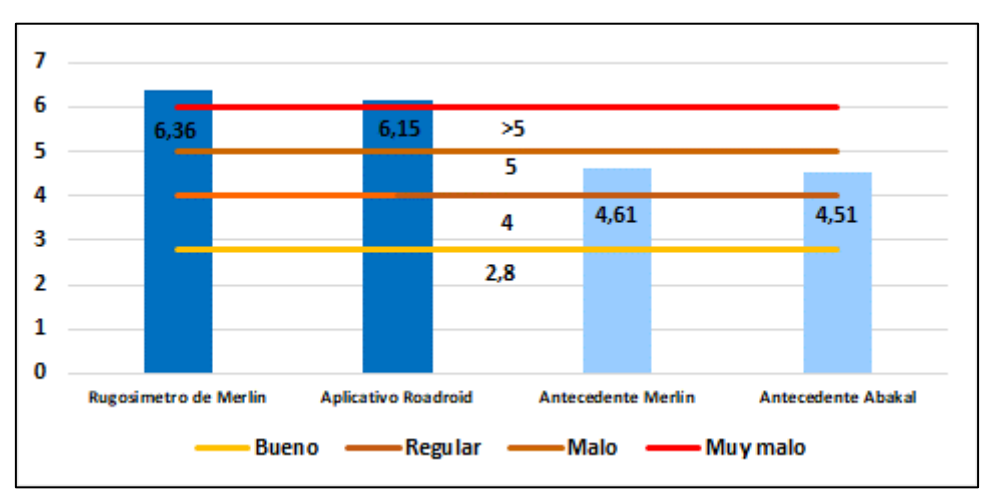

*Estado vial de la rugosidad encontrada, antecedentes*

En la figura 67, se aprecia la rugosidad identificada en el tramo analizado; así como la rugosidad del antecedente. En ambas investigaciones, los valores superan el límite establecido, calificándose como no aceptables.

## **Figura 67**

*Comparación de la rugosidad encontrada, antecedentes versus la rugosidad aceptable*

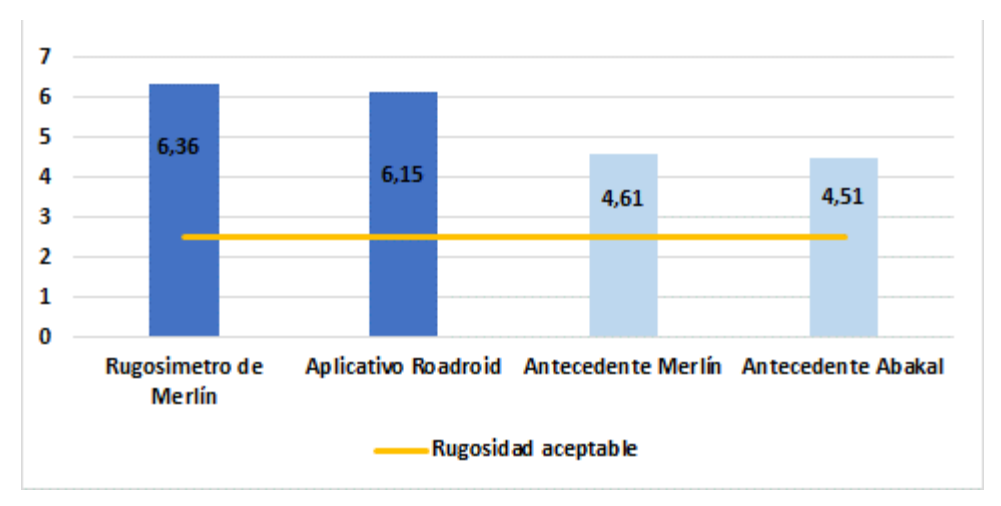

## **CONCLUSIONES**

Al llevar a cabo un análisis comparativo entre el rugosímetro de Merlín y un aplicativo celular para el cálculo del índice de rugosidad internacional en la Avenida Collpa. tramo óvalo Cuzco - avenida Educadores, se evidencian similitudes en los resultados obtenidos por ambos métodos, obteniendo una rugosidad de 6,36m/km para el merlín, mientras que para el aplicativo fue de 6,15 m/km. Esto indica que tanto el rugosímetro de merlín como la aplicación Roadroid son eficientes para evaluar la rugosidad en el tramo investigado. Este estudio comparativo contribuye a la comprensión integral de las condiciones de la carretera y puede respaldar la toma de decisiones relacionadas con mejoras y mantenimiento futuro.

Los valores del índice de rugosidad internacional obtenidos mediante el rugosímetro de merlín en la en la avenida Collpa tramo óvalo Cuzco - Avenida Educadores fueron de 5,92 m/km en la calzada derecha y 6,80 m/km en la calzada izquierda, según la clasificación del IRI en el Perú, tanto la calzada derecha como la izquierda presentan un estado vial en condición muy malo.

Los valores del índice de rugosidad internacional obtenidos mediante el aplicativo Roadroid en la en la avenida Collpa tramo óvalo Cuzco - Avenida Educadores fueron de 5,77 m/km en la calzada derecha y 6,53 m/km en la calzada izquierda, ambas calzadas presentan un estado vial muy malo, según la clasificación de valores del IRI en el Perú.

En conclusión, el porcentaje de similitud entre los valores obtenidos mediante el rugosímetro de MERLIN y la aplicación ROADROID en la Avenida Collpa, tramo óvalo Cuzco - avenida Educadores en Tacna, para el cálculo del índice de rugosidad internacional, fue de un 97,47 % de similitud en la calzada derecha, mientras que para la calzada izquierda fue de 96,03 %. Del mismo modo promediando ambos resultados de IRI, se determina una similitud entre ambas metodologías del 96,70 %, para todo el tramo estudiado.

## **RECOMENDACIONES**

Se recomienda a los profesionales e investigadores futuros, así como a las autoridades del Ministerio de Transportes y Comunicaciones (MTC), a través de su unidad ejecutora Provias Descentralizado, que consideren la utilización del aplicativo ROADROID como una herramienta eficaz y económica para evaluar la rugosidad de las carreteras en diversos entornos. Dada la versatilidad de ROADROID, que se adapta a diferentes condiciones geográficas y tipos de carreteras, incluyendo zonas rurales y vías urbanas, este aplicativo se presenta como una opción valiosa y de aplicación amplia.

Recomendamos seguir empleando el rugosímetro MERLIN en futuros proyectos de evaluación de carreteras en Tacna, debido a que ha demostrado ser efectivo en la medición de la rugosidad vial, proporcionando datos valiosos para la toma de decisiones relacionadas con el mantenimiento y mejoras de la infraestructura vial.

Se recomienda a investigadores, la utilización del aplicativo en teléfonos inteligentes, ya que el Roadroid cuenta con numerosas funciones que se actualizan de manera constante. Estas actualizaciones contribuirán a obtener resultados confiables a un costo reducido y con un rendimiento elevado, lo que simplificará el cálculo de la rugosidad en futuras investigaciones.

Se recomienda a los futuros tesistas, identificar el porcentaje de similitud entre el Merlín y Roadroid, en diversas condiciones y ubicaciones de carreteras, ya sea en zonas urbanas y/o rurales. Esto podría incluir comparaciones adicionales en diferentes tramos de la vía o en distintas condiciones climáticas Lo cual podría llevar a una investigación para saber cuánto varía el porcentaje de similitud debido a las condiciones que estos sean realizados.

# **REFERENCIAS BIBLIOGRÁFICAS**

- Águila, P. D. (1999). Manual del usuario merliner, merlin equipo para rugosidad. Merliner.
- Armijos, C. (2009). *Evaluación superficial de algunas calles de la ciudad de Loja.* Loja, Ecuador: Universidad Técnica Particular de Loja.
- Badilla, G. (2009). *Determinación de la regularidad superficial del pavimento, mediante el cálculo del índice de regularidad internacional (Iri).*
- Badilla, G., Elizondo, F., & Barrantes, R. (2008). *Determinación de un procedimiento de ensayo para el cálculo del iri.* San José, Costa Rica.
- Caro, F., & Peña, G. (2012). *Análisis Y Criterios Para El Cálculo Del Índice De Rugosidad.* Bogota, Colombia: Inteknia, 57-72.
- Coronado, J. (2002). *Manual centroamericano para diseño de pavimentos.* Guatemala.
- Forslöf, L. (2012). *Roadroid - Smartphone road quality monitoring. 19th Its.* Vienna, Austria.
- Forslöf, L. (2013). *Roadroid - Continuous road condition monitoring.* Ljusdal, Sweden.
- Gonzalo, J., & Beingolea, H. (2021). *"Aplicación del smartphone y el rugosímetro de merlin para la.* Tacna.
- Guía Aashto. (1993). *Aashto guide for design of pavement structures.* Washington, Dc.
- Lloclla, A., & Sanchez, K. (2019). *"Analisis comparativo del indice de rugosidad internacional del pavimento de la av. la cultura de la ciudad del cusco mediante el aplicativo para smartphone roadroid,rugosimetro electronico bump integrator b1-100a y rugosimetro de merlin.* Cusco .
- M.Sayers, & Karamidas, S. (1988). *The litle book of profiling.* Michigan, Usa.
- Medina, R., & Farro, D. (2018). *Evaluación Superficial Y De Rugosidad Del Pavimento En La Av. Circunvalación Oeste, Tramo Ovalo Transportes – Ovalo Cuzco, Distrito De Tacna, Provincia De Tacna, Tacna – 2017.* Tacna.
- Montejo, A. (2008). *Ingeniería de pavimentos. fundamentos, estudios básicos y diseño. .* Bogotá, Colombia: Universidad Católica de Colombia
- Mtc. (2014). *Especificaciones técnicas generales para construcción Eg-2013.* Lima.
- Perera, R. W., & Kohn, S. (2002). *Rugosidad en pavimentos.* Lambayeque, Perú: Universidad Nacional Pedro Ruiz Gallo.
- Ramirez, B. (2017). *Cálculo del iri mediante acelerómetro de smartphone en el tramo huarmey-casma de la carretera panamericana norte.* Lima.
- Reyes, B. (2020). *Determinación del índice de rugosidad internacional en la.* Jipijapa Manabí – Ecuador.
- Roadroid. (2014). Obtenido de referencia de proyectos roadroid. Obtenido de http://roadroid.com/common/references/roadroid%20referencia%20 de%20proyectos%200.4.pdf
- Uddin, M. J. (2015). *Pavement performance measures using android based smartphone application" Universidad de Osmania de la India.* India: Osmania University.

**ANEXOS** 

### Anexo 1. Certificado del Rugosímetro Merlín

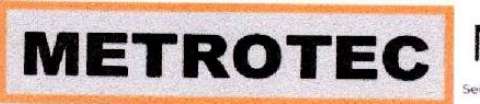

Área de Metrología

Laboratorio de Longitud

METROLOGIA & TÉCNICAS S.A.C.

nto de Equipos e Instrumentos de Medición Industriales y de Laboratorio

# **INFORME DE VERIFICACIÓN** MT-IV-071-2022

de

1. Expediente 220011 Este informe documenta la trazabilidad a los patrones nacionales o internacionales, 2. Solicitante UNIVERSIDAD PRIVADA DE TACNA que realizan las unidades de la medición de acuerdo con el Sistema Internacional de Unidades (SI). 3. Dirección Calle Tulipanes s/n campus Capanique -Pocollay - TACNA Los resultados son validos en el momento de la verificación. Al 4. Equipo de medición solicitante le corresponde disponer en **RUGOSÍMETRO MERLIN** su momento la ejecución de una nueva verificación, la cual está en Alcance de Indicación 50 divisiones función del uso, conservación y mantenimiento del instrumento de División de Escala 10 división medición o a reglamento vigente. **Marca TECNICAS** METROLOGÍA & TÉCNICAS S.A.C. no se responsabiliza de los perjuicios Modelo **TCP065** que pueda ocasionar el uso inadecuado de este instrumento, ni de Número de Serie 721 una incorrecta interpretación de los resultados de la verificación aqui Identificación **NO INDICA** declarados. Procedencia PERÚ Este informe de verificación no podrá ser reproducido parcialmente sin la Tipo de indicación **ANALOGICA** aprobación por escrito del laboratorio que lo emite. El informe de verificación sin firma y 5. Fecha de Verificación 2022-01-07 sello carece de validez. Fecha de Emisión Jefe del Laboratorio de Metrología 2022-01-08

Página 1 de 3 verificación

Firmado digitalmente por Williams Pérez Fecha: 2022.02.04 17:54:11  $-05'00'$ 

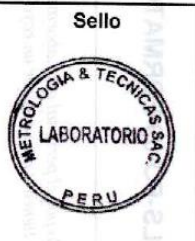

Metrologia & Técnicas S.A.C. Av. San Diego de Alcalá Mz. F1 lote 24 Urb. San Diego, SMP, LIMA Telf. (511) 540-0642 Cel.: (511) 971 439 272 / 971 439 282

ventas@metrologiatecnicas.com metrologia@metrologiatecnicas.com www.metrologiatecnicas.com

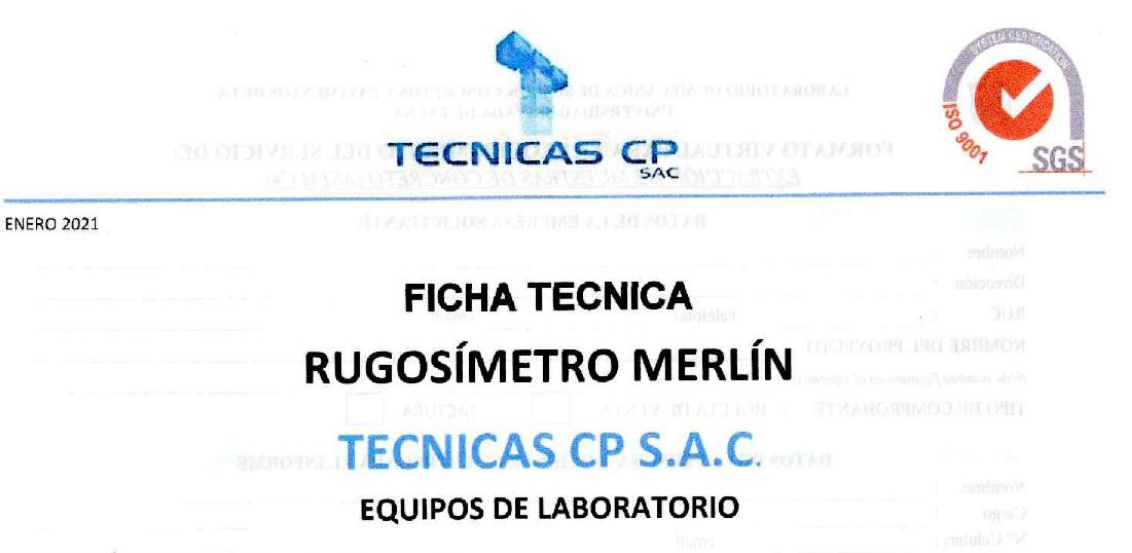

#### DESCRIPCIÓN DEL EQUIPO:

El equipo ha sido Fabricado, examinado y ensayado en nuestros talleres de acuerdo con las especificaciones de la norma: INV E 790

#### **CARACTERISTICAS:**

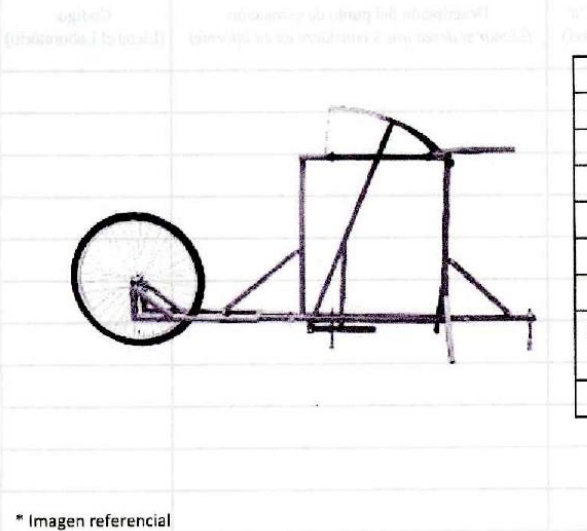

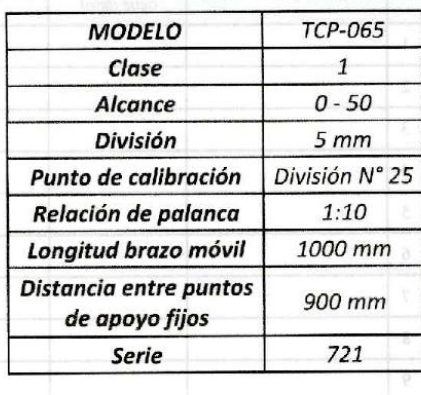

Este certificado se emite como una declaración del hecho de que en esta fecha el instrumento tiene una precisión como se indica. No debe interpretarse ni en una uniento uene una precision como se maica, no esperante presidente.<br>Considerarse como una garantía o garantía de ningún tipo (en lavor del cliente,<br>de los clientes ó del público en general) que el (los) instrumento ( no tiene absolutamente ningún control sobre la operación futura, daños o<br>pérdidas sufridos por todas las partes Del deterioro, de la obsolescencia, del perunas sumos por unas es pares con un energia de la consociamento (s).<br>maltuncionamiento, o de la subejecución estándar de dicho instrumento (s).<br>que se considerará y que seguirá siendo la única responsabilidad del custod propietario y / o fabricante del equipo.

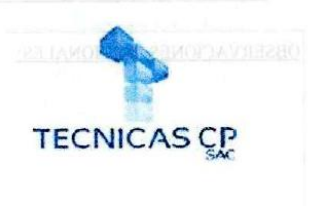

**WE KN OSCIENCE SOFTEN BAKER UTEST SOUTHERN CYWITES** Av. Santa Ana Mz. H Lt.2, San Diego, Urb. San Diego. (A) Telf.: 540-2790 Anexo 131  $^{\circ}$ RPC: 964312906 (2) 2 days to a meridian comprehense of the Heal Force E-mail: mantenimiento@tecnicascp.com.pe WWW.tecnicacascp.com.pe

## **Anexo 3. Matriz de Consistencia**

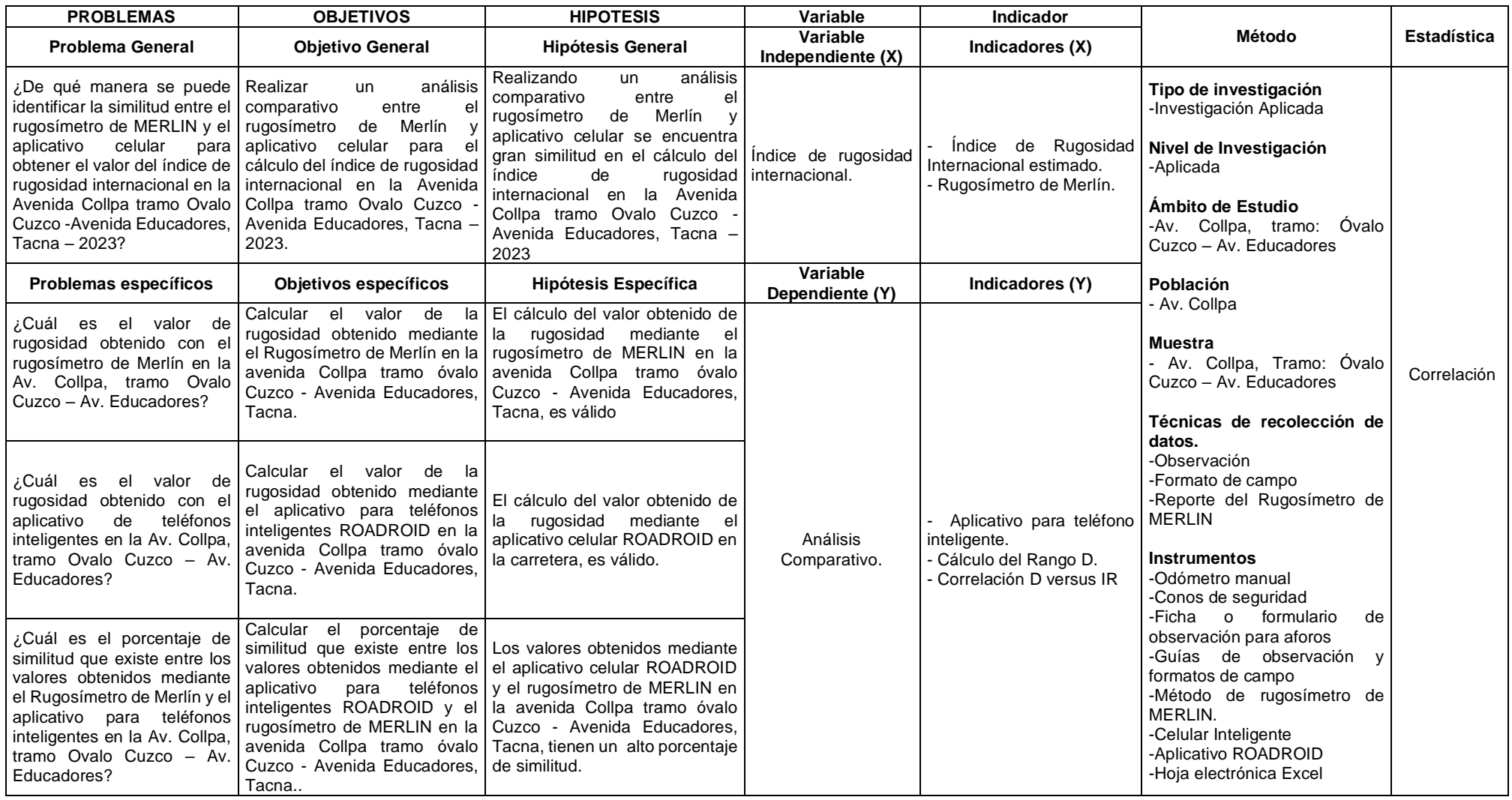